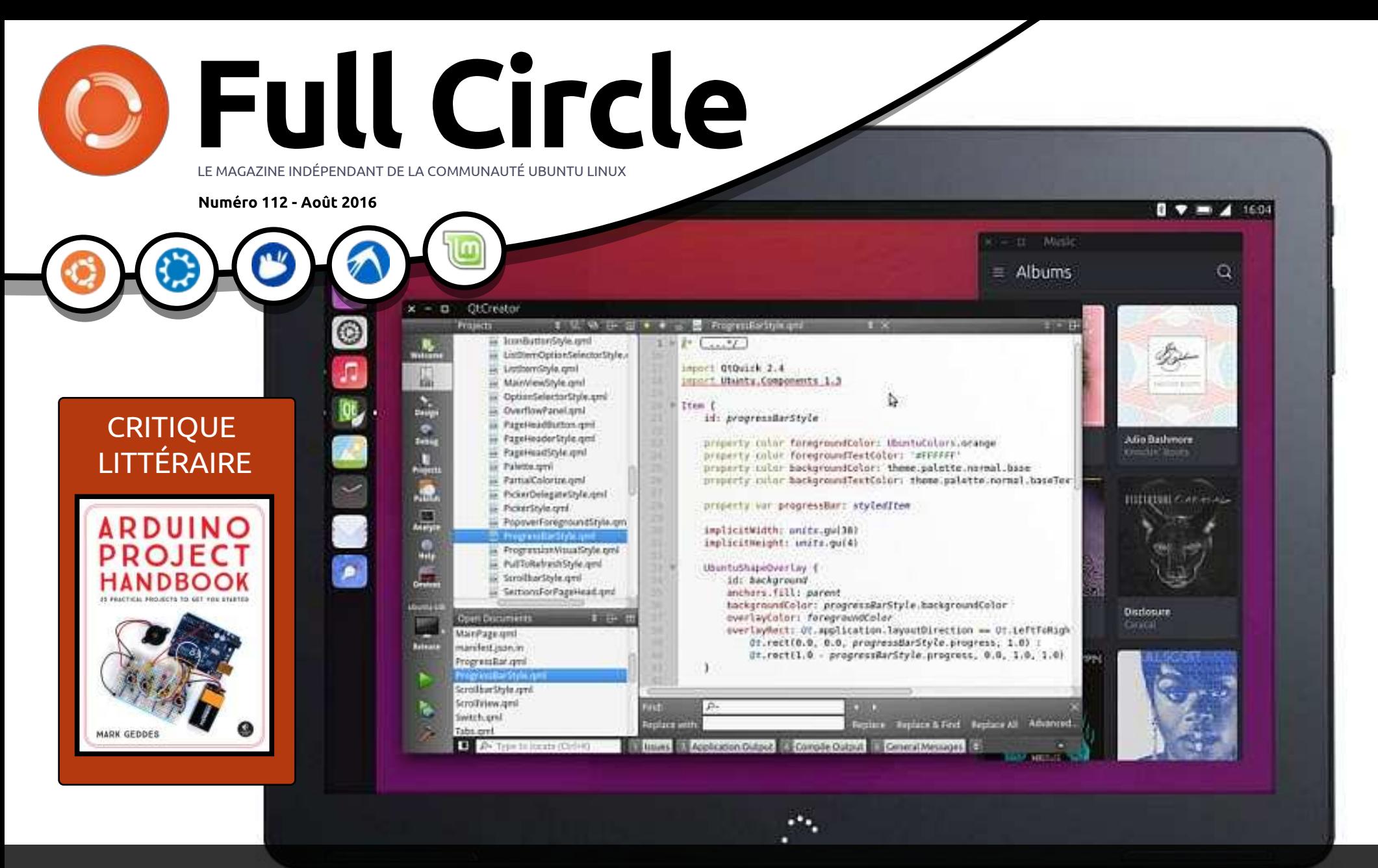

# APPLIS BUREAU DANS UBUNTU TOUCH COM[MENT INSTALLER DES APPLIS X DANS UN DISPOSITIF UBU](#page-33-0)NTU

Full Circle Magazine n'est affilié en aucune manière à Canonical Ltd.  $\blacksquare$ 

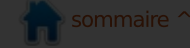

<span id="page-1-0"></span>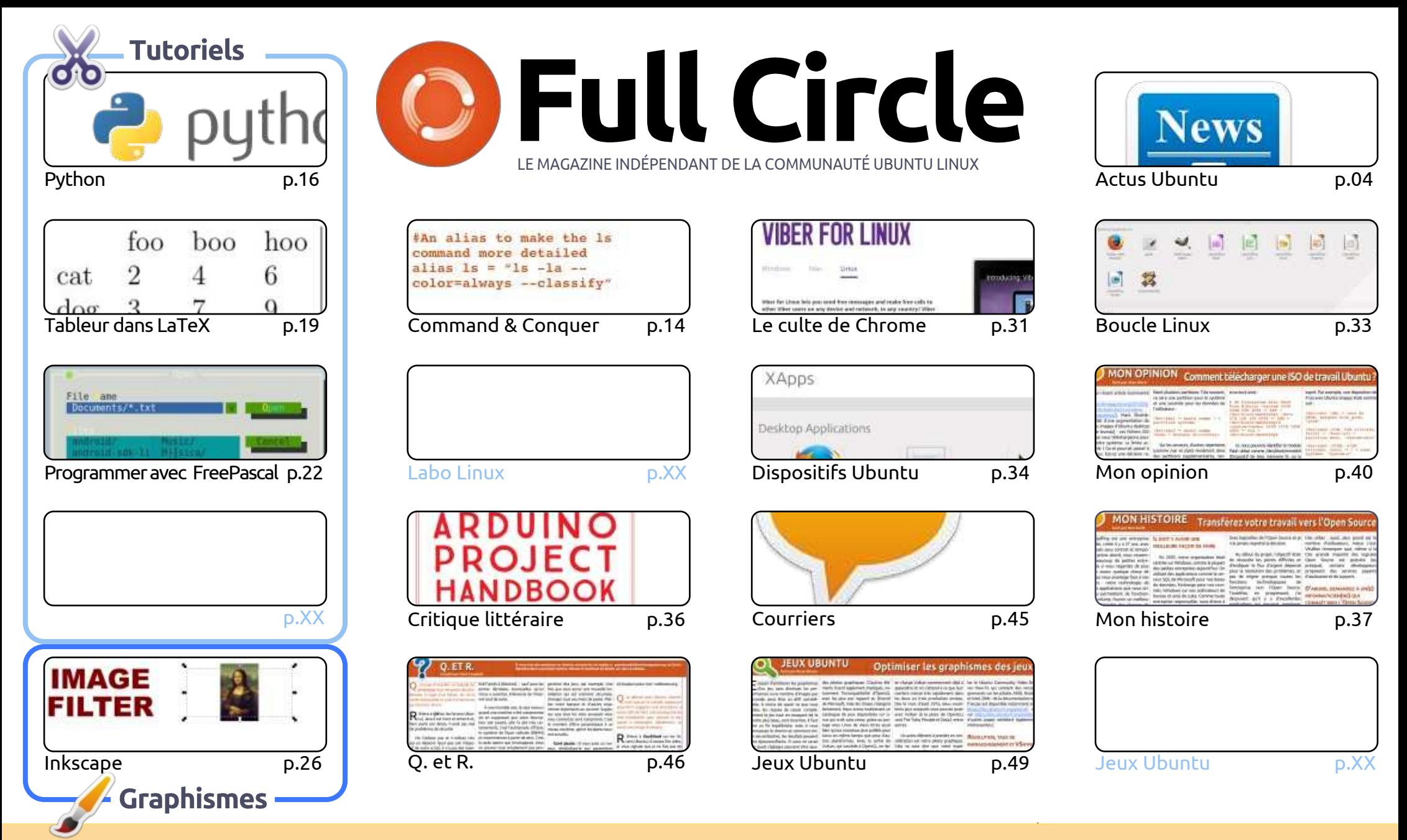

@ **SOME RIGHTS RESERVED** 

Les articles contenus dans ce magazine sont publiés sous la licence Creative Commons Attribution-Share Alike 3.0 Unported license. Cela signifie que vous pouvez adapter, copier, distribuer et transmettre les articles mais uniquement sous les conditions suivantes : vous devez citer le nom de l'auteur d'une certaine manière (au moins un nom, une adresse e-mail ou une URL) et le nom du magazine (« Full Circle Magazine ») ainsi que l'URL www.fullcirclemagazine.org (sans pour autant suggérer qu'ils approuvent votre utilisation de l'œuvre). Si vous modifiez, transformez ou adaptez cette création, vous devez

distribuer la création qui en résulte sous la même licence ou une similaire.

Full Circle Magazine est entièrement indépendant de Canonical, le sponsor des projets Ubuntu. Vous ne devez en aucun cas présumer que les avis et les opinions<br>execimée isient seu l'anneabation de Canonical exprimés ici ont reçu l'approbation de Canonical.

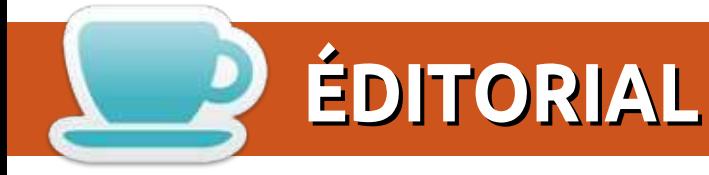

#### BIENVENUE DANS CE NOUVEAU NUMÉRO DU FULL CIRCLE

Les rubriques habituelles sont de retour. Nous avons Python, LaTeX, FreePascal et Inkscape pour vous<br>ce mois-ci. En outre, Alan Ward nous indique avec maints détails intéressants ce qu'il y a dans les ISO es rubriques habituelles sont de retour. Nous avons Python, LaTeX, FreePascal et Inkscape pour vous d'Ubuntu que nous téléchargeons. Vous trouverez aussi un article sur les meilleurs moyens de migrer votre affaire (ou commerce) vers les Logiciels libres.

La grande nouvelle d'Ubuntu Touch est la sortie, le mois passé, de la mise à jour OTA-12. Cette mise à jour offre la possibilité d'installer n'importe quelle application de bureau X sur certains appareils. Actuellement, comme je le dis dans mon article, ce n'est pas encore parfait et ça ne fonctionne pas avec toutes les applications, mais je parle de comment ajouter un conteneur puritine à mon appareil pour y installer des applications. J'ai réussi à installer MyPaint (un logiciel que j'utilise tout le temps sur mon ordinateur) sur ma tablette M10 et ça marche très bien.

Mi-août, j'ai envoyé un mail à la liste de diffusion pour demander des articles. Nous avons VRAIMENT besoin de nouvelles rubriques. Merci à ceux qui ont répondu avec des sujets ou en proposant des idées qu'ils espèrent transformer en textes. Pour ceux qui n'ont pas écrit quelque chose, s'il vous plaît, prévoyez d'écrire une critique ou un tutoriel. Cela nous aidera à garder le FCM en vie pour, je l'espère, une dizaine d'années encore. Oui, dès avril 2017, cela fera 10 ans que le FCM existe. Je voudrais faire un numéro spécial exceptionnel, mais ce ne sera pas possible si je n'obtiens pas plus d'articles.

Meilleures amitiés et restons en contact! Ronnie [ronnie@fullcirclemagazine.org](mailto:ronnie@fullcirclemagazine.org)

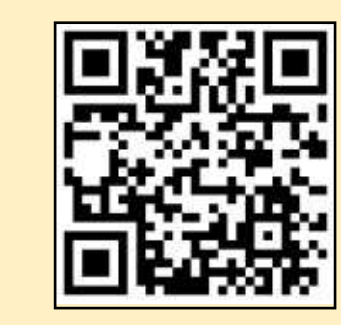

#### Ce magazine a été créé avec :

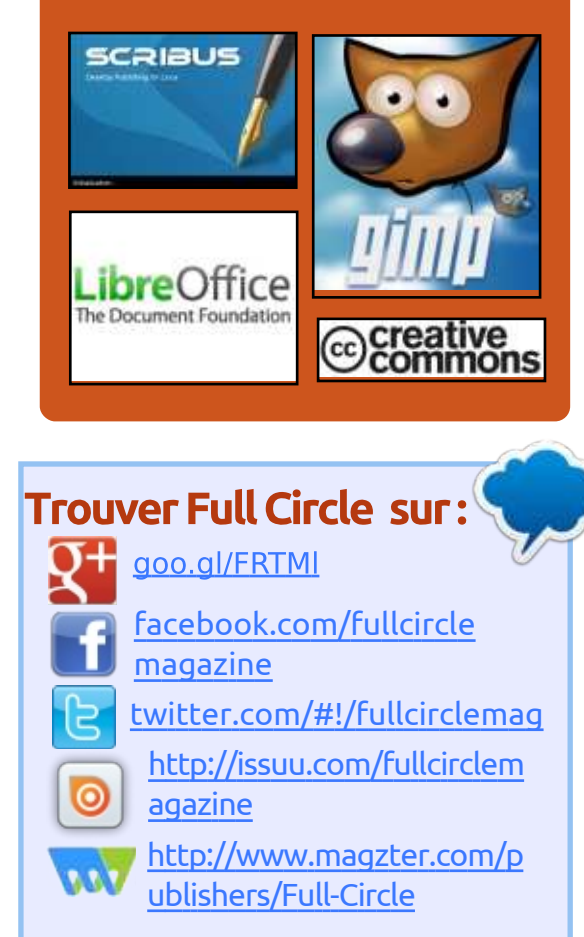

#### Nouvelles hebdomadaires :

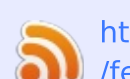

http://fullcirclemagazine.org /feed/podcast

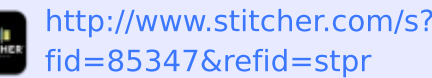

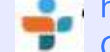

http://tunein.com/radio/Full-Circle-Weekly-Newsp855064/

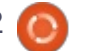

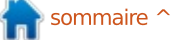

<span id="page-3-0"></span>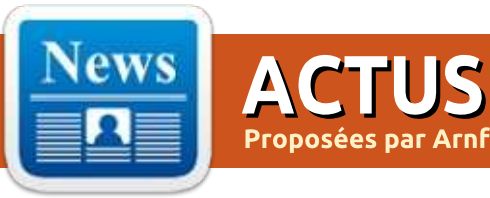

# LE BULLETIN **HEBDOMADAIRE** DU FULL CIRCLE

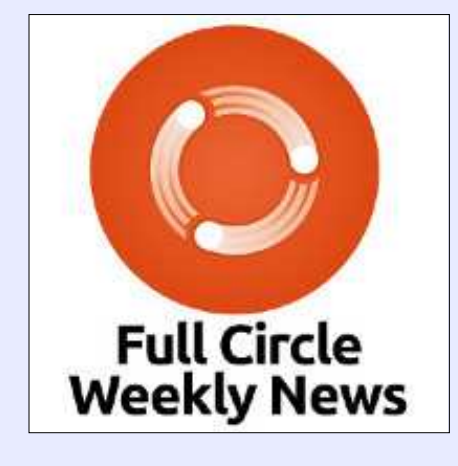

Une petite baladodiffusion (< 10 mn) avec juste des informations. Pas de blabla. Pas de perte de temps. Seules les dernières informations traitant de FOSS (logiciels libres Open Source) /Linux/Ubuntu.

RSS: http://fullcirclemagazine. org/feed/podcast

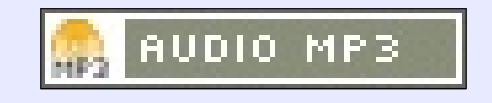

# LE SUPPORT D'INTEL SKYLAKE <u>AJOUTÉ À VOYAGER <mark>16.04.1</mark></u> LTS, BASÉ SUR XUBUNTU **16.04.1 LTS**

B asé sur le système d'exploitation<br>B Xubuntu 16.04.1 LTS (Xenial Xerus)  $\mathbf{\mathbf{\mathsf{U}}}$  Xubuntu 16.04.1 LTS (Xenial Xerus) annoncé récemment, Voyager 16.04.1 LTS intègre les environnements de bureau Xfce 4.12.3 les plus récents et les plus avancés, le noyau Linux 4.4 à support à long terme, qui inclut la prise en charge des processeurs Intel Skylake, et UEFI 2.5 (Unified Extensible Firmware Interface - Interface de firmware unifiée extensible) pour les PC modernes.

Xfdashboard, le dashboard pour Xfce, ressemblant à Gnome Shell, a été mis à jour en version 0.6, et les projets logiciels Open Source populaires comme le navigateur Web Mozilla Firefox, le centre multimédia Kodi et la suite bureautique LibreOffice ont été ajoutés à la nouvelle publication de Voyager 16.04.1 LTS.

Étant basé sur Xubuntu 16.04.1 LTS (Xenial Xerus), la distribution Voyager 16.04.1 LTS hérite de presque toutes

les nouvelles technologies GNU/Linux. Voyager 16.04.1 LTS arrive deux mois après la sortie de Voyager 16.04 LTS ; elle est disponible au téléchargement en images ISO Live 32-bit et 64-bit et les utilisateurs sont encouragés à mettre à jour leur système le plus tôt possible.

Source :

http://news.softpedia.com/news/voy ager-16-04-1-lts-adds-intel-skylake[support-based-on-xubuntu-16-04-1](http://news.softpedia.com/news/voyager-16-04-1-lts-adds-intel-skylake-support-based-on-xubuntu-16-04-1-lts-506800.shtml) lts-506800.shtml

## DÉCÈS DE SEYMOUR PAPERT. UN PIONNIER DE L'INTELLIGENCE **ARTIFICIELLE ET DU CODAGE** POUR ENFANTS

 $\sum$  tre un pionnier de l'Intelligence Arti-<br>E ficielle (IA) et le créateur du pre-**4** tre un pionnier de l'Intelligence Artimier langage de programmation pour les enfants ne sont pas de petits exploits. Mais c'était sa détermination à utiliser la technologie pour changer la façon d'éduquer les enfants qui a fait de Seymour Papert, décédé dimanche à l'âge de 88 ans, un vrai visionnaire.

« Ce n'est pas comme quelqu'un qui aurait inventé le C++ ou quelque autre

 $\alpha$  langage de programmation », disait Michael Tempel, président de la Logo Foundation et collègue de Papert pendant 35 ans. « Le langage n'est gu'un aspect de toute l'approche de l'enseignement et de l'apprentissage, et c'est en fait cela l'important. »

Né à Prétoria, en Afrique du Sud, le 29 février 1928, Papert centra ses recherches académiques sur la philosophie et les maths, obtenant un PhD à l'Université de Witwatersrand avant d'étudier à Cambridge (où il obtint un autre PhD en 1958). Durant son deuxième doctorat, il a travaillé à l'Université de Paris, où il rencontra Jean Piaget, le père de la théorie du développement des enfants. Piaget encouragea Papert à combiner sa double passion de l'éducation et de la technologie afin de trouver de nouvelles voies pour une participation active des enfants.

En 1960, Papert rejoignit le Massachusetts Institute of Technology, où lui et Marvin Minsky fondèrent le laboratoire d'Intelligence Artificielle et posèrent les bases des premiers travaux sur l'IA. Minsky et Papert co-écrivirent le livre Perceptrons, considéré comme une analyse novatrice des réseaux de

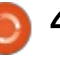

neurones artificiels et de leurs limi-tation Ubuntu 16.10 (Yakkety Yak). tations.

#### Source :

http://motherboard.vice.com/read/se ymour-papert-a-pioneer-of-artificial[intelligence-and-kids-coding-has-died](http://motherboard.vice.com/read/seymour-papert-a-pioneer-of-artificial-intelligence-and-kids-coding-has-died)

# LE BEAU THÈME **GTK** ARC EST **MAINTENANT DISPONIBLE DANS** LES DÉPÔTS UBUNTU 16.10 (YAKKETY YAK)

e thème GTK Arc est un thème de<br>bureau en à-plat écrit avec la e thème GTK Arc est un thème de boîte à outils d'interface utilisateur graphique (GUI) GTK+, conçu spécialement pour une utilisation avec n'importe quel environnement de bureau Linux qui serait aussi écrit avec GTK+, tel que GNOME, Budgie, Xfce, LXDE et autres. Le thème offre trois différents styles, appelés Arc, Arc-dark (sombre) et Arc-darker (encore plus sombre), ainsi que des éléments transparents.

David Mohamed du projet Ubuntu Budgie Remix, une saveur non officielle d'Ubuntu construite autour de l'environnement de bureau Budgie du projet Solus, a été celui qui a téléversé, le mois dernier, le thème GTK Arc dans le dépôt universel de logiciels du prochain système d'exploi-

Le 1er août 2016, le thème a été reconstruit pour supporter la dernière version de la boîte à outils de GUI GTK+ 3.20, qui sera bientôt téléversée de la pile principale GNOME vers Ubuntu 16.10, en même temps que divers autres paquets relatifs à GNOME 3.20, tel que le gestionnaire de fichiers Nautilus 3.20 attendu depuis longtemps.

#### Source :

http://news.softpedia.com/news/bea [utiful-arc-gtk-theme-now-available-in](http://news.softpedia.com/news/beautiful-arc-gtk-theme-now-available-in-the-ubuntu-16-10-yakkety-yak-repos-506872.shtml)the-ubuntu-16-10-yakkety-yak-repos-506872.shtml

# **ARCH LINUX 2016.08.01 EST MAINTENANT DISPONIBLE AU** TÉLÉCHARGEMENT, LIVRÉ AVEC LE **NOYAU 4.6.4**

A rch Linux 2016.08.01 est mainte-<br>A nant disponible au télécharge-The Chinux 2016.08.01 est maintement, distribué dans une image ISO amorçable double architecture, qui supporte l'installation sur des ordinateurs 32-bit et 64-bit et inclut tous les composants « core » à jour qui ont été poussés vers les dépôts logiciels «main » depuis le 1er juillet.

Cependant, Arch Linux 2016.08.01

full circle magazine n° 112  $\circledcirc$  5

est livré avec un noyau de la série 4.6, car les mainteneurs de la distribution ne sont pas encore passés à la branche la plus récente, le noyau Linux 4.7. Le noyau Linux 4.6.4 propulse l'image ISO d'Arch Linux 2016.08.01, en dépit du fait que la publication la plus récente de la série du noyau Linux est la 4.6.5.

Vous n'avez pas besoin de télécharger une nouvelle image ISO pour y passer. Si vous avez lancé la commande « sudo pacman -Syu » et installé toutes les dernières mises à jour disponibles, alors votre système d'exploitation Arch Linux est à jour. L'ISO de Arch Linux 2016.08.01 est disponible uniquement pour ceux qui veulent ré-installer ou déployer l'OS sur de nouvelles machines.

#### Source :

[http://news.softpedia.com/news/arch](http://news.softpedia.com/news/arch-linux-2016-08-01-is-now-available-for-download-ships-with-kernel-4-6-4-506865.shtml) -linux-2016-08-01-is-now-availablefor-download-ships-with-kernel-4-6-4- 506865.shtml

L'INTELLIGENCE ARTIFICIELLE EST L'ÉLÉMENT-CLÉ DU FUTUR D'UNE CYBER-SÉCURITÉ AUTONOME

D B Networks, un leader de la cybersécurité des bases de données, a annoncé que les dernières technolo-

gies de sécurité à base d'intelligence artificielle, y compris l'apprentissage machine (Machine Learning) et une analyse de comportement offerts dans DBN-6300 et Layer 7 Database Sensor de DB Networks, sont déployées pour combattre intelligemment les menaces pesant sur les bases de données de cyber-sécurité. Ceci conduit à une tendance des prochaines années où les systèmes de sécurité basés sur l'IA seront intégrés dans l'architecture de la cyber-sécurité autonome et globale des organisations. Des détecteurs de sécurité intelligents seront déployés à travers le réseau, non seulement pour identifier immédiatement et avec précision les événements de sécurité, mais aussi pour y remédier.

Toute l'industrie de la sécurité informatique voit une transformation majeure, passant des solutions à base de signatures (listes noires et listes blanches) aux solutions hautement intelligentes, basées sur l'IA.

#### Source :

http://www.toptechnews.com/article [/index.php?story\\_id=0030001W20M9](http://www.toptechnews.com/article/index.php?story_id=0030001W20M9)

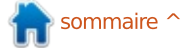

# **ROSA DESKTOP FRESH R8** LINUX LIVRÉE AVEC LES SAVEURS KDE 4, PLASMA 5, **GNOME ET MATE**

B asée sur la plus récente plateforme<br>ROSA 2014.1, la distribution RO- $\Box$  asée sur la plus récente plateforme SA Desktop Fresh R8 Linux est livrée avec de nouvelles saveurs, mettant en avant les environnements de bureau KDE 4, KDE Plasma 5, GNOME et MATE, et deux ans de support étendu, ce qui signifie que vous recevrez des mises à jour et des « patches » de sécurité des logiciels jusqu'en automne 2018.

Malheureusement, ROSA Desktop Fresh R8 n'est pas livrée avec les dernières versions des logiciels et des technologies GNU/Linux qui sont maintenant très populaires dans des distrib. variées. Les 4 éditions sont toutes livrées avec le noyau Linux 4.1.25, avec support à long terme (la version la plus récente est le noyau Linux 4.1.29 LTS), mais les noyaux Linux des séries 4.4 LTS et 4.6 peuvent être installés à partir des dépôts logiciels.

Parmi les autres composants inclus dans ROSA Desktop Fresh R8, nous pouvons mentionner la bibliothèque graphique 3D Mesa 11.2.2, le serveur audio PulseAudio 8.0, le gestionnaire de connexion réseau NetworkManager 1.2.2, les navigateurs Web Chromium 51.0 et Mozilla Firefox 46.0.1, le client de messagerie et: de « news » Mozilla Thunderbird 38.6, la suite bureautique LibreOffice 5.1.4. la boîte à outils de GUI Qt 5.6.1, tout comme les « frameworks » multimédia FFmpeg 2.8.7 et GStreamer 1.6.3.

#### Source :

[http://news.softpedia.com/news/ros](http://news.softpedia.com/news/rosa-desktop-fresh-r8-linux-ships-with-kde-4-plasma-5-gnome-and-mate-flavors-506913.shtml)a -desktop-fresh-r8-linux-ships-withkde-4-plasma-5-gnome-and-mateflavors-506913.shtml

## **UBUNTU SNAPPY CORE MAINTENANT DISPONIBLE POUR** LA CARTE BUBBLEGUM-96 DE **UCROBOTICS**

C anonical a annoncé que le sys-<br>C tème d'exploitation Snappy Ubuntu  $\blacktriangleright$  tème d'exploitation Snappy Ubuntu $\frac{1}{2}$ Core pour les appareils embarqués et IoT (Internet of Things - objets connectés) est maintenant disponible pour l'ordinateur mono-carte (SBC - singleboard computer) Bubblegum-96.

Conçu par uCRobotics, la carte Bubblegum-96 se vante d'avoir un processeur 64-bit optimisé s900 Quad-core ARM Cortex-A53 d'Action tournant à 1,8 Ghz avec une carte graphique haute définition PowerVR G6230 à 600 Mhz, 2 Go de DRAM et le support de l'USB 3.0.

Le SBC Bubblegum-96 de uCRobotics est l'une des éditions professionnelles les plus puissantes de la série 96Boards de Linaro et aussi le troisième ordinateur mono-carte de Linaro à disposer en sortie d'usine du système d'exploitation Snappy Ubuntu Core, une version dépouillée du populaire Linux Ubuntu, conçu pour des machines autonomes.

#### Source :

[http://news.softpedia.com/news/ubu](http://news.softpedia.com/news/ubuntu-snappy-core-now-officially-available-for-ucrobotics-bubblegum-96-board-506947.shtml) ntu-snappy-core-now-officiallyavailable-for-ucrobotics-bubblegum-96-board-506947.shtml

# TOUTOU LINUX 6.3.2 « SLAXEN ». **BASÉ SUR PUPPY LINUX, ARRIVE EN DEUXIÈME ALPHA**

Les développeurs de Toutou, une<br>distribution GNU/Linux minimaliste es développeurs de Toutou, une basée sur Puppy Linux, continuent le développement de la publication Toutou Linux 6.3.2 « SlaXen » qui atteint la deuxième alpha.

Toutou Linux 6.3.2 « SlaXen » découlera du système d'exploitation Puppy Linux Slacko 6.3.2, utilisera le gestionnaire de fenêtres Openbox 3.5.2 avec la barre de tâches standard Lxpanel 0.6.1 de l'environnement de bureau LXDE, tout comme des applications

logicielles à jour.

Basée sur Puppy Linux, Toutou Linux 6.3.2 « SlaXen » supportera aussi l'installation de paquets dans les formats de fichiers PET et SFS. Parmi les applis pré-installées, il y a le traitement de texte Abiword 3.0, l'outil de dessin numérique mtPaint 3.44.90, le tableur Gnumeric 1.10.0 et le lecteur PDF sécurisé Foxit Reader 1.1.

#### Source :

[http://news.softpedia.com/news/tou](http://news.softpedia.com/news/toutou-linux-6-3-2-slaxen-gets-second-alpha-milestone-based-on-puppy-linux-506953.shtml) tou-linux-6-3-2-slaxen-gets-secondalpha-milestone-based-on-puppylinux-506953.shtml

# **IBM FAIT UNE AVANCÉE IMPORTANTE EN IA**

BM a porté l'intelligence artificielle<br>(IA) un cran plus près de la réalité BM a porté l'intelligence artificielle en créant une technologie qui imite les neurones du cerveau. Les scientifiques de la société ont créé des neurones « à pointe aléatoire » utilisant des matériaux à changement de phase pour stocker et traiter l'information, ce qui est un « pas en avant significatif dans le développement de technologies neuromorphiques à très forte densité d'intégration et à haut rendement pour les applications en calcul cognitif », d'après la société.

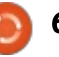

pables de mimer le cerveau humain dans leur façon de stocker et de trai-Cupertino n'a pu livrer que 0,8 million ter l'information et, comme un vrai d'iPhones dans le pays pendant le cerveau, ils utilisent peu d'énergie. Jusqu'à ce jour, cette réalisation était un véritable défi pour les scientifiques.

#### Source :

[http://www.manmonthly.com.au/ne](http://www.manmonthly.com.au/news/ibm-reaches-breakthrough-artificial-intelligence/) ws/ibm-reaches-breakthroughartificial-intelligence/

#### ANDROID DOMINE LE MARCHÉ **INDIEN DE L'OS POUR** SMARTPHONE AVEC L'ÉNORME PART DE 97 %

a part d'Android sur le marché in-<br>dien de l'OS pour smartphone a a part d'Android sur le marché ingrimpé à un énorme 97,1 % au deuxième trimestre de 2016, d'après la société d'analyse de marché Strategy Analytics. Ce chiffre était de 90 % sur le même trimestre un an avant.

En terme de quantité de smartphones, 29,8 millions de téléphones Android ont été livrés au deuxième trimestre. À comparer avec les 30,7 millions de smartphones livrés dans tout le pays pendant ce même trimestre.

Entre temps, la part d'iOS sur le marché indien du smartphone à été

Ces neurones artificiels sont ca-presque divisée par deux, passant de 4,5 % à 2,4 %. La société basée à dernier trimestre.

#### Source :

http://www.gsmarena.com/strategy\_ analytics\_android\_dominates\_indian smartphone\_market\_with\_97\_sharenews-19811.php

# LUBUNTU 14.04.5 LTS ARRIVE AVEC DES SUPPORTS MATÉRIEL RAFRAÎCHIS ET DE NOMBREUSES **MISES À JOUR**

Comme élément de l'annonce<br>C d'Ubuntu 14.04.5 LTS (Trusty Tahr), omme élément de l'annonce le mainteneur de Lubuntu, Simon Quesley, a annoncé la publication et la disponibilité immédiate pour téléchargement de Lubuntu 14.04.5 LTS.

La plus récente mise à jour de la série, Lubuntu 14.04.5 LTS (Trusty Tahr), vient avec une pile graphique améliorée et un nouveau noyau Linux issu du système d'exploitation Ubuntu 16.04.5 LTS (Xenial Xerus), rénovant ainsi le support matériel et permettant aux utilisateurs de déployer la distribution Lubuntu sur des PC récents et modernes.

Lubuntu 14.04.5 LTS (Trusty Tahr) est une des quelques saveurs officielles d'Ubuntu à accepter l'architecture matérielle Power PC (PPC) en parallèle avec les habituelles 64-bit (x86\_64) et 32-bit (i386). La publication apporte aussi tous les paquets logiciels mis à jour qui ont été fournis aux dépôts Ubuntu depuis Lubuntu 14.04.4 LTS en février 2016.

#### Source :

[http://news.softpedia.com/news/lub](http://news.softpedia.com/news/lubuntu-14-04-5-lts-arrives-with-refreshed-hardware-support-many-updates-507027.shtml) untu-14-04-5-lts-arrives-withrefreshed-hardware-support-manyupdates-507027.shtml

# ARRIVÉE DE LINUX 4.8 RC1 AVEC LE SUPPORT PROMIS DE **SURFACE 3!**

Le grand sachem de Linux, Linus<br>Torvalds, a laissé sortir la première e grand sachem de Linux, Linus « release candidate » (pré-publication) de la version 4.8 du noyau Linux.

Cette fois, parmi les changements, on trouve le support de plusieurs contrôleurs d'écrans tactiles, ce qui, aux dires de certains contributeurs, signifie que Linux peut gérer Surface 3 de Microsoft.

Les utilisateurs de la virtualisation: se réjouiront du support proposé de

la virtualisation insérée dans le S390 et de l'augmentation de la capacité de KVM à plus de 255 processeurs virtuels.

Torvalds a aussi ajouté que, si les progrès de la 4.8 sont « quasi normaux - le patch lui-même semble quelque peu  $i$ nhabituel : plus de 20 % du patch sont des mises à jour de la documentation. du fait de la conversion de la documentation sur le drm et le multimédia. de docbook au format de doc Sphinx. Il v a aussi d'autres mises à jour de documentation, mais cela en est la plus grande partie. »

#### Source :

[http://www.theregister.co.uk/2016/0](http://www.theregister.co.uk/2016/08/08/linux_48_rc1_lands_with_surface_3_support_promised/) 8/08/linux 48 rc1 lands with surfac e\_3\_support\_promised/

#### LA LINUX FOUNDATION ADOPTE **OPEN VSWITCH**

a Linux Foundation a annoncé que<br>L'Open vSwitch (OVS) est maintea Linux Foundation a annoncé que nant un projet de la Linux Foundation. Open vSwitch est un commutateur virtuel Open Source conçu pour permettre l'automatisation du réseau, tout en prenant en charge les interfaces et les protocoles de gestion standard.

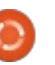

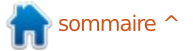

Dans les centres de données modernes, les fonctions de mise en réseau sont de plus en plus effectuées par les logiciels en cours d'exécution sur les serveurs, soit dans le cadre de l'application, soit à l'intérieur d'un hyperviseur. Alors que le traditionnel pont Layer-2 Linux réalise de nombreuses tâches communes du réseau, Open vSwitch a été créé avec un ensemble robuste de fonctionnalités et une conception à haute performance pour répondre aux besoins croissants de SDN (Software-Designed Networking - réseau défini par logiciel) et dans les cas d'utilisation de réseaux virtuels.

Aujourd'hui, OVS est utilisé dans plusieurs produits commerciaux ainsi que dans de grands environnements de production. OVS a été porté sur plusieurs plateformes de virtualisation, des chipsets de commutation et des accélérateurs matériels de mise en réseau. OVS fonctionne sur une grande variété de systèmes, y compris Linux, DPDK, Hyper-V, et FreeBSD. Il est utilisé dans une variété d'applications SDN, y compris les NFV et la virtualisation de réseau ; en outre, c'est le plus largement utilisé en réseau back-end dans OpenStack.

#### Source:

[http://www.lightreading.com/carrier](http://www.lightreading.com/carrier-sdn/sdn-technology/linux-foundation-adopts-open-vswitch/d/d-id/725308)sdn/sdn-technology/linux[foundation-adopts-open-vswitch/d/d](http://www.lightreading.com/carrier-sdn/sdn-technology/linux-foundation-adopts-open-vswitch/d/d-id/725308)id/725308

## **MIRANTIS RENFORCE SES LIENS AVEC SUSE POUR LA** PROMOTION D'OPENSTACK

M irantis veut devenir le « lieu d'OpenStack sur Linux Enterprise. La société a annoncé cette semaine un nouveau partenariat avec SUSE, en ajoutant une autre option Linux aux côtés de ses offres existantes Red Hat et CentOS.

Alors que Mirantis peut supporter toute distribution Linux, il a maintenant renforcé ses liens avec SUSE, qui développe SUSE Linux Enterprise Server. Ce mardi, les sociétés ont annoncé un partenariat qui vise à « *optimiser* SUSE Linux Enterprise Server pour Mirantis OpenStack », selon un communiqué de Mirantis.

Les sociétés disent qu'elles feront profiter le projet OpenStack principal du code qu'elles développent dans le cadre de leur collaboration, ce qui rendra ces améliorations disponibles pour la communauté élargie du nuage Open Source.

Source :

http://talkincloud.com/cloud[computing/mirantis-forges-closer](http://talkincloud.com/cloud-computing/mirantis-forges-closer-ties-suse-promote-openstack)ties-suse-promote-openstack

## CANONICAL REND LE SUPPORT PROFESSIONNEL DE SON UBUNTU **LINUX PLUS ACCESSIBLE À TOUS**

C anonical a annoncé que l'abonne-<br>C ment au support professionnel, à anonical a annoncé que l'abonnesavoir Ubuntu Advantage (UA), est maintenant encore plus accessible et plus facile à acheter.

Grâce à son programme Ubuntu Avantage, Canonical fournit un soutien professionnel aux petites et moyennes entreprises, ainsi qu'à toute autre personne qui a besoin d'aide pour configurer et utiliser le système d'exploitation populaire Ubuntu Linux sur les différents scénarios de bureau, serveur ou nuage.

Ainsi, Canonical a annoncé le lancement de son nouveau magasin Ubuntu Advantage via le lien buy.ubuntu.com, permettant à tout utilisateur d'Ubuntu d'acheter ou de renouveler son abonnement UA plus facilement. Cependant, le service est principalement conçu pour aider les différentes organisations à gérer leurs déploiements Ubuntu.

#### Source :

[http://news.softpedia.com/news/can](http://news.softpedia.com/news/canonical-makes-its-ubuntu-linux-professional-support-more-accessible-to-anyone-507141.shtml) onical-makes-its-ubuntu-linuxprofessional-support-moreaccessible-to-anyone-507141.shtml

#### UBUNTU ANNONCE LE SUPPORT DU POPULAIRE REACT NATIVE POUR APPLICATIONS WEB DE **PREMIÈRE CLASSE**

C anonical a annoncé que son sys-<br>C tème d'exploitation Ubuntu suptème d'exploitation Ubuntu supportera le framework React Native, permettant le portage des applications React Native d'iOS ou d'Android vers Ubuntu. Canonical dit que les applications React Native qui sont construites dans, ou portées vers, Ubuntu « réagiront » aux environnements convergents, signifiant que l'appli peut tourner sur un PC de bureau, une tablette ou un téléphone portable.

React Native permet aux développeurs de construire des applications en utilisant React.js de Facebook, mais fournit aux développeurs la possibilité de donner à leur application un comportement haut de gamme, quel que soit le système d'exploitation sur lequel elle tourne, par l'utilisation directe de composants natifs d'interface utilisateur.

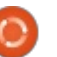

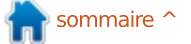

nues sur la plateforme de l'Ubuntu Phone. L'introduction du support de même système de fichiers, et le supce framework va donner à Canonical port pour la mise à niveau du firmla capacité d'inclure des applis iOS ou $\,$ : ware utilisant le mécanisme EFI « Cap-Android sur l'Ubuntu Phone.

#### Source :

[https://www.neowin.net/news/ubunt](https://www.neowin.net/news/ubuntu-now-supports-popular-react-native-for-first-class-webapps) u-now-supports-popular-react-nativefor-first-class-webapps

## **ARCH LINUX EST MAINTENANT** OFFICIELLEMENT PROPULSÉ PAR LE NOYAU LINUX 4.7, **METTEZ VOS SYSTÈMES À JOUR**

e noyau Linux 4.7 est la branche<br>La du noyau la plus stable et la plus e noyau Linux 4.7 est la branche avancée, et seules quelques distributions GNU/Linux l'ont adopté depuis son lancement le 24 juillet 2016. Il est encore marqué « mainline » (principale), ni « stable », ni « long terme » sur le site Web kernel.org, ce qui signifie qu'il n'avait pas reçu de mise à jour de maintenance au moment où cet article a été écrit.

Parmi ses nouvelles fonctionnalités, le noyau Linux 4.7 arrive avec un  $\frac{4.4.17}{\cdot}$ pilote graphique AMDGPU mis à jour avec le support du processeur graphique AMD Radeon RX 480, Load-Pin, un tout nouveau module de sécu-

Il manque des applications bien con-rité qui assure que tous les modules chargés par le noyau proviennent du sule ».

> En outre, le noyau Linux 4.7 marque le mécanisme de « fencing » (isolation) sync\_file utilisé dans le système d'exploitation Android comme stable et prêt pour la production, implémente le support pour la génération des contrôleurs de composants USB virtuels dans USB/IP, prend en charge des recherches parallèles dans les répertoires et introduit le régulateur de fréquences « schedutil », qui est plus rapide et plus précis que ceux qui existent déjà.

#### Source :

http://news.softpedia.com/news/arch -linux-is-now-officially-powered-by[linux-kernel-4-7-update-your-systems-](http://news.softpedia.com/news/arch-linux-is-now-officially-powered-by-linux-kernel-4-7-update-your-systems-507224.shtml)507224.shtml

# PILOTES MIS À JOUR, ECRYPTFS ET AMÉLIORATIONS X86 ET EXT4 DANS LE NOYAU LINUX

a série de noyaux Linux 4.4 est la<br>
plus avancée avec support à long a série de noyaux Linux 4.4 est la terme, utilisée par des systèmes d'ex-

ploitation populaires comme Ubuntu. Par conséquent, il est impératif d'installer les nouvelles mises à jour de maintenance qui corrigent les failles de sécurité découvertes par plusieurs hackers et développeurs, en même temps que de mettre à jour les pilotes et d'introduire des améliorations de performance et de nouvelles fonction-

nalités.

Le lancement du noyau Linux 4.4.16 LTS a eu lieu il y a deux semaines et la nouvelle publication ponctuelle promet le changement de 66 fichiers au total, avec 596 insertions et 256 suppressions, d'après la liste sommaire associée et la liste d'écarts par rapport à la version de maintenance précédente. Principalement, le noyau Linux 4.4.17 LTS contient des pilotes mis à jour, avec un peu de changement dans l'architecture, les systèmes de fichiers, la mise en réseau centrale, le cœur du noyau et mm.

Parmi les changements implémentés dans le noyau Linux 4.4.17 LTS, nous pouvons noter les mises à jour des pilotes ATA, BCMA, CLK, DMA, hwtracing, I2C, d'entrées (écran tactile, souris, manette), de mise en réseau, PINCTRL, PPS, s390, Xen, USB, TTY SCSI, et SPI, des correctifs mineurs pour les systèmes de fichiers eCryptfs, OverlayFS, NILFS2, et EXT4, ainsi que pour les architectures matérielles x86 et ARC.

#### Source :

[http://news.softpedia.com/news/linu](http://news.softpedia.com/news/linux-kernel-4-4-17-lts-has-updated-drivers-ecryptfs-x86-and-ext4-improvements-507210.shtml) x-kernel-4-4-17-lts-has-updateddrivers-ecryptfs-x86-and-ext4 improvements-507210.shtml

#### UNE FAILLE DANS TCP OUVRE LES SYSTÈMES LINUX AUX HACKERS

U ne faille dans la spécification RFC 5961 que l'Internet Engineering Task Force (L'équipe de choc pour l'ingénierie d'Internet) a développée pour protéger TCP (Transmission Control Protocol - protocole de contrôle de transmission) contre les attaques aveugles « in-window » pourrait menacer les smartphones Android tout comme chacun des ordinateurs Linux de la planète.

RFC 5961 a été conçue pour rendre plus difficile à réaliser des attaques par falsification sur des connexions de longue durée. La spécification s'assure que le numéro de séquence d'un paquet entrant correspond exactement au numéro de séquence suivant prévu. De plus, l'attaquant devrait aussi deviner une valeur ACK (acceptation) correcte dans une plage attendue.

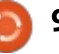

ment reconnu que les hackers ne Linux Build 160810 est probablement pouvait pas facilement savoir si deux $\vdots$  le remplacement du noyau 4.6.2-exhôtes au hasard communiquaient sur light par le noyau 4.6.0-10-exlight, qui Internet par TCP, ou falsifier ou ter-semble basé sur le noyau Linux 4.6.5 miner une telle connexion sans être $\vdots$  en amont, la version la plus récente eux-mêmes sur le chemin de communication.

Cependant, les chercheurs ont trouvé qu'il est possible d'y arriver, sans faire tourner un code malicieux sur le système d'un des participants.

Source : [http://www.linuxinsider.com/story/8](http://www.linuxinsider.com/story/83798.html) 3798.html

## **EXLIGHT LINUX EST BASÉ MAINTENANT SUR UBUNTU** 16.04.1 LTS ET **DEBIAN GNU/LINUX 8.5**

ExLight Linux Build 160810 arrive :<br>il rebase tout l'OS sur le système  $\Box$  xLight Linux Build 160810 arrive : d'exploitation Ubuntu 16.04.1 LTS (Xenial Xerus) récemment publié, met à niveau la version de l'environnement de bureau par défaut, Enlightenment, de la 0.19.12 à la 0.20.99.0 et passe à un noyau Linux de la série 4.6, spécialement optimisé par Arne Exton pour prendre en charge plus de matériels.

Jusqu'à maintenant, il était large-excitante de la publication ExLight disponible au moment de l'annonce de la nouvelle version de ExLight (le noyau Linux 4.6.6 est maintenant le plus récent).

> Autrement, la nouvelle compilation ExLight Linux arrive avec une image hybride-ISO 64-bit que les utilisateurs peuvent écrire, soit sur une clé USB, soit sur un DVD, le support permettant de faire tourner tout le système d'exploitation directement en RAM en utilisant l'option « Copy to RAM » (copier dans la RAM) depuis le menu de démarrage, et un installeur graphique Ubiquity totalement fonctionnel.

#### Source :

[http://news.softpedia.com/news/exli](http://news.softpedia.com/news/exlight-linux-is-now-based-on-ubuntu-16-04-1-lts-and-debian-gnu-linux-8-5-507230.shtml) ght-linux-is-now-based-on-ubuntu-16- 04-1-lts-and-debian-gnu-linux-8-5- 507230.shtml

## **FUCHSIA DE GOOGLE:** UN NOUVEAU SYSTÈME D'EXPLOITATION NON-LINUX POURRAIT FUSIONNER **ANDROID ET CHROME OS**

G oogle travaille sur un nouveau<br>Système d'exploitation (OS) appelé oogle travaille sur un nouveau Fuchsia qui pourrait combiner Android, basé sur Linux, et Chrome OS. L'OS Open Source pourrait fonctionner sur des PC, des dispositifs mobiles et des objets connectés (IoT - Internet of Things). En attendant, l'OS de Google se caractérise par des modes utilisateur, le support des fonctions graphiques avancées et des PC Intel 64-bit, et l'utilisation du langage de programmation Dart de la société Alphabet.

Google publiera Android Nougat dans moins d'un mois. Cependant, le nouvel OS, repéré dans le service d'hébergement de GitHub, montre que la société a des projets au-delà de son OS pour téléphones mobiles.

L'OS dans l'espace de stockage de GitHub est probablement tout nouveau. Sa description indique aux visiteurs de choisir le violet, qui n'est pas une couleur représentative de Chrome OS ou d'Android.

L'OS Fuchsia de Google peut être testé sur un PC ou une machine virtuelle. Travis Geiselbrecht, qui est ingénieur logiciel chez Google, a travaillé sur plusieurs autres projets d'OS. Il a expliqué que, d'après Engadget, Fuchsia tournera bientôt sur le mini-PC Raspberry Pi 3.

#### Source :

http://en.yibada.com/articles/151293 [/20160814/google-fuchsia-new-non](http://en.yibada.com/articles/151293/20160814/google-fuchsia-new-non-linux-operating-system-merge-android-chrome.htm)linux-operating-system-mergeandroid-chrome.htm

## UNE NOUVELLE ATTAQUE FFS ROWHAMMER DÉTOURNE LES **VM LINUX**

Les chercheurs de l'Université Vrije<br>Laux Pays-Bas ont dévoilé une noues chercheurs de l'Université Vrije velle version d'attaque du tristement célèbre Rowhammer, dont l'effet est de compromettre les machines virtuelles (VM) Linux, souvent utilisées pour les services d'hébergement dans le nuage.

L'attaque Rowhammer a été découverte il y a deux ans, et a engendré beaucoup d'agitation quand les chercheurs l'ont dévoilée, car elle montrait comment, en bombardant une rangée des cellules mémoire, un attaquant pouvait changer les zéros en uns et vice-versa.

La nouvelle fonctionnalité la plus

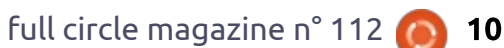

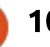

Ceci permettait à un attaquant de manipuler la mémoire d'un ordinateur en n'utilisant qu'un maliciel qui frappait en permanence une rangée de cellules mémoire, ce qui inversait leurs bits et influençait les cellules voisines en inversant leurs bits aussi .

Les choses tournèrent au pire quand les chercheurs démontrèrent les attaques Rowhammer via du Javascript, signifiant que les attaquants pourraient compromettre la mémoire d'un ordinateur via Internet.

Flip Feng Shui (FFS) est une autre variation de l'attaque Rowhammer qui travaille aussi en conjonction avec la déduplication de la mémoire, un processus par lequel certains systèmes d'exploitation libèrent des emplacements mémoire en cherchant des entrées en double et en les fusionnant.

Les chercheurs affirment qu'un attaquant peut acheter l'accès à des serveurs dans le nuage co-hébergés avec sa victime et, en utilisant une attaque FFS Rowhammer, peut prendre le contrôle des comptes de la victime en dépit d'une complète absence de vulnérabilités logicielles.

#### Source :

[http://news.softpedia.com/news/ne](http://news.softpedia.com/news/new-ffs-rowhammer-attack-targets-linux-vm-setups-507290.shtml) w-ffs-rowhammer-attack-targetslinux-vm-setups-507290.shtml

# **ORECX INTRODUIT DES CLUSTERS** LINUX À HAUTE DISPONIBILITÉ

O recX (Booth H50), le leader mondial des applications Open Source d'enregistrement d'appels pour les centres d'appels, les entreprises et les fournisseurs de services de communication, a annoncé la mise en cluster (grappe d'ordinateurs) avec haute disponibilité de ces enregistrements d'appels en utilisant le Linux High Availability / Distributed Replicated Block Device (DRBD). DRDB permet aux utilisateurs d'OrecX de répliquer leurs disques durs en temps réel entre deux serveurs Linux connectés en direct via des liaisons Éthernet dédiées.

Le logiciel d'enregistrement d'appels d'OrecX, basée en Amérique du Nord, est propulsé par une conception ouverte, redimensionnable et extensible qui répond aux différents besoins des centres d'appels, des fournisseurs de communication par VoIP, des grandes entreprises et des petites affaires pour un coût et une complexité réduites par rapport aux solutions propriétaires fermées. L'architecture ouverte d'enregistrement d'OrecX propose des améliorations avec des analyses vocales des tiers et des solutions d'optimisation de la main-d'œuvre, augmentant la valeur du logiciel pour les partenaires et les clients.

OrecX est le développeur principal et le sponsor du projet Open Source Oreka GPL d'enregistrement d'appels hébergé par Sourceforge.

#### Source :

http://www.channelpartnersonline.co [m/news/2016/08/orecx-intros-linux](http://www.channelpartnersonline.com/news/2016/08/orecx-intros-linux-high-availability-clustering.aspx)high-availability-clustering.aspx

# **CANONICAL PRÉVOIT** D'AMÉLIORER TERMINAL UX D'UBUNTU LINUX SUR LES **MOBILES ET LES PC DE BUREAU**

Canonical a annoncé qu'il planifie<br>C la transformation de l'application  $\blacktriangleright$  la transformation de l'application $\frac{1}{2}$ Terminal, développée par la communauté, en terminal Linux convergent qui soit facile d'usage à la fois sur les téléphones mobiles et sur les tablettes.

Terminal est une appli centrale d'Ubuntu Touch et le seul projet qui met à votre disposition le populaire shell Linux sur votre Ubuntu Phone ou sur une tablette Ubuntu. Et maintenant, chez Canonical, les concepteurs ont la mission de rendre plus agréable l'expérience utilisateur du terminal Linux en rendant Terminal convergent sur tous les formats d'écrans.

Pour rendre l'expérience utilisateur du terminal Linux mobile encore plus

belle, Canonical prévoit l'implémentation d'une application de dictionnaire spécifique auto-correctif pour les commandes du terminal et ajoute du support pour les thèmes personnalisés.

#### Source :

[http://news.softpedia.com/news/can](http://news.softpedia.com/news/canonical-plans-on-improving-the-ubuntu-linux-terminal-ux-on-mobile-and-desktop-507331.shtml) onical-plans-on-improving-theubuntu-linux-terminal-ux-on-mobileand-desktop-507331.shtml

# KDE PLASMA 5.7.3. MOZILLA **FIREFOX 48.0 ET WINE 1.9.16** POUR LES UTILISATEURS DE CHAKRA GNU/LINUX

N eofytos Kolokotronis, mainteneur<br>de Chakra GNU/Linux, informe de Chakra GNU/Linux, informe la communauté de la disponibilité du dernier environnement de bureau KDE Plasma 5 et des applications logicielles dans les dépôts « main » de la distribution.

En plus de l'environnement de bureau KDE Plasma 5.7.3, les utilisateurs de Chakra GNU/linux peuvent maintenant installer quelques-unes des dernières applications Open Source, parmi lesquelles nous pouvons citer le logiciel de virtualisation VirtualBox 5.1.2 d'Oracle, le moteur de base de données SQL SQLite 3.13.0, la suite bureautique

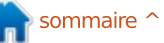

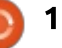

LibreOffice 5.1.5, le navigateur Web Mozilla Firefox 48.0 et Wine 1.9.16.

Les dépôts de Chakra GNU/Linux comportent maintenant le pilote vidéo Nvidia 367.27. Le support des applications GTK+ a aussi été amélioré grâce à l'implémentation de la boîte à outils graphique GTK+ 3.20.6 ; enfin, laptopmode-tools 1.69.2 est présent pour améliorer le support des portables dans Chakra.

#### Source :

http://news.softpedia.com/news/cha [kra-gnu-linux-users-get-kde-plasma-5-](http://news.softpedia.com/news/chakra-gnu-linux-users-get-kde-plasma-5-7-3-mozilla-firefox-48-0-wine-1-9-16-507330.shtml) 7-3-mozilla-firefox-48-0-wine-1-9-16- 507330.shtml

## **CANONICAL APPORTE SNAPPY** UBUNTU CORE AUX PASSERELLES  $IOT \triangle$  BASE DE  $X$ -86 D'ADVANTECH

Canonical a informé Softpedia con-<br>Cernant un partenariat stratégique  $\blacktriangledown$ anonical a informé Softpedia con- $\frac{1}{2}$ avec Advantech pour apporter l'OS Snappy Ubuntu Core sur ses passerelles IoT à base de x-86

Advantech Corporation est un leader de l'industrie de la fourniture de systèmes automatiques innovants et fiables et de produits embarqués, ainsi que la fourniture de plusieurs solu-

tions uniques dans le monde des objets connectés. Le partenariat stratégique de Canonical et Advantech Corporation garantira les passerelles pour objets connectés (IoT - Internet of Things) fabriquées par Advantech Corporation pour l'utilisation du système d'exploitation Snappy Ubuntu Core, ce qui signifie que les utilisateurs de passerelles pour IoT à base de x-86 d'Intel pourront télécharger et installer une image binaire de Snappy Ubuntu Core construite spécialement pour leurs passerelles. De plus, ils pourront accéder à divers outils de développement fournis par Canonical, en même temps qu'un ensemble de services pour faciliter la gestion et la disponibilité des logiciels et de la sécurité de leurs appareils.

#### Source :

[http://news.softpedia.com/news/can](http://news.softpedia.com/news/canonical-to-bring-snappy-ubuntu-core-to-advantech-s-x86-based-iot-gateways-507361.shtml) onical-to-bring-snappy-ubuntu-coreto-advantech-s-x86-based-iotgateways-507361.shtml

#### LE NOYAU LINUX  $4.4.18$  LTS A BEAUCOUP D'AMÉLIORATIONS POUR LES X-86, DES MISES À **JOUR DE SÉCURITÉ ET DES** RÉSOLUTIONS DE PROBLÈMES

e noyau Linux 4.4 est un noyau à<br>support à long terme (LTS - Long e noyau Linux 4.4 est un noyau à Term Support), le dernier et le plus avancé, actuellement utilisé par beaucoup de systèmes d'exploitation GNU/Linux populaires, comprenant Ubuntu 16.04 LTS (Xenial Xerus), Ubuntu 14.04.5 LTS (Trusty Tahr) et tous leurs dérivés, tels que Xubuntu, Kubuntu, Ubuntu GNOME, Ubuntu MATE, etc., et la série de distributions Linux Mint 18 « Sarah ».

Le noyau Linux 4.4.18 LTS est la dix-huitième publication de maintenance, arrivant six jours seulement après la disponibilité de la 4.4.17 LTS, le 10 août. D'après la liste sommaire associée et la liste d'écarts avec le noyau Linux 4.4.17 LTS, cette nouvelle mise à jour modifie 50 fichiers au total, avec 623 insertions et 301 suppressions, ce qui apporte de nombreuses améliorations dans l'architecture et les systèmes de fichiers, de même que plusieurs pilotes mis à jour.

En regardant la liste interne des changements, nous pouvons noter que le noyau Linux 4.4.18 LTS améliore le

support des architectures matérielles x86, ARM, MIPS et s390, met à jour la pile de mise en réseau avec des solutions à des problèmes mineurs sur IPv4 et IrDA, ajoute deux ou trois modifications à crypto et mm, met à jour les pilotes pour les i915 d'Intel, I2C, HID, de mise en réseau, PNP, SCSI, et TTY et améliore le support des systèmes de fichiers EXT4 et FUSE.

#### Source :

http://news.softpedia.com/news/linu x-kernel-4-4-18-lts-has-lots-of-x86 [improvements-security-updates-and](http://news.softpedia.com/news/linux-kernel-4-4-18-lts-has-lots-of-x86-improvements-security-updates-and-fixes-507404.shtml)fixes-507404.shtml

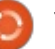

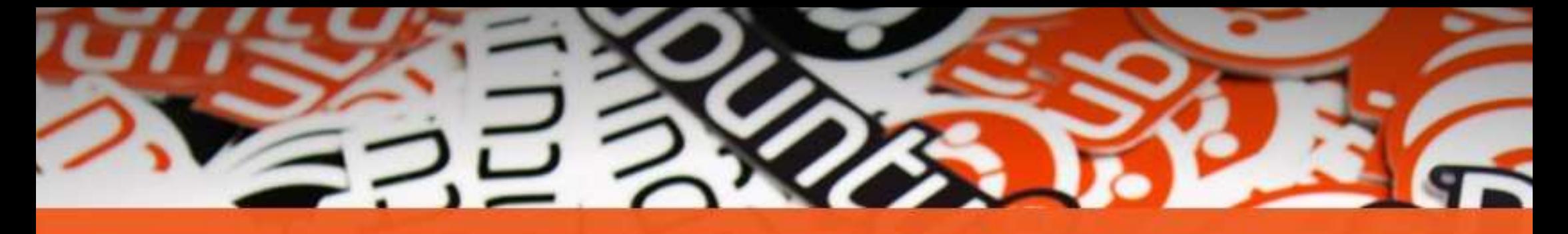

# **LA COLLECTION** ubuntu®

**D'AUTOCOLLANTS** 

Obtenez les nouveaux autocollants exclusifs Ubuntulavec 15 % de réduction en utilisant ce coupon

 $\sim$ 

# **UBUNTU15**

www.unixstickers.com/ubuntu

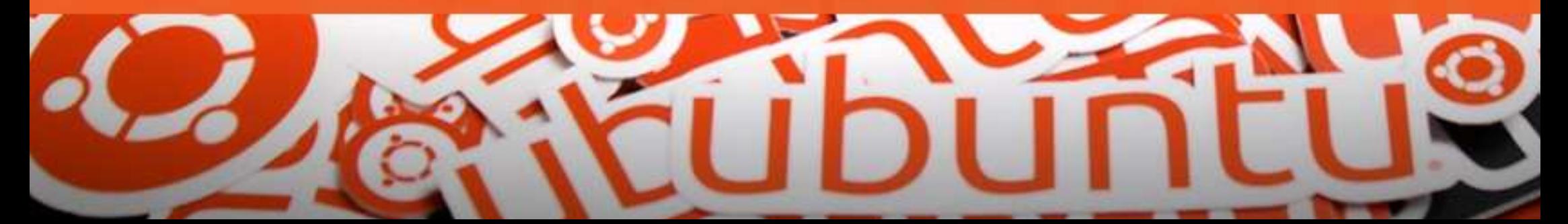

# COMMAND & CONQUER<br>Ecrit par Lucas Westermann

<span id="page-13-0"></span>J ai récemment fait de nombreux<br>changements dans mon approche 'ai récemment fait de nombreux du codage ou de mon environnement en général. Ainsi, je voulais profiter du C&C de ce mois-ci pour discuter des outils que j'utilise et de quelques trucs qui rendent ma vie plus facile.

## **OUTILS**

Comme beaucoup d'entre vous le savent sans doute déjà, je suis un programmeur avec actuellement un intérêt particulier dans le développement Web. C'est pour cela que la plupart de ces outils sont orientés dans cette direction.

#### • Atom

[\(http://atom.io\)](http://atom.io) : Créé par les gens de GitHub, il offre des fonctionnalités similaires à Sublime Text, mais il est gratuit et Open Source. Il est construit sur des technologies Web et j'ai donc remarqué qu'il était plus lent que Sublime Text lors de l'ouverture d'énormes fichiers. Cependant, il a une telle sélection de greffons, qu'il n'y a pas grand chose qu'il ne puisse faire. Mes greffons préférés sont : emmet, git-plus, project-manager et terminal-plus. Le reste des greffons servent généra-

lement à la coloration syntaxique (et un analyseur de Java-Script).

#### • Docker

[\(http://www.docker.com](http://www.docker.com/)/) : C'est un système de conteneurs. Cela signifie que vous pouvez configurer des logiciels et des environnements sous forme de conteneurs, ce qui n'est pas tout à fait une machine virtuelle. La différence est que Docker tourne sur un noyau Linux, et passe ensuite l'accès direct au noyau vers le conteneur. C'est à la fois plus efficace, et plus rapide, que quelque chose comme Vagrant. Et, cerise sur le gâteau, les conteneurs sont déplaçables.

#### • Caffeine

[\(https://launchpad.net/caffeine\) : L](https://launchpad.net/caffeine)a plupart des gens le connaissent probablement déjà ; c'est une barre d'état qui empêche l'écran de passer en veille. Extrêmement utile si vous essayez de lire quelque chose sur un moniteur tout en faisant autre chose (dans mon cas, lire des schémas de câblage sur un PDF tout en soudant). Il évite le besoin de bouger la souris.

#### • AwesomeWM

[\(https://awesome.naquadah.org/\) : M](https://awesome.naquadah.org/)on

gestionnaire de fenêtres en mosaïque préféré depuis longtemps. Je travaille généralement sur de multiples environnements de bureau sur mon ordi et passe vers celui qui est le plus utile pour ma tâche courante. Mais, presque tout mon temps de productivité (programmation, tests, rédaction d'articles du FCM, etc.) est passé dans un gestionnaire de fenêtres en mosaïque. La raison en est simple : quand je travaille, j'ai tendance à organiser mes fenêtres manuellement sur n'importe quel autre ordinateur ; aussi, être capable de le faire automatiquement rend ma vie plus facile. J'ai également essayé et utilisé XMonad, DWM, i3, etc. J'ai vraiment tendance à préférer les systèmes de gestion de fenêtres dynamiques, mais la principale raison pour laquelle je reste fidèle à Awesome est simple : après quelques ajustements, le fichier de configuration me convient parfaitement et il est livré avec une barre système. Si quelqu'un veut m'en recommander un autre qui pourrait éventuellement me plaire, qu'il se sente libre de m'en faire part (mon

• Bittorrent Sync

[\(https://getsync.com](https://getsync.com/)/) : C'est ma prin-

adresse mail est à la fin de l'article).

cipale méthode de partage de fichiers entre ordinateurs. Surtout pour les fichiers dont j'ai besoin pour le travail ; puisque Sync est une synchronisation directe en peer-to-peer, ça évite la question de la confidentialité du stockage sur un serveur externe que je ne contrôle pas (comme Dropbox). Au lieu de cela, je le lance sur mon ordinateur, mon portable, et un NAS qui est toujours actif. De cette façon, la synchronisation est toujours disponible pourmoi.

#### $\cdot$  MPD

[\(https://www.musicpd.org/](https://www.musicpd.org/)) : Le Music Player Daemon est essentiellement un serveur de musique qui tourne en tâche de fond et peut fonctionner avec un grand nombre d'applications frontales (comme mpc ou ncmpcpp). Il a ma préférence parce qu'il se souvient de l'emplacement de la lecture après un redémarrage, il peut être utilisé en ligne de commande, et il crée une base de données. L'interface graphique que je préfère est ncmpcpp.

full circle magazine n° 112 [%" \\$](#page-1-0) 

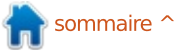

## <u>COMMAND & CONQUER</u>

#### **TRUCS**

#### • Hack (Font)

[\(http://sourcefoundry.org/hack/\) :](http://sourcefoundry.org/hack/) C'est une superbe police à chasse fixe pour le codage. Je l'utilise actuellement sur tous les ordinateurs Atom et sur mon terminal. J'avais l'habitude d'utiliser Source Sans Pro d'Adobe, mais, depuis la découverte de Hack, je ne l'ai plus activé nulle part.

#### • Markdown

(https://daringfireball.net/projects/m [arkdown/\) : C'est un langage de ba](https://daringfireball.net/projects/markdown/)lisage que j'utilise pour presque tout ce qui finira sur un site Web. Je peux le combiner avec des générateurs de sites statiques, ou tout simplement rapidement le compiler dans une page HTML (et donc aussi l'enregistrer au format PDF).

#### • reStructuredText

(http://docutils.sourceforge.net/rst.h [tml\) : Semblable à Markdown, sauf](http://docutils.sourceforge.net/rst.html) que je l'utilise pour la plupart des projets Python (y compris un site local de manuels que je gère, pour garder ma documentation de projets organisée).

#### • Git/version control

[\(https://git-scm.com/\)](https://git-scm.com/) : L'utilisation d'un système de contrôle de version pour garder vos fichiers de configuration à jour et sauvegardés est une pratique

assez courante. Les sauvegarder hors façon la plus efficace de travailler. Lors site sur un dépôt privé (ou public) sur Bitbucket ou GitHub est un excellent $\vdots$  environnement, il n'est pas rare que moyen de vous assurer d'avoir vos fi-je passe une bonne heure ou deux à chiers de configuration importants toujours disponibles. Je l'utilise aussi pour la gestion de mes squelettes de projets (un squelette est une structure de dossier de projet, contenant toute ma configuration de tâches et de dossiers).

#### $\cdot$  Bash:

Apprendre bash est extrêmement utile pour automatiser des tâches (en utilisant cron) ou tout simplement pour regrouper un flux de travail typique (comme utiliser ImageMagick pour recadrer une image, puis la copier vers un nouvel emplacement).

#### • Les alias du Shell :

Pour une commande seule avec un ensemble d'arguments que vous utilisez habituellement, je préfère un alias à un script Bash. Je l'utilise, par exemple, pour garder une vue d'ensemble de mes différentes connexions SSH.

#### • Raccourcis clavier:

Voilà un sujet bateau. Mais, quand je suis occupé à travailler (en particulier avec un gestionnaire de fenêtres en mosaïque), je n'ai presque jamais besoin d'utiliser ma souris. Je trouve, pour ce qui me concerne, que c'est la

de la première mise en place d'un la mise en place des raccourcis et à la réorganisation de ceux par défaut de sorte qu'il n'y ait pas de conflit, et je peux facilement atteindre une combinaison importante aussi vite que possible.

J'espère que cet article s'est révélé intéressant pour certains lecteurs. Si vous avez vos propres préférences, vous pouvez bien sûr les garder ! Toutefois, cet article est destiné à tous ceux qui recherchent des conseils. Si vous avez des questions (ou pensez que je devrais étudier une alternative), n'hésitez pas à me contacter à [lswest34+fcm@gmail.com.](mailto:lswest34+fcm@gmail.com)

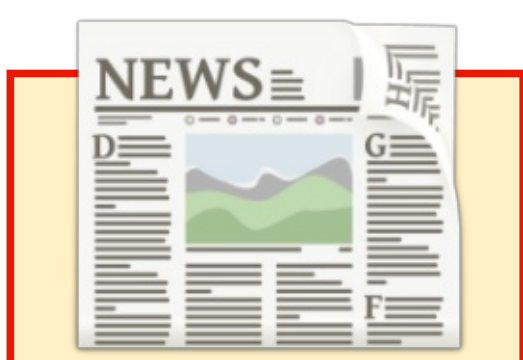

# EXTRA! EXTRA! **LISEZ TOUT!**

Notre glorieux reporter des Actus (Arnfried) poste régulièrement des mises à jour sur le site principal du Full Circle.

Cliquez sur le lien NEWS, dans le menu du site en haut de la page et vous verrez les titres des actus.

Par ailleurs, si vous regardez le côté droit de n'importe quelle page du site, vous verrez les cinq derniers messages.

N'hésitez pas à nous écrire au sujet des messages des actus. Peut- être que c'est quelque chose qui pourrait passer du site au magazine. Amusez-vous bien!

# Python dans le monde réel - P. 69

<span id="page-15-0"></span>C e mois-ci, nous utiliserons un écran<br>C LCD 16×2 avec une interface i2c  $\bullet$  e mois-ci, nous utiliserons un écran $\vdots$ pour faire la même chose que ce que nous avons fait le mois dernier (FCM n° 111) avec le capteur de température Dallas Semiconductor DS18B20. Rappelez-vous, nous avons dû utiliser beaucoup de broches E/S sur le RPi. Cette fois-ci, grâce à l'affichage par i2c, nous aurons seulement besoin de 5 broches (+5v, masse, les données du capteur, SDA (données) et SCL (horloge)) pour faire la même chose.

**TUTORIEL**<br>Écrit par Greg D. Walters

Avant de commencer notre projet, une présentation de i2c s'impose. J'ai résumé la discussion qui suit d'un merveilleux tutoriel écrit par **Sfuptown**maker sur Sparkfun.com accessible à https://learn.sparkfun.com/tutorials/i [2c?\\_ga=1.242063243.863781319.146](https://learn.sparkfun.com/tutorials/i2c?_ga=1.242063243.863781319.1463423290) 3423290

# $12c$

Le Protocole Circuits Inter-Intégrés s'ensuivent. (i2c - Inter-Integrated Circuits) est destiné à permettre à plusieurs CI numériques « esclaves » de communiquer avec une ou plusieurs puces maîtres. Tout comme SPi (Serial Peripherical Interface - Périphérique à Interface

Série), il est prévu pour des communications à courte distance sur un seul appareil. Comme l'Interface Série Asynchrone (RS-232 ou UART), il ne nécessite que deux câbles de signaux pour échanger des informations.

## RS232 (COMMUNICATION ASYNCHRONE)

Aucune donnée d'horloge n'est nécessaire sur les lignes ; cependant, les deux côtés doivent s'accorder sur le débit de données de communication. Il nécessite un surcoût matériel (UART) à chaque extrémité.

Outre les données sur 8 bits, au moins un bit de début et un bit d'arrêt sont nécessaires pour chaque trame de données. Bien qu'il soit possible de connecter plusieurs périphériques sur un seul port série, si plusieurs périphériques tentent d'utiliser les deux lignes simultanément, des problèmes

La plupart des dispositifs UART ne peuvent supporter que certaines vitesses de transmission pré-réglées, le maximum habituel est de 230 400 bits par seconde.

#### **RX <--------- TX TX ---------> RX**

#### **SPI**

Le plus gros inconvénient de SPI est le nombre de picots nécessaires. La connexion d'un seul esclave à un unique maître requiert quatre lignes, chaque esclave supplémentaire nécessite l'addition d'un picot « chip select » (CS - sélection de circuit intégré) d'entrée/sortie sur le maître. Si vous voulez utiliser plusieurs capteurs/dispositifs connectés au maître, le nombre nécessaire de picots peut rapidement dépasser le nombre des entrées/sorties disponibles.

SPI (voir diagramme ci-dessous) est bon pour un taux de transfert élevé en full-duplex (envoi/réception simultanés de données). Le taux de transfert de données peut monter jusqu'à 10 Mhz.

# $12c$

Comme un port série asynchrone, i2c ne nécessite que deux lignes, mais ces deux lignes peuvent supporter jusqu'à 1 008 périphériques esclaves. Contrairement à SPI, i2c peut prendre en charge un système multi-maître, permettant à de multiples périphériques esclaves de communiquer avec plusieurs périphériques maîtres. Les maîtres ne peuvent pas communiquer entre eux sur le bus i2c et doivent utiliser les lignes de bus à tour de rôle ; il y a donc des limitations. i2c a un « coût » semblable à celui d'Async en ce sens que, pour chaque donnée de 8 bits, un bit supplémentaire est nécessaire comme un bit "Ack/Nack". Les exigences matérielles sont plus complexes que le SPI, mais inférieure à Async.

Les débits de données se situent entre Async et SPI. La plupart des

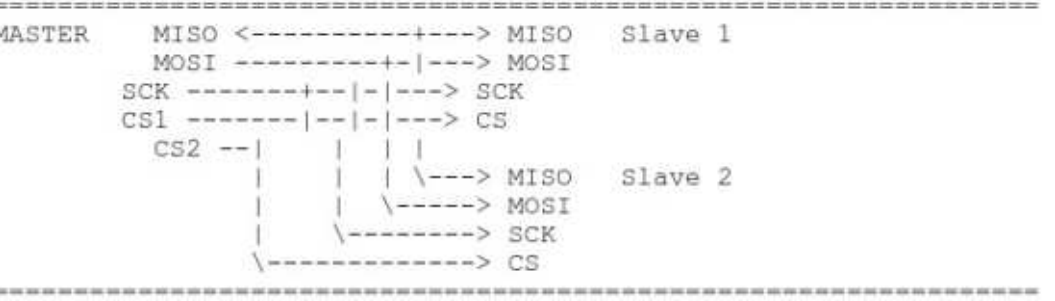

## TUTORIEL - PYTHON

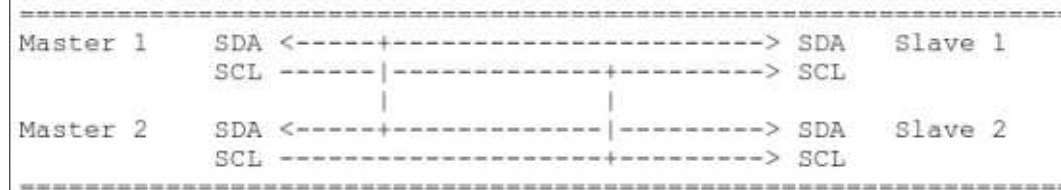

périphériques i2c peuvent communiquer entre 100 KHz à 400 KHz.

Dans le schéma ci-dessus, SDA est la ligne de données et SCL est la ligne d'horloge.

Espérons que je ne vous aie pas totalement embrouillé et que vous êtes prêt à continuer avec notre projet.

Une très bonne ressource pour ce que nous sommes sur le point de le faire est sur http://www.circuitba[sics.com/raspberry-pi-i2c-lcd-set-up](http://www.circuitbasics.com/raspberry-pi-i2c-lcd-set-up-and-programming/)and-programming/

le RPi. On règle cela dans raspi-config.

Maintenant, dans un terminal, utilisez apt-get pour installer deux bibliothèques de support. (Je n'ai pas réussi à le lancer sur une seule ligne pour une raison inconnue.) :

**sudo apt-get install i2ctools**

**sudo apt-get install pythonsmbus**

Branchez la broche SDA de l'adaptateur i2c à la broche PHYSIQUE n° 3 sur le RPI (qui est GPIO2) et le SCL de l'adaptateur à la broche PHYSIQUE n° 5 (GPIO3). Choisissez une broche de 5V libre sur le RPi (broche 2 ou 4) et une masse libre (broche 6 ou 9) et connectez-les aux VCC (+5V) et Gnd (masse) de l'adaptateur. N'oubliez pas que nous devons connecter le capteur de température à GPIO4, comme le mois dernier (avec la résistance à +5VDC).

J'ai pu obtenir le schéma Fritzing équipé avecl'adaptateur i2c (ci-contre).

Assurez-vous que i2c est activé sur $\vdots$  fois que le RPi est prêt, tapez dans le Maintenant, redémarrez et, une terminal :

#### **i2cdetect -y 1**

Ceci permettra de vérifier que l'interface i2c fonctionne sur votre Pi, et vous dira aussi quelle est l'adresse utilisée par l'afficheur LCD. Regardez la capture d'écran montrée à droite pour voir ce à quoi il devrait ressembler.

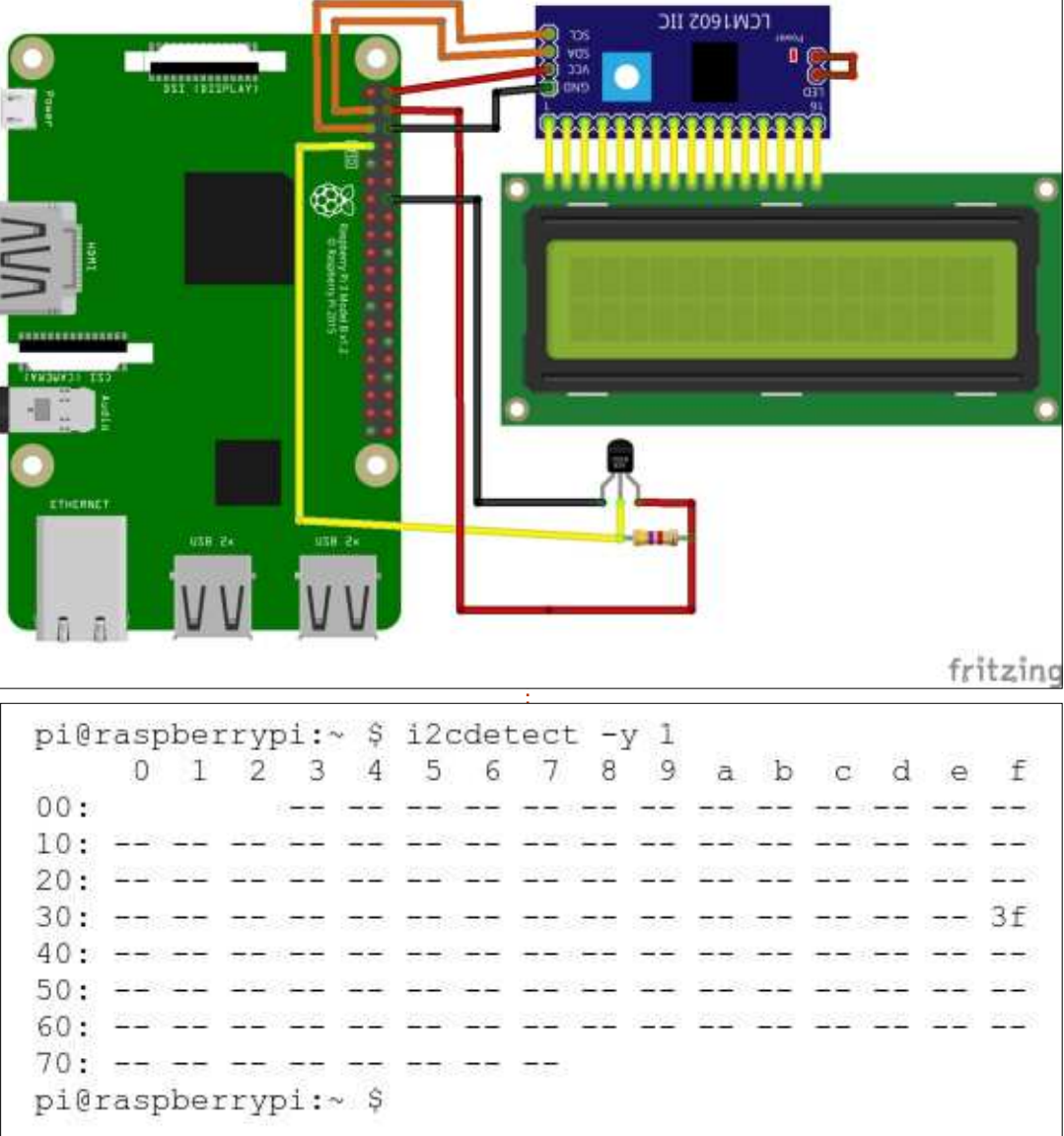

Comme vous pouvez le voir, mon appareil est à 3f, mais le vôtre pourrait être à une adresse différente. Lorsque vous créez le pilote ci-dessus (en tapant, soit directement à partir de l'article, soit de la page de paste-

bin), vous devrez entrer l'adresse de votre appareil à la ligne 22.

La première série de code est une bibliothèque qui fonctionnera comme un pilote pour le LCD i2c. Cela devrait

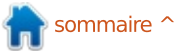

#### TUTORIEL - PYTHON

être enregistré sous i2c lcd driver.py. [Le code est disponible sur](http://pastebin.com/ueu18fNL) http://pastebin.com/ueu18fNL pour vous épargner la saisie.

Maintenant, nous allons faire un petit test pour nous assurer que tout fonctionne. Tapez le code suivant et enregistrez-le sous i2c test1.py dans le même dossier que le pilote que nous venons d'écrire :

```
import i2c_lcd_driver from
time import
mylcd = i2c_lcd_driver.lcd()
mylcd.lcd_display_string("Ceci
est un test",1)
```
Si tout est correct, vous devrez voir « Ceci est un test » à la position du premier caractère de la première ligne de l'écran LCD. Si c'est bon, nous pouvons continuer. Le code suivant est pratiquement le même que le mois dernier, modifié pour utiliser l'affichage par i2c au lieu de la version parallèle.

Cela termine notre présentation des écrans LCD et i2c. Nous utiliserons les écrans LCD i2c et d'autres dispositifs i2c à l'avenir ; vous devrez donc les garder en sécurité pour plus tard. Le mois prochain, nous allons commencer à travailler avec des moteurs, des servos et des moteurs pas-à-pas. Alors, dépêchez-vous de vous procurer un « hobby motor » (un moteur miniature

```
import i2c_lcd_driver
from w1thermsensor import W1ThermSensor
from time import *
mylcd = i2c_lcd_driver.lcd()
#mylcd.lcd_display_string("This is a test",1)
sensor = W1ThermSensor()
#setup_lcd()
while 1:
     # This is basically the same code as last month, so use
     # whichever temp type you want.
    temp_in_fahrenheit = sensor.get_temperature(W1ThermSensor.DEGREES_F)
    # Print the temp to the terminal...
    print temp_in_fahrenheit
    # Now print it to the i2c LCD module...
    mylcd.lcd_clear()
    mylcd.lcd_display_string(str(temp_in_fahrenheit),1)
    sleep(3)
```
de loisirs) pour être prêt. Dans quelques mois, nous allons commencer à travailler avec le microcontrôleur Arduino, puis apprendre à interfacer le RPi pour contrôler l'Arduino.

Jusque-là, amusez vous bien.

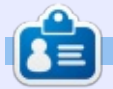

Greg Walters est propriétaire de Rainy-Day Solutions LLC, une société de consultants à Aurora au Colorado, et programme depuis 1972. Il aime faire la cuisine, marcher, la musique et passer du temps avec sa famille.

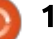

# Fonctions d'un tableur dans LaTeX,

**TUTORIEL**<br>Écrit par John Eddie Kerr

<span id="page-18-0"></span>J'ai constaté que, une fois qu'une personne a attrapé le virus de LaTeX, ne sont pas étrangers l'un à l'autre et elle ne finit jamais de faire ou d'ap-la combinaison est couverte dans la prendre quelque chose. Tout ce qu'il $\,$  plupart des manuels de base LaTeX. Il faut c'est une tâche à effectuer et $\vdots$  existe également des paquets spéciaux une envie de prendre un chemin peu écrits pour nous aider à faire commuconnu pour terminer la tâche (avec† niquer des données tabulaires avec style !), et la personne se plonge dans LaTeX et la plupart de ces paquets ont la façon de faire de LaTeX. Parfois, nous  $\vdots$  leurs propres manuels bien détaillés, devons utiliser un logiciel fourni dans $\vdots$  comme le manuel de 38 pages pour le une suite bureautique, parce qu'ils font certains (ou beaucoup) de choses correctement. J'écris ceci dans LibreOfficeWriter puisque c'est le format que le Full Circle accepte. Et c'est bien ainsi, car il y a des choses qui peuvent être mieux traitées par la suite bureautique, comme des feuilles de calcul. Le bon outil pour ce travail-là.

Dans mon dernier article, je démontrais que le code LaTeX (ou tout autre code à balises) peut être inséré dans des données se trouvant dans une feuille de calcul pour formater les données en vue de la publication. C'est  $\vdots$  *manière similaire à une feuille de calcul* très pratique pour créer quelque chose comme un carnet d'adresses de poche à partir d'informations contenues dans une base de données sous forme de tableau.

Les données de tableau et LaTeX paquet csvsimple, un paquet que je souhaite couvrir dans un futur article. Puis, il y a Spreadtab.

Spreadtab est un paquet LaTeX qui peut apporter quelques-unes des fonctionnalités d'un tableur à vos documents LaTeX. Ou, comme l'a dit Christian Tellechea, le créateur du paquet, dans le résumé du manuel (qui est très bien  $\acute{c}$  ecrit) : « Ce paquet offre des fonctionnalités de feuille de calcul pour les environnements de tableau LaTeX. La fonctionnalité principale permet à l'utilisateur de construire des tableaux d'une dans laquelle les cellules sont utilisées dans des formules afin de générer des valeurs dans d'autres cellules. Le paquet calcule les formules dans le bon ordre et, enfin, affiche le tableau avec les résultats numériques. »

```
\documentclass[12pt,letterpaper]{report}
\usepackage[latin1]{inputenc}
\usepackage{amsmath}
\usepackage{amsfonts}
\usepackage{amssymb}
\usepackage{makeidx}
\usepackage{graphicx}
\usepackage{spreadtab} % nécessaire pour activer spreadtab
```
**\begin{document}**

**\begin{spreadtab}{{tabular}{llll|l}}**

Jusqu'au moment où ce paquet a été écrit, il n'y avait rien dans l'environnement LaTeX qui aurait pu faire de même. Christian Tellechea a accepté la tâche comme un exercice de programmation. Encore une fois, quelqu'un a une démangeaison et le monde devient meilleur. Merci, Christian !!!

Afin de vous mettre l'eau à la bouche, je vais vous montrer quelquesunes des choses basiques que vous pouvez faire avec Spreadtab. L'une des incitations est Keep It Simple Silly (KISS - tout doit rester simple, idiot). Puisque je suis loin d'être un génie en mathématiques, ce sera mieux si je reste dans le domaine de la comptabilité simple.

peut être fait avec une feuille de cal-glets il y a ;

cul ; cependant, si vous voulez placer les informations de la feuille de calcul dans un document LaTeX, vous trouverez ce paquet utile. Ou, si vous avez un document avec des calculs que vous souhaitez réutiliser, ce paquet peut vous aider à créer le document original de base.

Tout commence dans un nouveau dossier (règle numéro un) et un préambule en haut de votre fichier (voir encadré ci-dessus).

Les données tabulaires que vous voulez inclure doivent être décrites au paquet :

••{tabular} dit à LaTeX « voici quelques informations dans des onglets » ;

Ce que je vais vous montrer ici minuscules) dit à LaTex combien d'on-••{with lower case "l"s} (avec des "l"

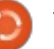

# TUTORIEL - FONCTIONS D'UN TABLEUR DANS LATEX

••le « | » indique à LaTeX où placer données, elles vont se déplacer ; ce toutes les lignes verticales.

un onglet, et les étiquettes dans les d'avoir le vertige. cellules sont précédées de « @ ». On notera que, dans l'environnement sous forme de tableau, le signe « & » n'a pas besoin d'être précédé de « \ ».

Pour fermer cet environnement, utilisez cette commande :

#### **\end{spreadtab}**

Créons une page avec cinq onglets, une ligne verticale entre les onglets 4 et 5, et avec des noms pour les colonnes et les lignes.

Compte tenu de ce qui précède, notre document peut ressembler à l'illustration ci-dessous, après le préambule.

Remarquez que j'ai bien aligné les « & ». Elles ne doivent pas l'être nécessairement et au fur et à mesure que vous ajoutez ou soustrayez des

Le signe « & » signale une cellule ou  $\vdots$  ger les erreurs et/ou vous empêchera n'est pas grave. Cependant, le fait de garder tout aligné vous aidera à corri-

> Vous devrez imaginer qu'il y a cinq colonnes ici, et quatre lignes, et, comme dans une feuille de calcul, les colonnes ont une lettre et les lignes ont un chiffre. Cela nous permettra de faire des calculs, tout comme dans une feuille de calcul. Alors nous allons ajouter quelques chiffres et des calculs (voir l'encadré en haut à droite).

Et tout ceci va nous donner :

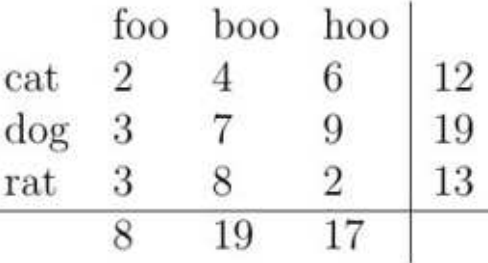

Dans mon exemple ici, les données sont alignées à gauche en raison des cinq lettres « l » dans la com-

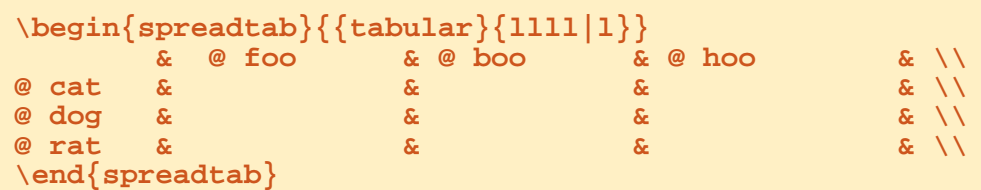

```
\begin{spreadtab}{{tabular}{llll|l}}
      & @ foo & @ boo & @ hoo & \\
@ cat & 2 & 4 & 6 & sum(b2:d2)\\
@ dog & 3 & 7 & 9 & sum(b3:d3)\\
                            \& sum(b4:d4)\\
\hline
& sum(b2:b4) & sum(c2:c4) & sum(d2:d4) &
\end{spreadtab}
```
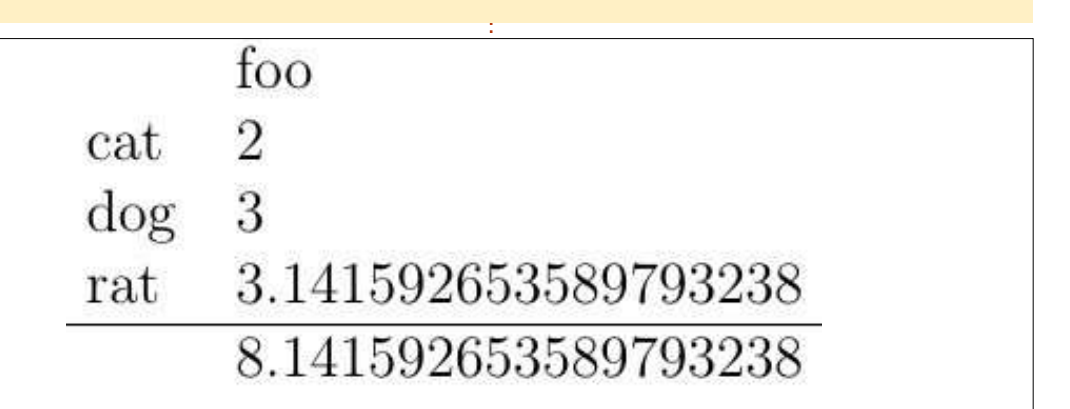

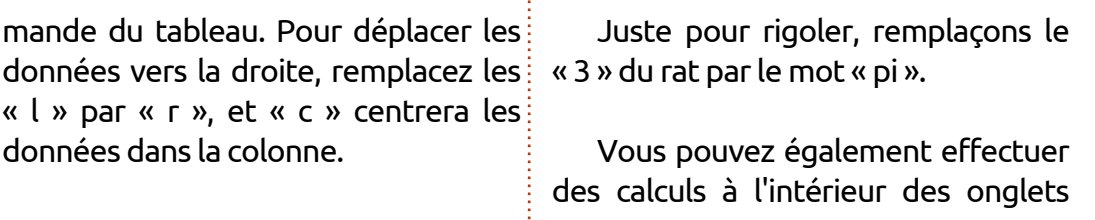

```
{\Large Wobbly Cat Catnip Farm}
\medskip
\today\\
\STautoround*{2}
\begin{spreadtab}{{tabular}{l|l|r|}}
% A B B C
@ 1 & @ 10 pacs Deluxe Catnip \$7.00& 7.00*10.00 \\
@ 2 & @ 16{\small OZ} Furball chaser \$6.00& 6.00*1\\
\hline
@ 3 & @ Total& sum(c1:c2)
\end{spreadtab}
\\
\medskip
Thank you for your order.
\end{document}
```
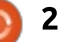

# TUTORIEL - FONCTIONS D'UN TABLEUR DANS LATEX

avec les \* et /. Si vous faites 8/2 dans un onglet, il affichera 4. Faites 8\*5 dans un onglet et il affichera 40.

Mettons tout ca en pratique : voici (page précédente, en bas à droite) une facture pour une société en croissance.

La commande \STautoround\*{2} fournit 2 décimaux et le « \* » insère des zéros si nécessaire.

Placer un % au début d'une ligne la cache à LaTeX, mais les A B C peuvent nous aider à garder une trace des colonnes.

Le @ 1 @ 2 @ 3 nous donne les numéros de ligne, mais comme des « mots » ; aussi il n'y a pas de décimales.

Cela ressemblera à l'image ci-dessus (col. 2 et 3).

Le seul « hic » que je pourrais trouver est que les choses peuvent se dégrader si vous avez une ligne vide dans l'environnement Spreadtab.

En fait, je ne vous livre ici qu'un examen superficiel de Spreadtab. Mes tableaux sont très simples, mais ceux que vous verrez dans le manuel de Spreadtab sont beaucoup plus comWobbly Cat Catnip Farm

July 8, 2016

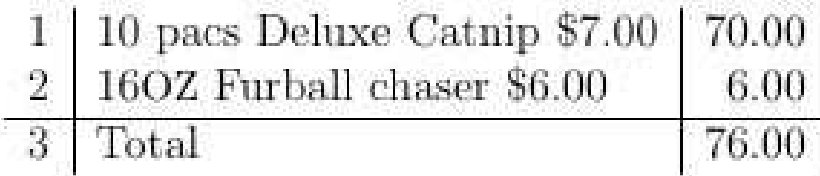

Thank you for your order.

plexes et intéressants. Vous pouvez télécharger le manuel sur : [https://www.ctan.org/pkg/spreadtab](https://www.ctan.org/pkg/spreadtab?lang=en) ?lang=en

À nouveau, un grand et sincère merci à Christian Tellechea pour tout le travail qu'il a fait sur ce paquet et sa documentation.

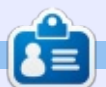

John Eddie Kerr est bibliothécaire en droit dans une bibliothèque de droit de comté dans Guelph, Ontario au Canada. Son ordinateur de bureau, à la maison comme au travail, est sous Ubuntu Linux. Xubuntu fait tourner son Raspberry Pi 3 et son Raspberry Pi 2 est sous Ubuntu Mate.

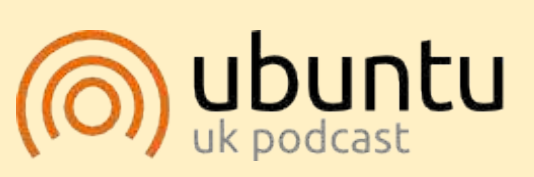

Le Podcast Ubuntu couvre toutes les dernières nouvelles et les problèmes auxquels sont confrontés les utilisateurs de Linux Ubuntu et les fans du logiciel libre en général. La séance s'adresse aussi bien au nouvel utilisateur qu'au plus ancien codeur. Nos discussions portent sur le développement d'Ubuntu, mais ne sont pas trop techniques. Nous avons la chance d'avoir quelques supers invités, qui viennent nous parler directement des derniers développements passionnants sur lesquels ils travaillent, de telle façon que nous pouvons tous comprendre ! Nous parlons aussi de la communauté Ubuntu et de son actualité.

Le podcast est présenté par des membres de la communauté Ubuntu Linux du Royaume-Uni. Il est couvert par le Code de Conduite Ubuntu et est donc adapté à tous.

L'émission est diffusée en direct un mardi soir sur deux (heure anglaise) et est disponible au téléchargement le jour suivant.

http://ubuntupodcast.org

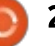

# Programmer avec FreePascal - P. 2

<span id="page-21-0"></span>D ans cette série d'articles, je construirai avec FreePascal une application en mode texte, en utilisant son interface mode texte pour l'interaction avec l'utilisateur. Celle-ci sera combinée avec d'autres technologies, plus modernes, comme l'accès aux bases de données en utilisant SQL ou l'accès Web avec HTTP. Le but final de ce projet est de démontrer comment Pascal peut être utilisé pour construire une application moderne, tout en évitant le surpoids associé à une interface graphique qui utilise un jeu de gadgets, telle que GTK ou Qt.

 $T$ **UTORIEL** 

Dans la première partie de cette série, nous avons installé l'indispensable logiciel de compilation et l'interface développeur. Nous avons compilé un programme simple en console et une première application Free Vision. Dans cette seconde partie, nous ajusterons notre interface Free Vision pour qu'elle réponde aux commandes.

## **ETOFFER IF MENU**

Créons un menu sur mesure et rendons-le interactif. Pour ce faire, nous écraserons deux procédures différentes de l'objet standard TApplica-

tion. La première est la procédure InitMenuBar qui, comme son nom le suggère, installe la barre de menu en haut de l'écran. L'autre est la procédure qui manipule les événements de fenêtre, dans laquelle nous définirons comment nos applications doivent répondre au clic sur des boutons et autres. Ainsi, notre objet application dérive de TApplication standard, avec l'ajout de ces deux procédures. Elles sont déclarées « virtuelles » (en haut à droite), car elles écrasent des méthodes existantes.

#### **type**

```
TMyApp = object(TApplication)
  procedure InitMenuBar; virtual;
  procedure HandleEvent(var Event: TEvent); virtual;
end;
```
Nous insérerons une barre de menu basique avec deux sous-menus : un menu « File » (Fichier) avec quelques options standards et un menu « Help » (Aide) avec une option qui ouvrira la traditionnelle boîte de dialogue «About » (À propos) (voir le code ci-dessous).

Comme les lecteurs accoutumés à Turbo Pascal l'auront remarqué, c'est

exactement la même syntaxe. En fait, je ne serais pas surpris d'apprendre qu'un de mes vieux projets se compilerait normalement sous Free Pascal. C'est-à-dire, si j'arrive à retrouver mes disquettes 3" 1/2 et un lecteur de disquettes qui fonctionne encore. Juste pour vous rafraîchir la mémoire, notons que « ~ » est utilisé pour indiquer des raccourcis clavier, hcNoContext

```
procedure TMyApp.InitMenuBar;
var
  R: TRect;
  pFileMenu, pHelpMenu : PMenuItem;
begin
  GetExtent(R);
  R.B.Y := R.A.Y + 1;
  pHelpMenu := NewSubMenu('~H~elp', hcNoContext, NewMenu(
        NewItem('~A~bout', '', 0, cmHelp, hcNoContext, nil)),
        nil);
  pFileMenu := NewSubMenu('~F~ile', hcNoContext, NewMenu(
        NewItem('~O~pen', 'F2', kbF2, cmOpen, hcNoContext,
        NewItem('~C~lose', 'F3', kbF3, cmClose, hcNoContext,
        NewLine(
        NewItem('E~x~it', 'Alt-X', kbAltX, cmQuit, hcNoContext, nil))))),
        pHelpMenu);
  MenuBar := new (PMenuBar, Init(R, NewMenu(pFileMenu)));
end;
```
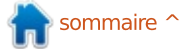

#### TUTORIEL - PROGRAMMER AVEC FREEPASCAL

est le contexte Help vide, kbF2 est le code pour la touche F2 du clavier et cmOpen est un code en entier non signé 16-bit (un mot) pour la commande standard « Open » (Ouvrir). Le reste devrait être facile à comprendre.

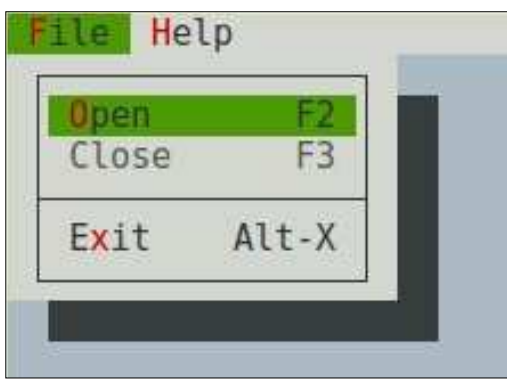

## RÉPONDRE AUX ÉVÉNEMENTS

Le menu préparé au-dessus répon-About. dra bel et bien à certains boutons,

**procedure TMyApp.HandleEvent(var Event: TEvent); begin inherited HandleEvent(Event); if Event.What = evCommand then begin if Event.Command = cmHelp then begin MessageBox('About:'+#13#10+'This is my test app'+#13#10+'Alan Ward (C) 2016', nil, mfInformation or mfOKButton); end; end; end;**

mais pas à d'autres. La différence vient de ce que la méthode par défaut HandleEvent de TApplication sait quoi faire quand arrive la commande cmQuit (elle sort, tout simplement). Mais elle n'a pas été programmée pour répondre à d'autres événements, tels que la commande cmHelp que nous avons mise dans l'élément de menu Help >

File Help About: This is my test app Alan Ward (C) 2016

la méthode HandleEvent existante par la nôtre. Par exemple (en bas à gauche). Il est particulièrement important

C'est pourquoi nous remplacerons

d'inclure l'original de HandleEvent avec la commande « inherited » (héritée), car elle manipule la commande cmQuit et nous voulons que celle-là fonctionne toujours.

Pour répondre à la commande cmHelp, nous utilisons une simple procédure if pour paramétrer une MessageBox. C'est une façon rapide de créer une boîte de dialogue de message, qui peut être de différents types (Information, Alerte, Erreur…). Nous n'allons pas la personnaliser beaucoup, car le paramètre final ne peut contenir que les flags pour déclarer le titre du dialogue et le choix des boutons « OK » et/ou « Cancel » (Annuler). Pour créer une boîte de dialogue plus sophistiquée, nous aurions à écrire notre

TDialog), qui, bien que faisable, demanderait un peu plus de travail. Plus de détails dans le troisième article de la série.

propre classe (héritée de TWindow ou

#### **PARAMÉTRER UNE BOÎTE DE** DIALOGUE DE SAISIE DE FICHIER

Il y a aussi d'autres types de boîtes de dialogue disponibles et prédéfinis. Pour prendre un exemple classique, dans nos programmes, nous avons souvent besoin de solliciter l'utilisateur pour saisir un fichier via une boîte de dialogue d'ouverture de fichier. Free Vision fait les choses exactement comme Turbo Vision. Nous modifierons notre HandleEvent pour répondre à cmOpen. Pour ce faire, nous aurons besoin de plusieurs variables :

**var FileName: String; result : integer; pOpen : PFileDialog;**

#### TUTORIEL - PROGRAMMER AVEC FREEPASCAL

FileName est une chaîne de caractères pour sauvegarder le nom de fichier saisi par l'utilisateur, result contiendra le code de commande du bouton choisi (cmOpen ou cmCancel), tandis que pOpen est un pointeur vers la nouvelle boîte de dialogue à créer. Maintenant, dans HandleEvent, répondons à cmOpen de la même façon que nous avons opéré pour cmHelp (voir le cadre en haut à droite).

Nous avons créé un objet FileDialog, en spécifiant que nous souhaitons filtrer les fichiers avec le motif « \*.txt ». À l'exécution, la commande choisie par l'utilisateur est stockée dans la variable result et peut ensuite être analysée pour piloter les actions qui en découlent.

La boîte de dialogue obtenue n'a rien de spécial car elle est standard dans Turbo et Free Vision. Elle fonctionne tout simplement et est très réactive.

Cependant, depuis la dernière fois que j'en ai contemplé une, du temps de MS-DOS, il y a deux points à noter. Le premier est qu'elle semble manipuler correctement un système de fichiers POSIX, avec le séparateur de fichier « / » à la place des « C: » et «  $\setminus$  » spécifiques à MS-DOS. L'utilisateur peut facilement naviguer dans le répertoire

```
if Event.Command = cmOpen then
begin
 pOpen := New(PFileDialog, Init('*.txt', 'Open', 'File ~N~ame',
     fdOpenButton, hcNoContext));
  result := ExecuteDialog (pOpen, @FileName);
end;
```
home habituel d'Ubuntu. D'autre part, d'autres un problème majeur, si l'ennous pouvons aussi voir que les ca-{ vironnement visé pour un utilisateur ractères Unicode dans les noms de final est principalement en écriture fichiers qui n'apparaissent pas dans la $\,$ i non latine. page de code ASCII ordinaire (codes jusqu'à 127) sont modifiés, particulièrement les accents dans « Música » et sieurs unités de la bibliothèque de dans « Públic ». C'est peut-être un pro-Free Vision, qui doivent être incluses au

blème mineur pour certains, ou pour $\vdots$  début de notre fichier de programme : À ce stade, nous avons utilisé plu-

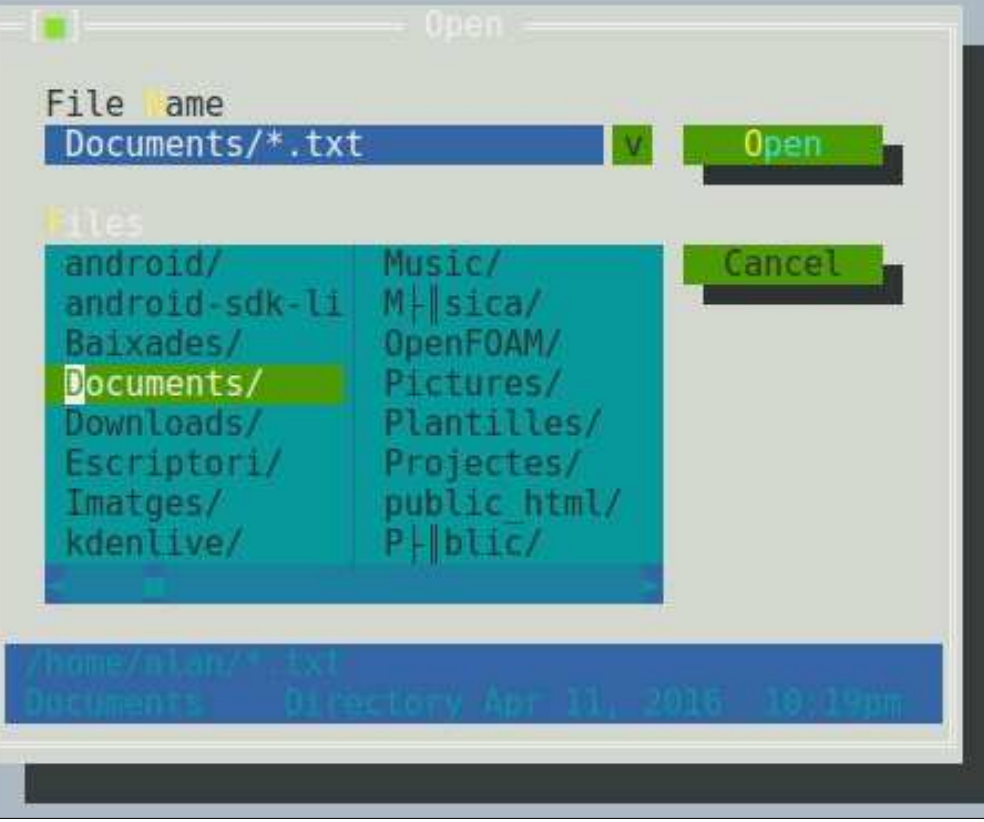

**uses App, Objects, Menus, Drivers, Views, Dialogs, MsgBox, StdDlg;**

Le code complet de cet exemple est sur [http://pastebin.com/ZTbN7Eft,](http://pastebin.com/ZTbN7Eft) où le lecteur peut voir les points couverts dans cette partie de la série : personnaliser la barre de menu de Free Vision, répondre aux commandes et utiliser les boîtes de messages et les dialogues par défaut. Dans la prochaine partie, nous regarderons comment connecter notre application à une base de données moderne comme Sqlite3.

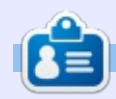

Détenteur d'un doctorat au sujet de la société de l'information et du savoir. Alan enseigne l'informatique à l'Escola Andorrana de Batxillerat, un lycée. Il a donné des cours de GNU/Linux à l'Université d'Andorre et, auparavant, avait enseigné l'administration des systèmes GNU/Linux à l'Université ouverte de Catalogne (UOC).

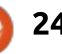

# **UbuCon Europe 2016**

18-20 novembre 2016 | Unperfekthaus, Essen, Allemagne, Europe

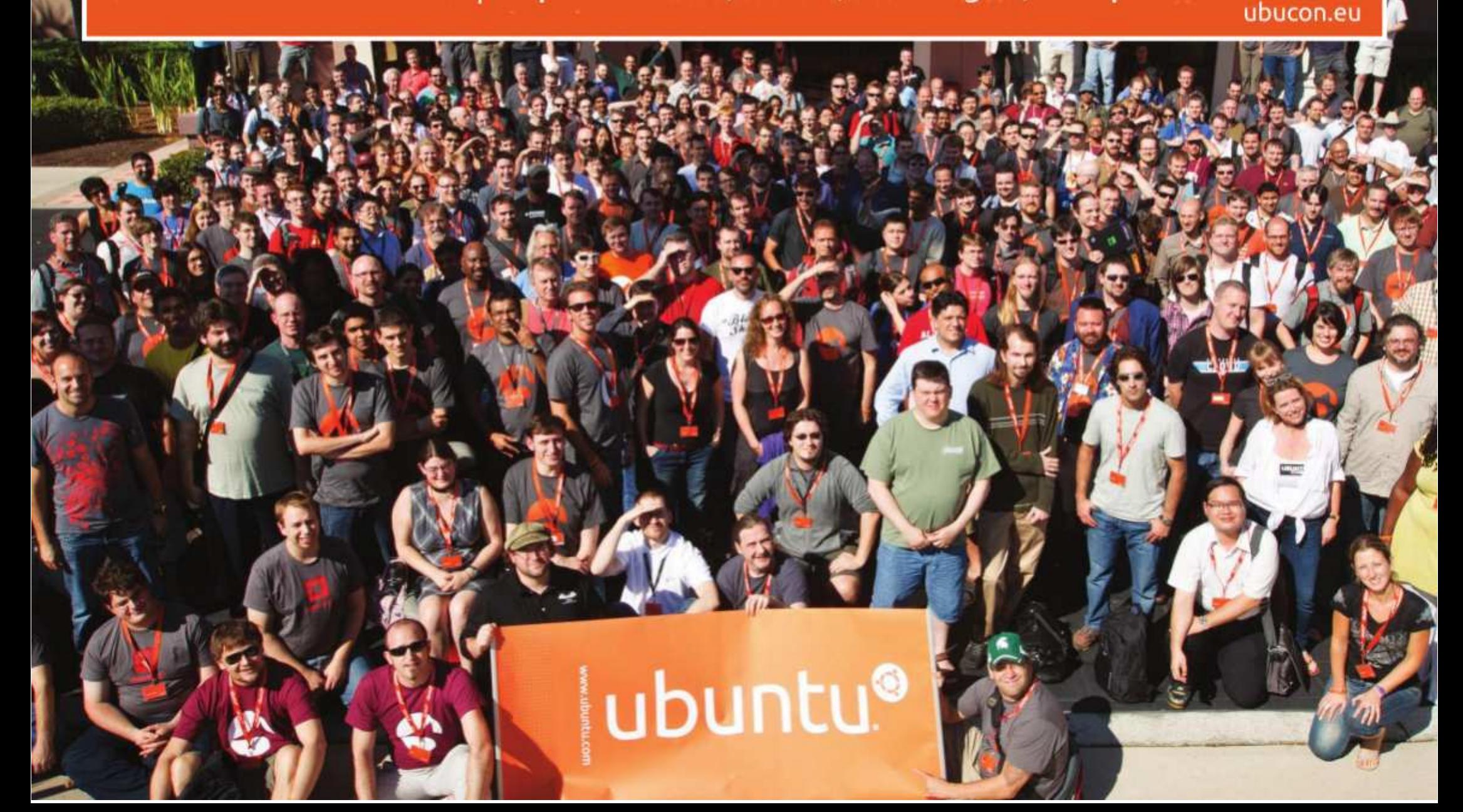

# Inkscape - P. 52

<span id="page-25-0"></span>a dernière fois, nous avons exa-<br>miné Remplissage et Turbulence, a dernière fois, nous avons exadeux primitives qui peuvent être utilisées pour remplir les zones de filtrage avec, respectivement, une couleur unie ou un nuage de couleurs pseudo-aléatoires. Mais il y a une foule d'autres remplissages que vous pourriez vouloir utiliser, des bandes jusqu'aux pois, des fleurs aux papillons. Pour répondre à ces possibilités infinies, la norme SVG fournit une méthode pour insérer une autre image dans votre chaîne de filtrage, en utilisant la primitive Image. Ceci vous permet, non seulement d'utiliser des images bitmap, mais peut aussi faire référence à d'autre parties de votre fichier SVG pour vous permettre d'insérer vos propres créations dans la chaîne de filtrage. Il n'y a qu'un petit problème : l'implémentation dans Inkscape est bel et bien inutilisable.

**IMAGE** 

FILTER

**TUTORIEL** 

Commençons avec le peu qui fonctionne, au moins jusqu'à un certain point : l'importation d'une image bitmap externe dans votre chaîne de filtres. Comme d'habitude, nous commencerons avec un peu de texte comme objet auquel appliquer le filtre. Vous pouvez, bien sûr, utiliser n'importe quel type d'objet, mais je trouve que, plutôt qu'un simple rectangle ou cercle, un texte me permet de voir d'une façon rapide et facile ce à quoi ressemble le filtre quand il est appliqué à une forme complexe.

utilisant une des méthodes décrites dans la partie 48 et, si nécessaire, enlevez toutes les primitives existantes. Maintenant, ajoutez une seule primitive Image à la chaîne de filtrage, et vérifiez que les contrôles sont au minimum en bas du dialogue. Le champ « Source de l'image » sera utilisé pour

déterminer le chemin et le nom de fichier du fichier image externe ou l'identifiant XML d'un autre élément de votre image. Pour l'instant, vous choisissez une image bitmap externe en cliquant sur le bouton « Fichier image » et la sélectionnant sur votre disque dur. Nous utiliserons notre image de *Mona Lisa* déjà essayée et adoptée, nous donnant la sortie suivante (texte non filtré à gauche, filtré à droite) quand le filtre est créé dans Inkscape 0.48 (en bas à gauche).

Créez un filtre sur l'objet test en d'être un expert en art de la Renais-Vous n'avez vraiment pas besoin sance pour voir que l'image est quelque peu déformée. Et voici le même filtre créé dans la 0.91 (en bas à droite).

> Eh bien, nous avons perdu la déformation du format, mais la zone de filtre n'est pas vraiment remplie ; cependant, nous pouvons y remédier et

IMAGE

FILTER

nous verrons cela sous peu. Ce changement de comportement pourrait éventuellement signifier que l'apparence des dessins créés dans la 0.48 pourrait ne pas être la même dans la 0.91 si vous utilisiez cette primitive de filtrage.

Dans la 0.48, la position par défaut et la taille de l'image nous sont imposées, c'est-à-dire étirées pour remplir la boîte englobante de l'objet. Le manuel officiel d'Inkscape laisse entendre que vous pouvez au moins régler la position et la taille de l'image dans le filtre en utilisant l'éditeur XML, mais, malgré tous mes essais, je n'ai pas réussi. Pour être honnête, le manuel dit que son implémentation dans Inkscape « ne positionne pas correctement les images », ce qui, d'après mes tests, est un euphémisme.

Avec la 0.91, c'est un peu mieux,

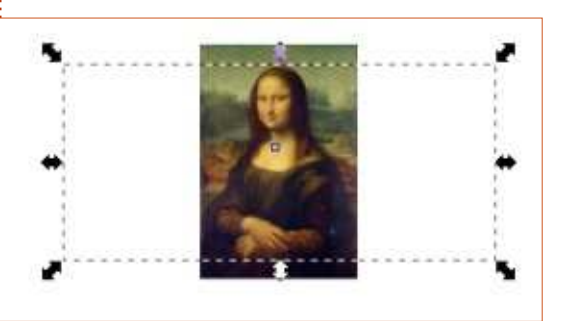

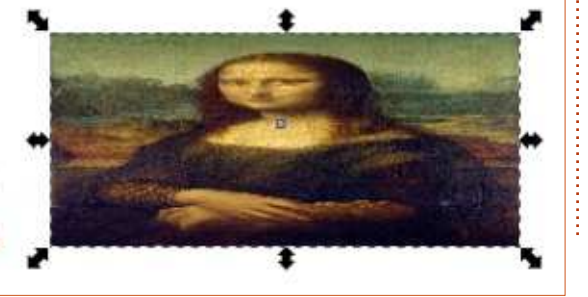

#### TUTORIEL - INKSCAPE

bien qu'il faille toujours passer par l'éditeur pour modifier les paramètres, car ils ne figurent toujours pas dans l'in-concertants ! Elles commencent toutes terface utilisateur. Replongez-vous dans par la lettre minuscule « x », immédiala partie 31 de cette série si vous voulez rafraîchir votre mémoire au sujet « Max » (ce qui, pour la direction x, de l'édition du XML. L'élément XML que vous devez modifier est <svg:feImage> qui est dans un <svg:filter> de la sec-juscule et un autre « Min », « Mid » ou tion <svg:defs> du fichier. Vous pouvez « Max » (aligné en haut, au milieu ou ajouter les attributs « x », « y », « width » $\vdots$  en bas), suivi d'un espace et du mot-(largeur) et « height » (hauteur), bien $\vdots$  clé optionnel « meet » (recadrer l'image que, dans mes tests, aucun d'eux n'ait pour qu'elle soit entièrement visible) pet « Mid », pas plus que pourquoi « x » eu d'effet jusqu'à ce que j'ajoute aussi l'attribut « preserveAspectRatio » (préserver le rapport hauteur/largeur). Dans les tests suivants, une fois un tel attribut présent, j'ai dû changer sa valeur et retourner modifier les autres paramètres pour que ça soit pris en compte sur le canevas d'Inkscape. Si vous changez pour une valeur invalide et revenez à la valeur originale, cela fera l'affaire ; ainsi, il suffit de mettre une lettre à la fin de la valeur existante, cliquer sur « Définir », enlever la lettre et re-cliquer sur « Définir ».

Mais qu'est-ce qu'une bonne valeur pour preserveAspectRatio ? Un bon point de départ est le mot « none » (aucun), qui fera qu'Inkscape ignorera le rapport d'aspect de l'image originale et l'étirera pour remplir la boîte englobante de l'objet, le résultat ressemblant à celui de la version 0.48.

Mais il y a beaucoup d'autres options, toutes avec des noms similaires et détement suivie de « Min », « Mid » ou signifie aligné à gauche, centré ou aligné à droite), suivis par un « Y » ma-

ou « slice » (mettre l'image à l'échelle pour remplir la boîte englobante, tout en préservant le ratio d'aspect, mais en cachant tout ce qui dépasse de la boîte englobante, c'est-à-dire, n'afficher qu'une tranche de l'image). Confus, n'est-ce pas ? Quelques exemples (ci-dessous) vont peut-être aider.

Non, je ne sais pas pourquoi le groupe de travail SVG en est arrivé à une similarité déroutante de « Min »

est en minuscule alors que « Y » est en majuscule, ni pourquoi il a choisi les mots « meet » et « slice » plutôt que « scale » (échelle) et « crop » (rogner). Je sais bien, cependant, que mes exemples ne sont que la partie visible de l'iceberg : il y a 19 combinaisons possibles, sans considérer les « x », « Y », « width » et « height » déjà cités, qui peuvent avoir un effet important sur ce qui apparaît dans votre filtre.

Jusqu'à ce qu'Inkscape dispose d'une

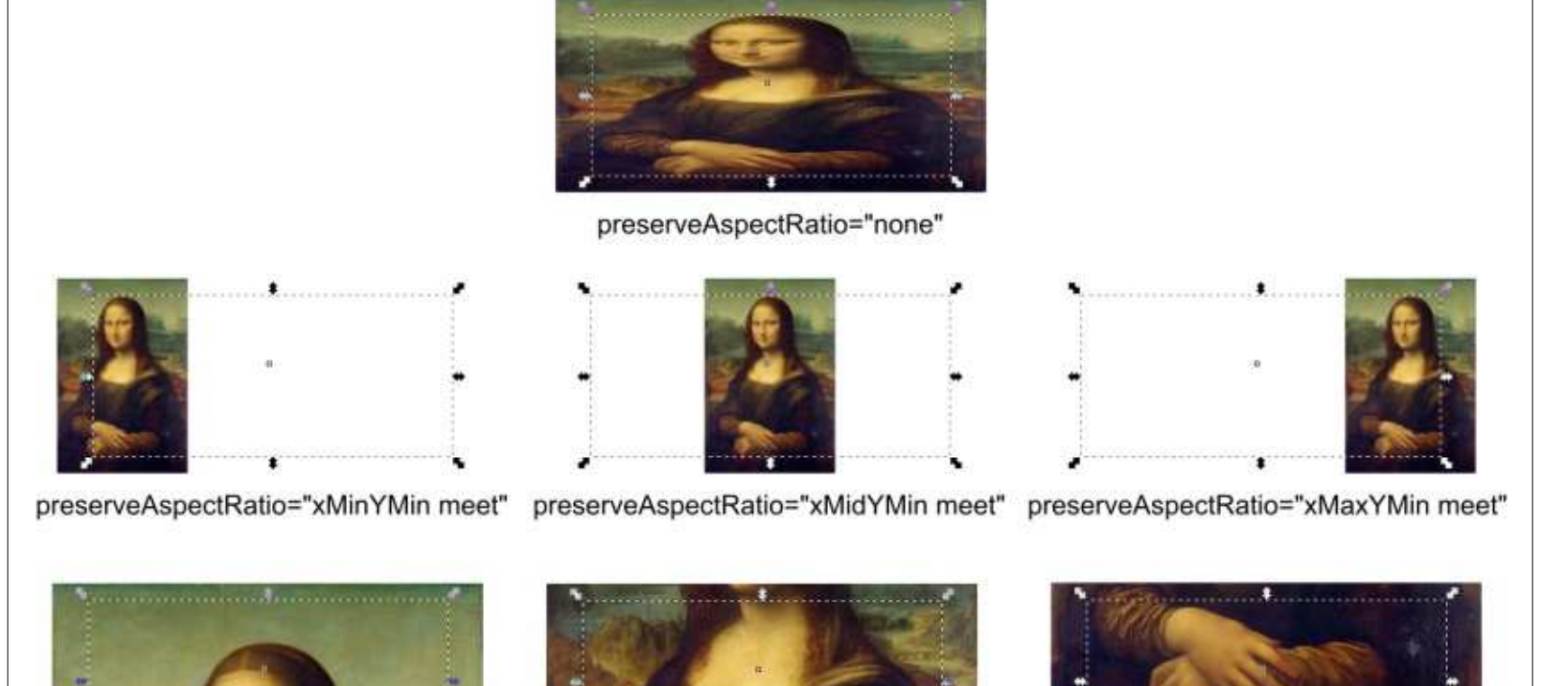

preserveAspectRatio="xMidYMid slice"

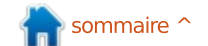

preserveAspectRatio="xMidYMax slice"

preserveAspectRatio="xMidYMin slice'

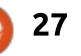

#### TUTORIEL - INKSCAPE

interface utilisateur qui rende plus compréhensible toute cette folie, je recommande de laisser les options avancées de ce filtre à des experts. Mais si vous voulez déformer votre image pour qu'elle remplisse la boîte englobante, comme dans la 0.48, vous devrez prendre une grande respiration, remonter vos manches, et intervenir dans l'éditeur XML pour y mettre une rapide dose de :

preserveAspectRatio="none".

Il y a une dernière chose intéressante à noter à propos de la primitive Image, quand vous utilisez des images externes. Par défaut, Inkscape mettra le chemin complet vers votre image dans l'interface utilisateur. Pour rendre vos dessins plus portables, je vous recommande fortement de conserver les images nécessaires dans le même dossier que votre dessin, et, ensuite, de modifier manuellement la saisie des réglages du filtre pour enlever le chemin, ne laissant que le nom du fichier. Vous pourriez préférer incorporer votre image dans votre document, plutôt que la garder comme fichier externe, mais lisez la suite.

La primitive Image devrait avoir une astuce de plus dans son jeu, mais, une fois encore, c'est hors d'usage. Il est possible de sélectionner un objet (ou un groupe) dans votre image Ink-

scape et ensuite de cliquer sur « Élément SVG sélectionné », ce qui remplit la boîte Image Source avec l'identifiant de l'élément. De cette façon, il devrait être possible d'incorporer n'importe quel autre élément SVG dans votre chaîne de filtrage… sauf que ça ne fonctionne pas. Cela a l'air de marcher dans la 0.48, puisqu'une version pixelisée de votre élément est incorporée et étirée pour remplir la boîte englobante, mais, dans la 0.91, même cette possibilité réduite a disparu.

Vous avez donc la primitive Image un filtre qui promet beaucoup, mais en donne si peu. Les parties utiles qui fonctionnent dans la 0.48 sont hors d'usage dans la 0.91, alors que les parties utilisables de la 0.91 vous obligent à plonger dans l'éditeur XML. Dans le même temps, la triste interface utilisateur baisse les bras, se gaussant de vos efforts pour réaliser quelque chose d'aussi audacieux que le réglage de la position de votre image dans la boîte englobante. Espérons que l'interface utilisateur sera plus étoffée dans une future publication, et que la possibilité d'utiliser les éléments SVG fera un retour bienvenu.

Ceci conclut notre tour des primitives de remplissage d'Inkscape. Cependant, la spécificité SVG en a une autre : Tile (Tuile), qui vous permet d'inclure

la sortie d'une autre primitive qui sera répétée (tuilée) sur la totalité de la région du filtre. Pour qu'elle marche, la primitive qui rentre doit avoir une région de filtre plus petite que celle où elle sera tuilée ; mais, comme Inkscape utilise une région de filtre unique pour la totalité de la chaîne de filtrage, même si cette primitive devait être implémentée, elle n'aurait aucun effet visible.

Ça ne paraît pas très sympa de vous avoir fait perdre votre temps à lire la présentation d'un filtre aussi pauvrement implémenté et d'un autre pas du tout implémenté ; aussi, je finirai cet article par une autre primitive utile de la boîte à outils : Morphologie.

# **MORPHOLOGY: EROSION** MORPHOLOGY: **EROSION MORPHOLOGY: DILATION MORPHOLOGY:** DILATION

En dépit de son joli nom, c'est un filtre très simple : tout ce qu'il fait est de rendre les choses plus épaisses ou plus fines. Et il le fait avec le minimum de chichis : il n'y a qu'une liste déroulante, pour sélectionner « Contracter » (rendre les choses plus fines) ou « Dilater » (les rendre plus épaisses) et une paire de réglettes « Rayon », liées en option, pour ajuster la quantité de finesse ou d'épaisseur appliquée. Regardons ce filtre en action ; dans chaque cas, le premier objet texte est non filtré, et le second est filtré comme indiqué, avec un rayon de 2,5.

Ces filtres sont particulièrement utiles quand ils sont utilisés avec la primitive Composite, souvent en mode « In » ou «Out ». Dans l'exemple suivant, j'ai utilisé un filtre Remplis-

**Fake 3D Effect Fake 3D** Effect

#### TUTORIEL - INKSCAPE

sage pour créer un remplissage blanc un peu plus ? Vous pouvez avoir plutranslucide, puis j'ai utilisé une Com-sieurs contours, à des distances difféposite « In » pour l'ajuster à la taille de ; rentes de l'objet d'origine, que vous mon texte contracté. Après un peu de $\vdots$  fusionnez ensemble pour terminer. Plus Flou gaussien et d'Offset, vous obte-{ vous ajoutez de contours, plus les nez un filtre qui donne une apparence 3D à votre texte.

« Out » peut bien fonctionner avec la dilatation, pour creuser le centre de l'image dilatée. Comme exemple simple, considérez une primitive Morphologie qui dilate la source, puis une Composite « Out » qui ne garde que les parties de cette image qui dépassent de l'objet source d'origine. Il ne reste que le contour de votre objet, dont l'intérieur est transparent.

Maintenant, plutôt que d'enfoncer l'objet source, que se passe-t-il si vous enfoncez une autre version dilatée, de sorte que vous enlevez une petite excroissance au cœur d'une plus grosse dilatation ? Fusionnez avec l'objet original et vous avez un contour qui que vous ne vous perdez pas en route. entoure l'original, à une distance réglée par la plus petite dilatation, avec une épaisseur égale à la différence entre les dilatations intérieure et extérieure (vous devrez peut-être augmenter la taille de la région du filtre pour éviter que le résultat soit tronqué).

Enfin, que se passe-t-il si vous prenez l'idée précédente et la complétez choses deviennent compliquées, car vous jonglez avec une paire de primitives Morphologie et une Composite

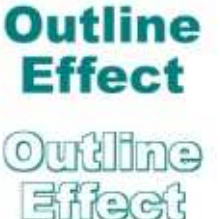

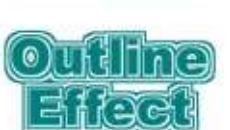

**Outline** 

**Effect** 

pour chaque couche de l'oignon ; mais, théoriquement, il est possible d'en rajouter autant que vous voulez, tant

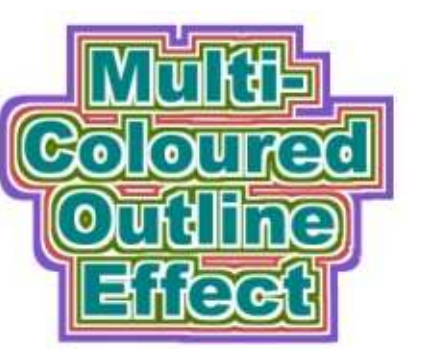

Et que dire de cette version, où j'ai utilisé aussi des primitives Matrice des couleurs en mode Décalage de teinte de façon à attribuer une couleur à chaque contour (bas de la colonne précédente).

Il est bon de se rappeler que les filtres sont des opérations bitmap qui ont lieu pendant la phase de rendu. Bien que vous puissiez penser que la primitive Morphologie rétrécit ou dilate votre image, ce n'est pas réalisé

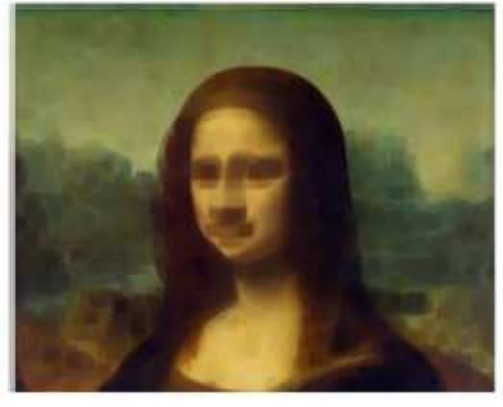

Erode

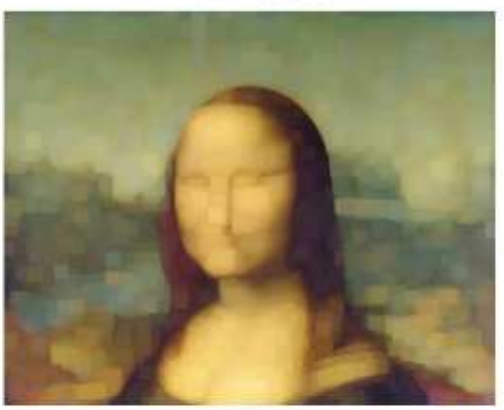

**Dilate** 

dans un sens vectoriel, mais plutôt en ajoutant ou en retirant des pixels dans une version bitmap de votre objet. En gardant cela en tête, il paraît possible d'appliquer la primitive à des images bitmap importées via la primitive Image. Ceci vous permet de cacher les détails précis d'une image en les dégradant un peu, ou en les masquant par une dilatation des zones adjacentes, sans introduire la sorte d'adoucissement que vous attendriez en floutant les images. Dans les deux cas, Mona se sort bien mal d'un tel essai !

#### **CRÉDITS IMAGES**

La Joconde (alias Mona Lisa) par Léonard de Vinci http://en.wikipe[dia.org/wiki/File:Mona\\_Lisa,\\_by\\_Leon](http://en.wikipedia.org/wiki/File:Mona_Lisa,_by_Leonardo_da_Vinci,_from_C2RMF_retouched.jpg) ardo da Vinci, from C2RMF retouc hed.jpg

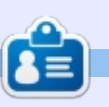

Mark a utilisé Inkscape pour créer trois bandes dessinées, The Greys, Monsters, Inked et Elvie, qui peuvent toutes être trouvées à [http://www.peppertop.com/](http://www.peppertop.com)

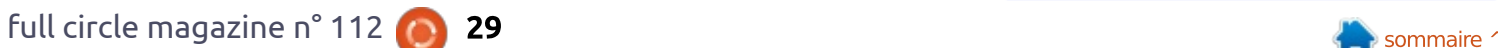

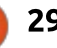

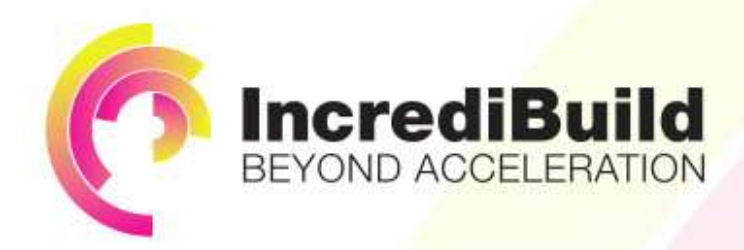

IF YOU MAKE ALL YOUR DEVELOPMENT

# **ACCELERATE LINUX AND ANDROID DEVELOPMENT**

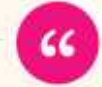

Being able to directly visually audit the build process to look for bottlenecks whilst reducing execution time is wonderful.

PROCESSES RUN 10 OR 20 TIMES FASTER? Slow builds, long running tests and scripts, compute intensive development processes delay continuous delivery, leading to longer release cycles.

HAVE YOU EVER THOUGHT WHAT WOULD HAPPEN

missed deadlines, broken builds, overworked develops, and insufficiently tested software.

#### **INCREDIBUILD ACCELERATES BUILDS. COMPILATIONS, TESTING, AND ANY OTHER DEVELOPMENT PROCESS** WE SPEED UP YOUR DEVELOPMENT LIFECYCLE

Once thought a reality of every development process, make slow builds a thing of the past.

Increase your development productivity, accelerate your build lifecycle, and enable truly Agile development.

Realize the premise of faster Continuous Delivery and get your Continuous Integration to perform.

#### **Richard Trotter** Geoterie

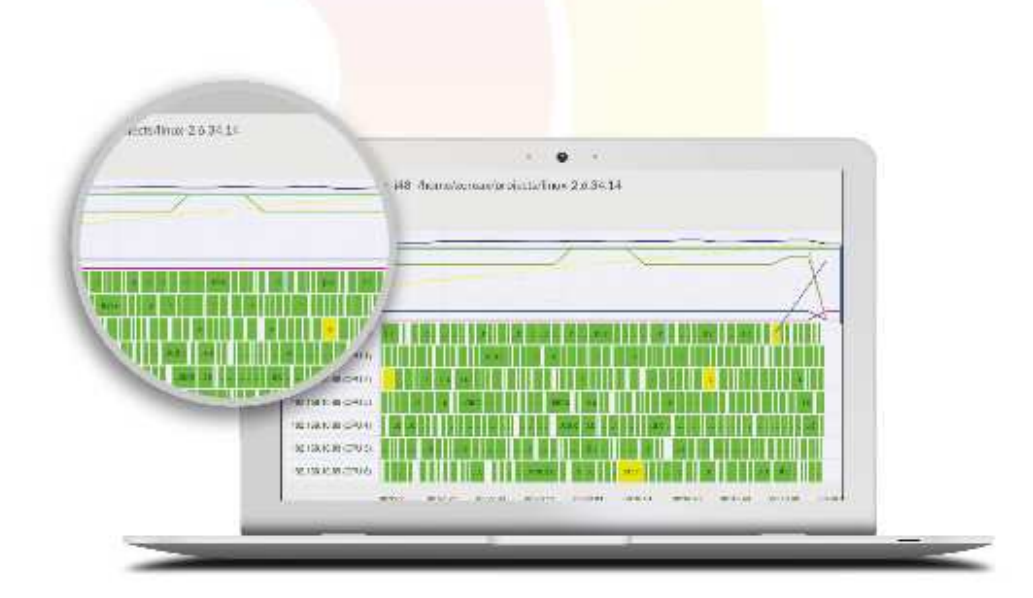

# Are you still waiting for your build to finish?

Stop waiting. Start running. Get IncrediBuild for Linux. Download it at www.incredibuild.com

# LE CULTE DE CHROME

# Le téléphone dans le Nuage

<span id="page-30-0"></span>L e Chromebook a un avantage  $\blacksquare$ intéressant : Google Voice, qui est  $\vdots$ directement lié au compte Gmail. Google a démarré ses services de téléphonie en mars 2009 quand il a acheté le service GrandCentral. En 2011, Google Voice était disponible au Royaume-Uni et dans d'autres pays. Cependant, aujourd'hui, beaucoup des fonctionnalités de Google Voice font partie de Google Hangouts. Il y a un guide simple et utile à ce sujet qui se trouve sur le Google Voice Wikihow (http://www.wikihow.com/Set-Up-Google-Voice). Je me sers de mon compte Google Voice pour empêcher certaines personnes de connaître mon véritable numéro de téléphone. Toutefois, existe-t-il des alternatives à ce service populaire ?

Phonebooth, Magic Jack et d'autres fournisseurs de téléphonie dans le nuage sont disponibles et proposent des services gratuits. Pourtant, ceuxci ne sont pas légion et ont été conçus pour séduire un individu afin qu'il s'inscrive à un abonnement mensuel payant. Sur compsmags.com, Sumit Chauhan a écrit un éditorial qui présente 17 concurrents de Google Voice. Je me limiterai ici à faire la critique de tous les services qui, parmi les 17, offrent

un numéro utilisant les appels sur WiFi et qui sont compatibles Linux.

Suite à mon analyse des 17 alternatives de la liste, les deux seules qui prennent en charge Ubuntu sont Viber et Skype. Viber supporte également Fedora et d'autres distrib. basées sur RPM. Skype est récemment devenu compatible avec Linux. Étonnamment, il y a une troisième option, appelée Freetone, qui est disponible dans le Play Store de Google, ce qui signifie que Freetone pourrait éventuellement remplacer Google Voice sur l'OS Chrome. Mon Chromebook Toshiba recevra le Play Store de Google un peu plus tard dans l'année. Skype est bien connu des consommateurs, mais Viber ne l'est pas. Je n'utilise pas Skype et je ne l'utiliserai sans doute pas puisqu'il fait partie de Microsoft.

J'utilise le système d'exploitation Peppermint 7 sur mon ordinateur portable et j'ai donc choisi le lien de téléchargement Debian de Viber. J'ai installé les programmes et aucun numéro de téléphone WiFi secondaire n'était disponible. Toutefois, il offre des SMS et des appels gratuits vers d'autres utilisateurs de Viber.

Je me suis donc aventuré dans l'essai de Freetone sur mon smartphone Android. Contrairement à Google Voice, Freetone ne peut pas être présent sur le bureau de Linux. Et pourtant, il propose un numéro de téléphone WiFi secondaire. Je peux faire des appels et recevoir des messages vocaux sur ce numéro. Si vous envoyez beaucoup de SMS, il faudrait à la place vous servir de Freetext en tant que numéro de téléphone WiFi.

L'utilisation de Freetone ou Freetext a un inconvénient : les services ne sont pas totalement gratuits. Les utilisateurs sont obligés par les sociétés à regarder des publicités sur leur mobiles afin que leur compte accumule

# **VIRFR FOR**

Windows

Viber for Linux lets you send free messages and make free calls to other Viber users on any device and network, in any country! Viber syncs your contacts and messages with your mobile device.

- . Text, photo and sticker messages · Group conversations
- · Call any Viber uses for free
- · Full sync between your mobile and your Linux
- . Transfer ongoing calls between your mobile and your desitop
- · No registration, passwords or invitations required
- · Tested on: Ubuntu, Fedora

**Viber Debian** Viber RPM Q du crédit, qui est ensuite utilisé pour payer l'utilisation du téléphone WiFi. Cependant, ces services ne sont liés qu'à votre smartphone, alors que Google Voice peut être lié à la fois à votre téléphone mobile et à votre ligne fixe.

Ainsi, des alternatives à Google Voice existent, mais aucun des services n'est entièrement gratuit. Aux États-Unis, il y a d'autres alternatives, notamment Freedompop et Grasshopper, qui offrent des services payants et professionnels. Tout compte fait, pourtant, Google Voice offre le meilleur rapport services/prix.

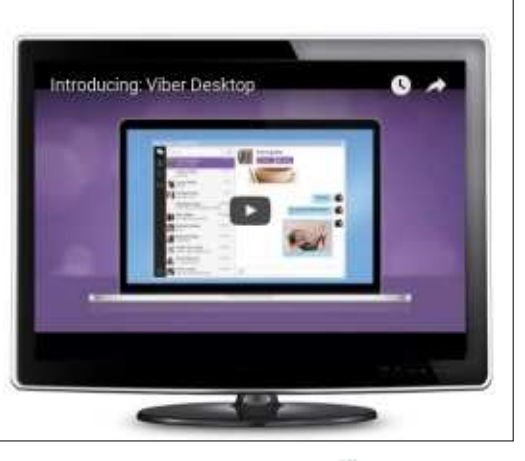

# **BOUCLE LINUX** Protocole de messagerie instantanée

<span id="page-31-0"></span>a messagerie instantanée devint<br>populaire durant la fin des ana messagerie instantanée devint nées 1990. Toutefois, elle s'est développée plus tôt, dans les années 1960. Souvent, un intranet était utilisé pour permettre la discussion instantanée sur des réseaux informatiques pour les universités et les entreprises utilisant les protocoles peer-to-peer. Le premier système national de messagerie instantanée fut le Service de notification Zephyr qui découlait du projet Athena dans les années 1980.

Zephyr fut créé au Massachusetts Institute of Technology. Le code de Zephyr est fortement lié à Unix. Zephyr n'est pas un programme unique, mais un ensemble de programmes distincts travaillant ensemble. Il a été inventé par Ciarán Anthony Della-Fera. Le code a été élaboré tout au long des années 1980.

Zephyr est née d'une conversation entre DellaFera et un collègue de travail. Il a été conçu pour résoudre les appels de procédure à distance sur un réseau distribué. DellaFera mit en évidence les deux principaux problèmes de la procédure d'appel à distance : l'emplacement de l'utilisateur et l'envoi

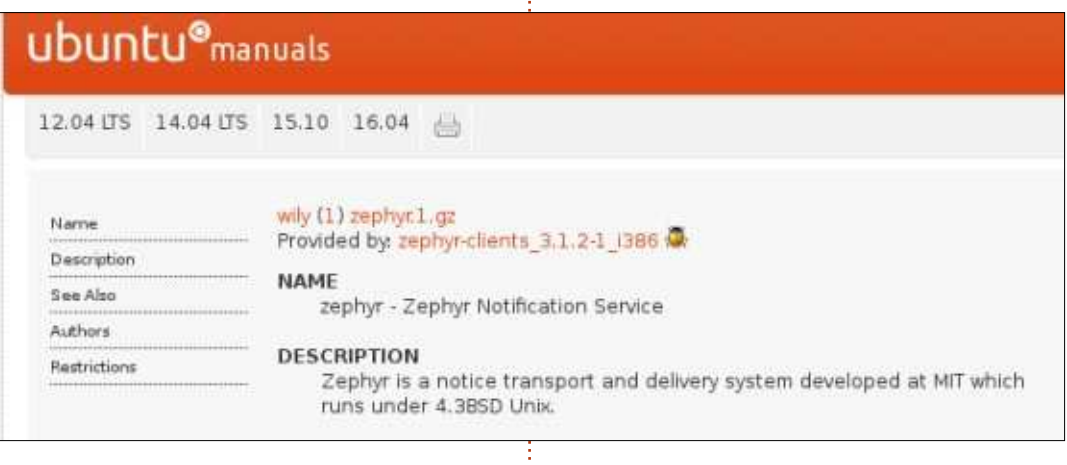

de petits messages en temps réel. Ce système est encore utilisé dans quelques universités. Certains aspects de Pidgin contiennent des éléments de Zephyr. De plus amples détails au sujet de Zephyr peuvent être trouvés à : [http://www.rfrench.org/papers/useni](http://www.rfrench.org/papers/usenix.pdf) x.pdf.

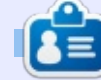

SJ Webb est passionné de Linux et coordonnateur de recherche. Il aime pêcher, conduire des bolides et passer du temps avec ses enfants et sa femme. Il remercie Mike Ferrari pour son mentorat.

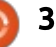

<span id="page-32-0"></span>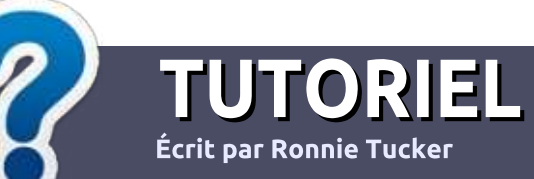

# Ecrire pour le Full Circle Magazine

# Lignes directrices

N otre seule règle : tout article doit avoir un quelconque rapport avec Ubuntu ou avec l'une de ses dérivées (Kubuntu, Xubuntu. Lubuntu. etc.).

# Autres règles

••Les articles ne sont pas limités en mots, mais il faut savoir que de longs articles peuvent paraître comme série dans plusieurs numéros.

• Pour des conseils, veuillez vous référer au quide officiel Official Full Circle Style Guide ici: <http://url.fullcirclemagazine.org/75d471>

• Utilisez n'importe quel logiciel de traitement de texte pour écrire votre article – je recommande LibreOffice –, mais le plus important est d'en VÉRIFIER L'ORTHOGRAPHE ET **I A GRAMMAIRF!** 

• Dans l'article veuillez nous faire savoir l'emplacement souhaité pour une image spécifique en indiquant le nom de l'image dans un nouveau paragraphe ou en l'intégrant dans le document ODT (OpenOffice/LibreOffice).

• Les images doivent être en format JPG, de 800 pixels de large au maximum et d'un niveau de compression réduit.

• Ne pas utiliser des tableaux ou toute sorte de formatage en gras ou *italiqu*e.

Lorsque vous êtes prêt à présenter l'article, envoyez-le par courriel à : [articles@fullcirclemagazine.org.](mailto:articles@fullcirclemagazine.org)

Si vous écrivez une critique, veuillez suivre ces lignes directrices :

# Traductions

Si vous aimeriez traduire le Full Circle dans votre langue maternelle, veuillez envoyer un courriel à [ronnie@fullcirclema](mailto:ronnie@fullcirclemagazine.org)[gazine.org](mailto:ronnie@fullcirclemagazine.org) et soit nous vous mettrons en contact avec une équipe existante, soit nous pourrons vous donner accès au texte brut que vous pourrez traduire. Lorsque vous aurez terminé un PDF, vous pourrez télécharger votre fichier vers le site principal du Full Circle.

# Auteurs francophones

Si votre langue maternelle n'est pas l'anglais, mais le français, ne vous inquiétez pas. Bien que les articles soient encore trop longs et difficiles pour nous, l'équipe de traduction du FCM-fr vous propose de traduire vos « Questions » ou « Courriers » de la langue de Molière à celle de Shakespeare et de vous les renvoyer. Libre à vous de la/les faire parvenir à l'adresse mail  $ad$ hoc du Full Circle en « v.o. ». Si l'idée de participer à cette nouvelle expérience vous tente, envoyez votre question ou votre courriel à :

[webmaster@fullcirclemag.fr](mailto:webmaster@fullcirclemag.fr)

# Ecrire pour le FCM français

Si vous souhaitez contribuer au FCM, mais que vous ne pouvez pas écrire en anglais, faites-nous parvenir vos articles, ils seront publiés en français dans l'édition française du FCM.

# **CRITIOUES**

# Jeux/Applications

Si vous faites une critique de jeux ou d'applications, veuillez noter de facon claire:

- ••le titre du jeu ;
- ••qui l'a créé ;
- ••s'il est en téléchargement gratuit ou payant ;
- ••où l'obtenir (donner l'URL du téléchargement ou du site) ;
- ••s'il est natif sous Linux ou s'il utilise Wine ;
- ••une note sur cinq ;
- ••un résumé avec les bons et les mauvais points.

# **Matériel**

Si vous faites une critique du matériel veuillez noter de façon claire :

- ••constructeur et modèle ;
- ••dans quelle catégorie vous le mettriez ;
- ••les quelques problèmes techniques éventuels que vous auriez rencontrés à l'utilisation ;
- ••s'il est facile de le faire fonctionner sous Linux ;
- ••si des pilotes Windows ont été nécessaires ;
- ••une note sur cinq ;
- ••un résumé avec les bons et les mauvais points.

Pas besoin d'être un expert pour écrire un article ; écrivez au sujet des jeux, des applications et du matériel que vous utilisez tous les jours.

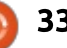

# DISPOSITIFS UBUNTU comment installer des applis X dans des dispositifs Ubuntu

Écrit par Ronnie T<u>ucker</u>

<span id="page-33-0"></span>C ontrairement à mes habitudes, ce<br>mois-ci, je vais vous faire un raontrairement à mes habitudes, ce **adb shell** pide tutoriel sur la façon installer des applications X sur votre dispositif Ubuntu.

ATTENTION : Notez que toutes les applications X ne fonctionneront pas sur tous les appareils, et parmi celles qui marcheront, certaines présenteront quelques dysfonctionnements. La majorité marche bien, mais je veux juste que vous sachiez que ce n'est pas sûr  $\lambda$  100 %.

Dans le terminal de votre ordinateur, installez phablet-tools :

**sudo apt install phablettools**

Connectez votre appareil à votre ordinateur à l'aide d'un câble USB. Allumez l'écran, puis déverrouillez votre appareil.

Sur votre dispositif, vous devez activer le Mode Développeur ; il se trouve dans Paramètres > À propos > Mode **libertine-container-manager** Développeur

Dans le terminal de votre PC, essayez de détecter votre appareil en utilisant :

Si vous obtenez :

**error: device not found (Erreur : Périphérique non détecté)**

essayez :

#### **sudo adb shell**

J'ai dû utiliser sudo adb pour qu'il se connecte à ma tablette M10.

L'invite de commandes devrait changer de quelque chose comme ceci :

**ronnie@ronnie-desktop:~\$**

en :

#### **phablet@ubuntu-phablet:~\$**

Cela signifie que vous êtes connecté à votre périphérique.

Lancez d'abord :

**list**

Vous verrez uniquement :

#### **puritine**

C'est le container par défaut pour les applications pré-installées. Ne bricolez pas avec ce conteneur. Par précaution, créez-en un nouveau pour jouer avec. Utilisez ceci :

**libertine-container-manager create --id my-container - name "My Container" --distro vivid --type chroot**

Ceci (libertine-container-manager) créera un nouveau conteneur. Dans cet exemple :

••L'ID de ce conteneur est my-container (bien sûr,vous pouvez le changer).

••Le nom du conteneur est « My Container » (bien sûr, vous pouvez le changer aussi).

• La distribution est vivid (puisque c'est ce qui est installé sur tous les dispositifs Ubuntu actuels à l'heure où j'écris cet article, en août 2016).

Après un instant, vous obtiendrez un nouveau conteneur avec lequel vous pouvez vous amuser. Pour mon premier test, je voulais installer MyPaint qui est un logiciel de bureau que j'utilise énormément.

La commande que j'ai utilisée (avec mon conteneur puritine2) pour installer MyPaint était :

**libertine-container-manager install-package --id puritine2 --package mypaint**

Cela a installé MyPaint dans mon conteneur puritine2.

NB : Dans certains cas, ce sera nécessaire d'ajouter le PPA avec cette commande :

**libertine-container-manager configure --id puritine2 - archive ppa:achadwick/mypaint-testing**

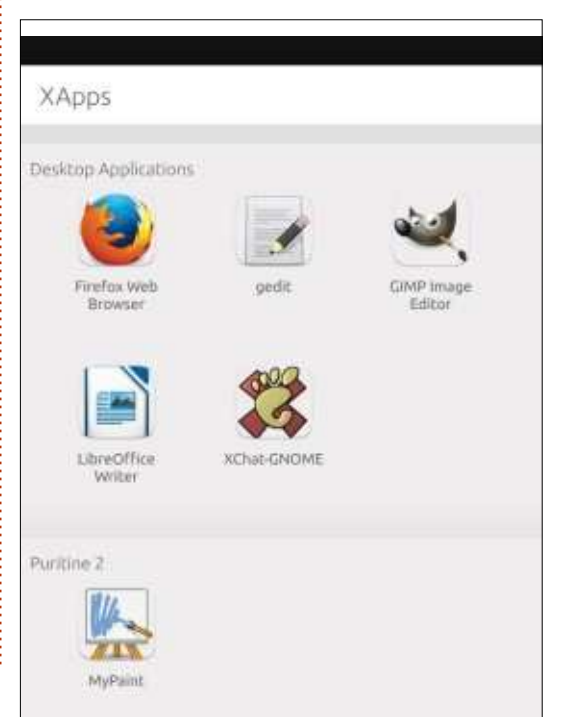

full circle magazine n° 112  $\bigcirc$  34  $\bigcirc$   $\bigcirc$  34  $\bigcirc$   $\bigcirc$   $\bigcirc$   $\bigcirc$   $\bigcirc$   $\bigcirc$   $\bigcirc$   $\bigcirc$   $\bigcirc$   $\bigcirc$   $\bigcirc$   $\bigcirc$   $\bigcirc$   $\bigcirc$   $\bigcirc$ 

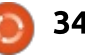

#### DISPOSITIFS UBUNTU

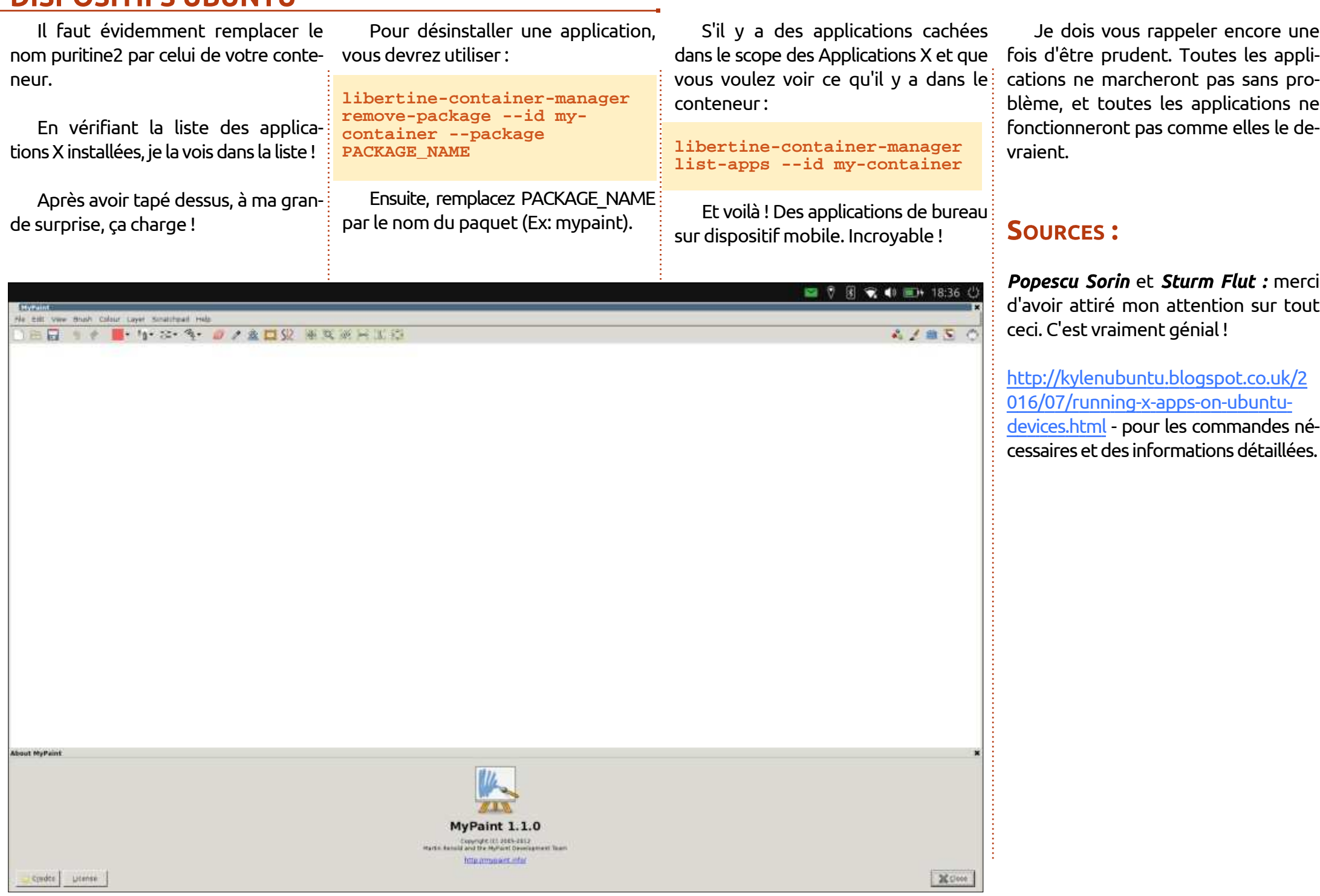

Je dois vous rappeler encore une blème, et toutes les applications ne fonctionneront pas comme elles le devraient.

#### **SOURCES:**

Popescu Sorin et Sturm Flut : merci d'avoir attiré mon attention sur tout ceci. C'est vraiment génial !

http://kylenubuntu.blogspot.co.uk/2 [016/07/running-x-apps-on-ubuntu](http://kylenubuntu.blogspot.co.uk/2016/07/running-x-apps-on-ubuntu-devices.html)devices.html - pour les commandes nécessaires et des informations détaillées.

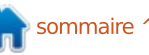

# CRITIQUE LITTÉRAIRE Écrit par Greg Walters

# Arduino Project Handbook

<span id="page-35-0"></span>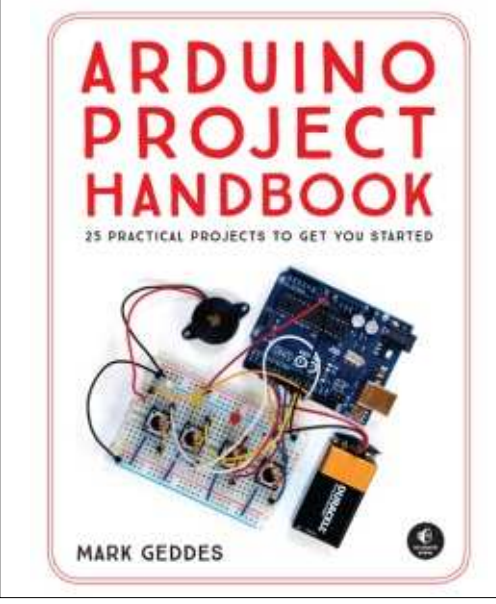

Arduino Project Handbook 25 Practical Projects To Get You Started (Guide de projets Arduino - 25 projets pratiques pour vous aider à démarrer) Mark Geddes No Starch Press ISBN 978-1-59327-690-4 Juillet 2016 272 Pages

a tradition veut que je ne donne<br>mon opinion d'un livre qu'à la fin a tradition veut que je ne donne de ma critique. Toutefois, faisant fi de toute prudence et risquant des claques à distance de la part de Ronnie, je vais donner ma notation de ce livre tout de suite : 5 étoiles sur 5 *(pas de claques,* car c'est un excellent livre - Ronnie).

Pourquoi prendre ce risque ? Eh bien, ce livre m'a vraiment impressionné très favorablement. Mark Geddes et No Starch Press ont fait un travail de titan avec ce guide en 25 projets sur l'utilisation d'Arduino dans, pour la plupart, des applications du monde réel. Chaque projet est doté d'un code couleur, bien détaillé avec les pièces nécessaires, des photos en couleurs et des instructions simples, étape par étape. Bien qu'étant écrit à l'origine pour apprendre à son enfant les joies de l'électronique et de l'expérimentation, c'est on ne peut plus pertinent pour quiconque voudrait apprendre à utiliser l'Arduino dans la vraie vie. La gamme de projets varie d'un « Simulateur de Boule Magique numéro 8 » et une LED contrôlée par un bouton poussoir, à un lanceur de fusées modèle avec un compte à rebours et un pistolet pour sentinelle avec détection par ultra-sons, contrôlé par un servo sur le bureau de votre ordinateur ; ainsi, ce livre sera utile à quiconque voudrait apprendre.

Vous avez non seulement une liste complète des pièces pour chaque projet sur la deuxième page du projet, mais aussi une liste des bibliothèques

nécessaires. Chaque projet comprend une section « comment ça marche », le processus de construction détaillé étape par étape avec photos, et un dessin du résultat final pour vous donner une idée globale du projet.

Le projet que je préfère à ce jour est le « Détecteur de fantômes » (Ghost Detector), un détecteur de champ électromagnétique qui est facile à construire. J'attends avec impatience d'arriver au projet « Construisez votre propre Arduino » (Build your own Arduino).

Marc a aussi fourni dans l'Annexe, une liste de tous les composants utilisés dans le livre, le numéro du modèle du capteur ou de l'élément (y compris le lanceur de missile RC V959), les projets dans lesquels ils servent, puis une liste des magasins où vous pourrez obtenir les composants.

Si l'Arduino vous intéresse, même un tout petit peu, avoir ce livre est un véritable must.

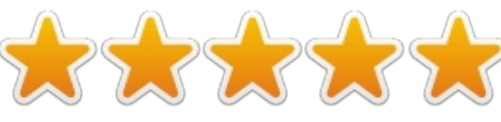

#### Table des matières Partie 1 : Les LED

Projet 1 : Une LED contrôlée par bouton poussoir. Projet 2 : Un variateur de lumière. Projet 3 : Un graphique à barres. Projet 4 : Une lumière disco stroboscopique. Projet 5 : La surveillance des plantes. Projet 6 : Un détecteur de fantômes. Partie 2 : Le son Projet 7 : La mélodie de l'Arduino. Projet 8 : Un jeu de mémoire. Projet 9 : Déverrouillage d'une serrure en tapant un code secret. Partie 3 : Servos Projet 10 : Un laser contrôlé par manette de jeu. Projet 11 : Un servo contrôlé à distance. Partie 4 : Les LCD Projet 12 : Écrire sur un écran LCD. Projet 13 : Une station météo. Projet 14 : Une diseuse de bonne fortune. Projet 15 : Un chronométreur de réactivité. Partie 5 : Les compteurs numériques Projet 16 : Des dés électroniques. Projet 17 : Un lanceur de fusée. <u> Partie 6 : La sécurité</u> Projet 18 : Un capteur d'intrusion. Projet 19 : Une alarme à fil-piège laser. Projet 20 : Un pistolet de sentinelle. Projet 21 : Une alarme à capteur de mouvement. Projet 22 : Un système de saisie sur clavier. Projet 23 : Un système sans fil d'entrée de carte d'identité. <u> Partie 7 : **Avancé**</u> Projet 24 : Un spectacle de lumières arc-en-ciel.

Projet 25 : Construisez votre propre Arduino.

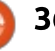

# <u>MON HISTOIRE</u> Ecrit par Ron Swift

<span id="page-36-0"></span>S wift Staffing est une entreprise<br>Se familiale, créée il y a 27 ans, avect **J** familiale, créée il y a 27 ans, avec des employés sous contrat et temporaires. De prime abord, nous ressemblons à beaucoup de petites entreprises, mais si vous regardez de plus près, nous avons quelque chose de différent qui nous avantage face à nos concurrents : notre technologie de pointe. Les applications que nous utilisons nous permettent de fonctionner à fort volume, fournir un meilleur service et atteindre des niveaux de revenus plus élevés que jamais, tout en utilisant moins de personnel pour le faire. En fait, nous sommes nettement plus efficaces maintenant qu'il y a tout juste cinq ans.

Alors qu'est-ce qui différencie une petite entreprise qui fonctionne mieux sur une plateforme de technologie forte ? Pas grand chose, sauf le fait que cela ne nous coûte quasiment rien.

Je voudrais communiquer ici à d'autres propriétaires d'entreprise les leçons que j'ai apprises, et si vous avez des questions sur ce que vous allez lire, vous pouvez me contacter directement.

# **IL DOIT Y AVOIR UNE MEILLEURE FACON DE FAIRE**

En 2005, notre organisation était centrée sur Windows, comme la plupart des petites entreprises aujourd'hui. On utilisait des applications comme le serveur SQL de Microsoft pour nos bases de données, Exchange pour nos courriels, Windows sur nos ordinateurs de bureau et ainsi de suite. Comme toute entreprise responsable, nous étions à jour de nos licences et de nos mises à niveau. Le résultat en était que nous générions des coûts récurrents et réguliers pour nos logiciels, mais ce n'était pas la raison pour laquelle on a commencé à examiner des alternatives.

De plus en plus souvent, nous avions des problèmes mineurs et quelques-uns qui étaient majeurs avec des serveurs et d'autres logiciels qui se plantaient pour une raison quelconque. En tant que passionné de technologie moi-même, je pensais qu'il devait y avoir une meilleure façon de faire. Au lieu de toujours renouveler des licences et mettre à niveau vers des versions nouvelles afin de pouvoir continuer à bénéficier du support du fournisseur, j'ai commencé à examiner les alternatives logicielles de l'Open Source et je n'ai jamais regretté la décision.

Au début du projet, l'objectif était de résoudre les points difficiles et d'endiguer le flux d'argent dépensé pour la résolution des problèmes, et pas de migrer presque toutes les fonctions technologiques de l'entreprise vers l'Open Source. Toutefois, en progressant, j'ai découvert qu'il y a d'excellentes applications qui peuvent remplacer n'importe quel logiciel commercial, des suites bureautiques, comme Open-Office, aux logiciels de comptabilité, d'e-commerce, ou de gestion d'inventaire, et plus encore.

La liste des applications ne cesse de s'allonger et vous aurez donc un plus grand choix de logiciels divers que moi. Je recommande aux propriétaires d'entreprise de choisir des programmes populaires avec un grand nombre d'utilisateurs. Si une application a un grand groupe d'utilisateurs, c'est presque sûr qu'elle est stable. En outre, les communautés de groupes d'utilisateurs Open Source peuvent être des ressources d'information très utiles ; aussi, plus grand est le nombre d'utilisateurs, mieux c'est. Veuillez remarquer que, même si la très grande majorité des logiciels Open Source est gratuite (ou presque), certains développeurs proposent des services payants d'assistance et de support.

#### D'ABORD, DEMANDEZ À UN(E) INFORMATICIEN(NE) QUI CONNAÎT BIEN L'OPEN SOURCE DE PARTICIPER À LA PHASE DE **PLANIFICATION**

D'un propriétaire d'une petite entreprise à un autre, suivez mon conseil : quand vous migrerez la technologie de votre entreprise vers l'Open Source, vous voudrez les conseils d'un expert en informatique. Votre consultant en informatique vous aidera à faire l'inventaire de votre environnement technologique actuel, à développer une liste d'alternatives Open Source, et à créer un plan d'implémentation par étapes. Vous n'aurez pas besoin d'une assistance informatique huit heures par jour, 40 heures par semaine, mais, à moins d'être une personne très portée sur l'informatique, vous rencontrerez des problèmes que vous ne saurez sans doute pas résoudre vousmême.

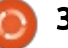

#### **MON HISTOIRE**

dans ce domaine, Swif Staffing peut déléguer des ressources informatiques pour répliquer ce que nous avons fait. Si vous êtes entièrement résolu à faire la migration et si vos bureaux sont petits, elle pourrait être terminée en à peine quelques mois : toutefois, je conseille aux propriétaires d'entreprise d'adopter une approche modérée et de migrer les technologies dorsales $\vdots$  extrêmement complet, multi-utilisateur comme les logiciels du serveur, avant $\vdots$  et basé sur le Web. Mais, avant de d'introduire des changements dans les $\vdots$  prendre la décision, nous nous sommes ordinateurs de bureau.

#### **AVANT DE PASSER VOTRE** NOUVEAU SYSTÈME EN PRODUCTION, ESSAYEZ LES APPLICATIONS CRITIOUES EN **MODE VIRTUEL**

Vos données sont votre entreprise et il va sans dire qu'il ne faut pas sacrifier la sécurité de vos données pour accélérer votre migration. Quand nous étions prêts à migrer le serveur de la base de données d'entreprise de Swift Staffing, nos données sur 16 ans s'y trouvaient. Au cœur de notre entreprise, ce serveur-là est critique et notre $\frac{1}{2}$  pas de conflits technologiques avant pérennité nécessitait que tout soit de basculer du logiciel serveur commer- $\mathsf{absolute}$  correct. Nous avons  $\mathsf{fail}^{\mathsf{!`}}$  cial versle logiciel serveur Open Source. ce changement très graduellement, faisant tourner des applications jumelles pendant six mois tout simplement pour

Si vous n'avez pas d'expert interne être certains que tout était parfait.

Dans le cas de Swift Staffing, nous avons pris les mêmes précautions quand nous avons migré vers un système de comptabilité Open Source. On utilisait un système commercial archi connu depuis de très nombreuses années. Nous utilisons actuellement NolaPro, un programme de comptabilité gratuit, entretenus avec notre comptable pour être certain que le logiciel nous fournirait toutes les informations dont nous avions besoin. Nous avons fait tourner ce système dans un environnement double pendant six mois aussi. Finalement, NolaPro a éliminé nos besoins de services de paie externes.

Avec des tests dans un environnement de serveur virtuel, comme Bmware, Virtualbox ou KVM, vous pouvez avoir la confirmation que les applications et le matériel fonctionnent bien ensemble. Vous pouvez vraiment endommager vos systèmes existants et il faut donc être certain qu'il n'y a

#### **INTRODUISEZ LES APPLIS OPEN SOURCE DANS** L'INFRASTRUCTURE DORSALE D'ABORD

Le changement peut être perçu comme une menace, mais c'est souvent la peur du changement qui est la plus problématique. Nous recommandons de faire la première migration sur la dorsale. Ni vos employés ni vos clients ne devraient ressentir les modifications dans vos serveurs de fichiers ou de courriels, mais celles-ci vous donneront la satisfaction d'avoir fait un pas positif vers la prise de contrôle de votre environnement informatique.

Si vous ne vous êtes pas penché sur la téléphonie par Internet, alias voix sur IP (VOIP), vous devriez le faire sans tarder. C'est une autre transition qui peut vous faire gagner pas mal d'argent par rapport aux téléphones traditionnels et ajoutera tout un ensemble de nouvelles fonctionnalités. La solution VOIP Open Source que nous avons choisie est PBX in a Flash, qui utilise Asterisk. Chez Swift Staffing, nous économisons presque 9 000 \$ par an avec la VOIP.

#### **MIGREZ LES APPLICATIONS** D'ORDINATEUR DE BUREAU ÉTAPE PAR ÉTAPE

Beaucoup des applications Open Source les plus populaires fonctionnent très bien dans un environnement Windows. Commencez la migration sur vos ordinateurs de bureau en introduisant des programmes comme le navigateur Web Mozilla Firefox et le client mail Thunderbird. Vos employés les trouveront plus sûrs et aussi faciles sinon plus faciles - à utiliser que les programmes commerciaux familiers.

Ensuite, envisagez d'installer Libre-Office, une suite bureautique comprenant des programmes de traitement de texte, tableur et présentation qui sont en grande partie compatibles avec MS Office. OpenOffice a été développé par Sun Microsystems, qui fut acquis récemment par le géant de technologie, Oracle Corporation. LibreOffice est une « branche », ou dérivé, de OpenOffice. Vos employés peuvent s'accoutumer au nouveau programme sur le bureau Windows bien connu et, quand vous migrerez vers un nouveau système d'exploitation, ces programmes auront les mêmes apparence et comportement.

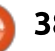

# **MON HISTOIRE**

#### **MIGREZ VERS LES SYSTÈMES** D'EXPLOITATION OPEN **SOURCE ET D'AUTRES** APPLICATIONS SPÉCIALISÉES

Nous utilisons Ubuntu comme notre principal système d'exploitation. Pour que nos employés puissent s'habituer à son apparence et ses comportements, nous avons instauré un système de double amorçage qui donnait aux utilisateurs la possibilité de choisir entre Ubuntu et Windows tout en se familiarisant avec le nouveau système.

Nous avons également donné à nos employés des DVD d'Ubuntu pour qu'ils l'installent et jouent avec sur leur ordinateur domestique. C'est une flexibilité que les logiciels commerciaux ne permettent pas. Nos utilisateurs pouvaient ouvrir Ubuntu sur le disque et s'en servir chez eux sans l'installer sur le ou les ordinateur(s).

#### ECOUTEZ VOS EMPLOYÉS ET PROPOSEZ<mark>-</mark>LEUR UNE **FORMATION**

Une modification technologique est une modification culturelle et, comme c'est le cas avec tout changement important, la migration vers de nouveaux logiciels est plus facile si vos em-

ployés vous soutiennent. Alors que dront de la façon dont vous utilisez la vous en voyez les bénéfices clairement, technologie actuellement. Une chose ne supposez pas que ce soit le cas $\vdots$  est certaine : que vous soyez une startpour vos employés. N'utilisez pas la $\vdots$  up ou une petite entreprise établie contrainte, mais faites en sorte que $\vdots$  de longue date, la technologie Open vos employés souhaitent eux-mêmes Source devrait faire partie de votre le changement.

La plupart des gens ont peur de l'inconnu et, dans un marché de travail compétitif, vos employés pourraient craindre que leur compétences ne restent pas à jour avec des outils Open Source. Heureusement, vous pouvez les rassurer en leur disant que de plus en plus d'entreprises migrent vers les outils Open Source, ce qui, sans doute, les rendra plus attractifs.

Vous devez également envisager d'incorporer des ressources pour former vos employés clés qui pourront alors transmettre leurs connaissances au reste du personnel.

#### **PROFITEZ BIEN DES** BÉNÉFICES !

Au cours de la première année suivant la migration, Swift Staffing a constaté une réduction spectaculaire de ses dépenses technologiques : seulement 6 000 \$ environ ont été payés au lieu des 41 000 \$ habituels. Les bénéfices dans votre entreprise dépen-

Œ

Ron Swift est le président et CTO (Chief Technical Officer) de Swift Staffing.

avenir.

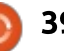

# Fonctionnement des ISO d'Ubuntu téléchargées

<span id="page-39-0"></span>**D** ans un récent article (commenté ici :

 $\text{MON}$  **OPINION** 

[http://fullcirclemagazine.org/2016/05](http://fullcirclemagazine.org/2016/05/04/no-ubuntu-back-doors-windows-and-mac-migrations/)/ 04/no-ubuntu-back-doors-windowsand-mac-migrations/), Mark Shuttleworth parlait d'une augmentation de la taille des images d'Ubuntu desktop [version de bureau] - ces fichiers ISO! Live CD que nous téléchargeons pour installer notre système. La limite actuelle est de 1 Go et pourrait passer à 2 Go ou plus. Est-ce une décision rationnelle - ou pas - et qu'est-ce que ça signifie pour nous, les utilisateurs ?

## **SCHÉMAS MODERNES DE** PARTITIONNEMENT

Tout d'abord, il est peut-être utile de regarder la disposition d'un disque dur utilisé par le système, une fois installé. La plupart des ordinateurs de bureau et portables - ceux qui sont utilisés directement par des individus, à la différence des serveurs - ont un disque dur avec plusieurs partitions. Ubuntu peut être installé dans une seule partition (par ex. : /dev/sda1), en particulier si le système de fichiers btrfs et ses sous-volumes sont utilisés. Cependant, dans la plupart des systèmes, les schémas de partitionnement uti-

lisent plusieurs partitions. Très souvent, ce sera une partition pour le système et une seconde pour les données de l'utilisateur :

```
/dev/sda1 ➙ monté comme / =
partition système
```
**/dev/sda2** ➙ **monté comme /home = données utilisateur**

Sur les serveurs, d'autres répertoires (comme /var et /opt) résideront dans des partitions supplémentaires, rendant l'administration du système plus facile et plus sécurisée, car les erreurs qui n'affectent qu'une partition sont plus facilement restreintes à celle-ci. Un exemple serait un dépassement de capacité, ce qui peut arriver sur /var si un démon s'emballe et n'en fait qu'à sa tête.

Cette tendance à découper le système de fichiers en partitions distinctes est aussi applicable aux dispositifs. Sur un dispositif mobile moderne, l'espace de stockage en mémoire Flash est organisé de manière similaire au disque dur d'un ordinateur, avec une table de partitions et des partitions séparées pour les différents besoins. Par exemple, un appareil typique sous Android avec une capacité de 32 Go était

structuré ainsi :

```
$ df Filesystem Size Used
Free Blksize /system 343M
290M 52M 4096 ➙ APP =
/dev/block/mmcblk0p3 /data
27G 13G 14G 4096 ➙ UDA =
/dev/block/mmcblk0p10
/system/vendor 343M 157M 185M
4096 ➙ FLX =
/dev/block/mmcblk0p6
```
Ici, nous pouvons identifier le module Flash utilisé comme /dev/block/mmcbk0 (Dispositif de bloc mémoire 0), où la partition 3 est prise par le système d'exploitation, la partition 10 par les données de l'utilisateur et la partition 6 contient les ajouts propres au fournisseur comme des applications complémentaires.

Une telle disposition peut sembler extrêmement complexe à première vue. Cependant, elle conserve l'avantage de pouvoir changer une seule des partitions sans affecter les autres. Une montée de version du système, par exemple, peut modifier uniquement les données dans la partition 3 (/system), sans affecter, ni les données utilisateur, ni les applications propres au fournisseur.

Les installations par Snappy et Touch sont organisées dans le même

esprit. Par exemple, une disposition de 4 Go avec Ubuntu Snappy était comme suit :

```
/dev/sda1 (8M) = zone de
GRUB, marquée bios_grub,
"grub"
```

```
/dev/sda2 (63M, 52M utilisés,
fat32) ➙ /boot/efi =
partition boot, "system-boot"
```

```
/dev/sda3 (976M, 612M
utilisés, ext4) ➙ / = zone
système, "system-a"
```

```
/dev/sda4 (976M, 1.3M
utilisés, ext4) ➙
/writable/cache/system,
"system-b" (inscriptible,
cache)
```

```
/dev/sda5 (1.6G, 40M
utilisés, ext4) ➙ /oem =
zone des applications,
"writable" (inscriptible)
```
Ici, le disque dur principal du système /dev/sda contient deux partitions système (2 et 4), tandis que la partition 5 sert pour les applications installées par l'utilisateur.

#### **IMAGES DU SYSTÈME UBUNTU**

Qu'est-ce qu'une image Ubuntu, précisément ? En gros, nous parlons d'un système de fichiers, similaire à ce

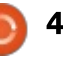

que nous trouvons dans le disque dur d'un ordinateur, mais empaqueté dans mander, une image du système un seul fichier plutôt qu'occupant des Ubuntu n'est-elle pas distribuée dans secteurs divers sur un disque dur phy- $\vdots$  un de ces formats de fichier comsique. Essentiellement, nous avons un pressé ? Cela serait vraiment possible, grand nombre de fichiers dans un seul $\vdots$  au moins pour autant que le système fichier. Ceci a quelques avantages. Un d'exploitation est concerné. Cependant, fichier unique peut être téléchargé, le résultat final, une fois téléchargé, plutôt que de devoir synchroniser un $\colon$  devrait être rendu amorçable de fasystème complet de fichiers avec tous{ çon à démarrer à partir de lui et à ses répertoires et sous-répertoires. lancer le processus d'installation. Des Cela facilite aussi la compression du $\vdots$  informations supplémentaires doivent fichier, prenant moins de place. C'est $\vdots$  être incluses dans le fichier comce qui arrive déjà à un fichier com-pressé de sorte que le BIOS puisse pressé en ZIP ou en RAR. Dans le détecter et démarrer depuis l'image, fichier compressé UNIX traditionnel, une fois écrite sur un support physique deux outils distincts sont utilisés : tar (un disque optique ou une clé USB). pour regrouper les contenus des répertoires en un seul fichier et ensuite, soit gzip, soit le plus moderne bzip, pour le compresser, donnant les com- $\vdots$  comme un clone octet-par-octet d'un binaisons d'extensions .TAR.GZ (.TGZ) disque dur existant. Le gestionnaire ou .TAR.BZ.

Typiquement de nos jours, le disque d'un système compressé occupe de 500 Mo à 1,5 Go, qui se décompresse en 2 à 4 Go. Naturellement, la taille réelle dépend du contenu du tion, l'utilisateur décompressera et système de fichiers. Par conséquent, $\vdots$  copiera les octets du fichier IMG vers le rationnel derrière la décision de le support choisi. Ceci fonctionne bien Canonical est principalement le souhait en utilisant des clés USB comme supd'inclure plus de paquets logiciels dis-port intermédiaire pour un ordinaponibles que précédemment dans teur ou en flashant un appareil mol'image d'installation.

Pour quelle raison, peut-on se de-

L'outil le plus simple pour le faire est un fichier IMG. Il peut être vu de la distribution crée un système fonctionnel ou « Gold Master » (dans les termes d'Apple) [Ndt : systèmepère], qui est ensuite cloné dans un fichier de distribution, habituellement sous forme compressée. À la récepbile tel qu'une tablette ou un téléphone.

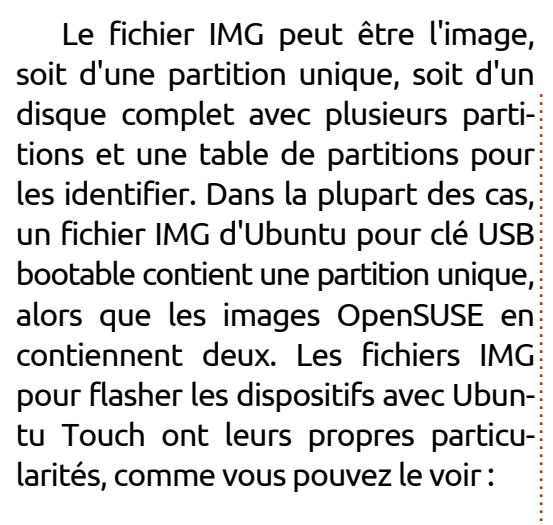

#### **# file vivid-preinstalledboot-i386+generic\_x86.img**

**vivid-preinstalled-booti386+generic\_x86.img: Android bootimg, kernel (0x10008000), ramdisk (0x11000000), page size: 2048**

#### **# file vivid-preinstalledsystem-i386+generic\_x86.img**

**vivid-preinstalled-systemi386+generic\_x86.img: Android sparse image, version: 1.0, Total of 51200 4096-byte output blocks in 1698 input chunks.**

Les fichiers ISO sont tout à fait autre chose. Les fichiers ISO sont conçus comme une copie octet-paroctet des contenus d'un disque optique, CD ou DVD, ce qui leur donne certaines particularités. L'une est la limite de taille : autrefois, les CD étaient limités à 700 Mo. La norme ISO 9660 a standardisé le système de fichiers

utilisé, avec des bizarreries qui remontent à l'époque du MS-DOS où les noms de fichiers étaient limités au format 8.3 (huit caractères pour le nom de fichier, trois caractères pour l'extension) ; des extensions de la norme ont autorisé des noms de fichier plus longs. L'extension « El Torito », par exemple, permettait aux CD d'être utilisés comme support de démarrage sur les ordinateurs. Notons que ce n'était pas une fonctionnalité du système de fichiers d'origine, mais plutôt un ajout qui, au début, insérait une image pour disquette de 1 440 Ko que les ordinateurs détectaient et démarraient dessus.

Plus tard, les formats des DVD ont évolué un peu, avec des capacités s'étendant de 4,37 Go (DVD-5 à simple couche) à 7,95 Go (DVD-9 à double couche). Des disques avec des capacités supérieures sont fabriqués, mais ne rencontrent pas un grand succès dans les applications d'ordinateurs. Le système de fichiers plus récent Universal Disk Format (UDF - Format universel de disque) est maintenant d'usage courant.

Ces restrictions du support physique et du système de fichiers - avec le souhait de rester compatible avec les vieux ordinateurs - ont limité la liberté des producteurs des images

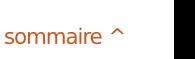

<span id="page-41-0"></span>des systèmes GNU/Linux. Le fichier pour les systèmes bootables isolinux image doit être réalisé de telle sorte qu'il puisse être bootable sur toute une{ nateurs plus récents avec capacité variété de systèmes - le récent BIOS EFI. Le seul qui nous intéresse vraiment, EFI a compliqué les choses encore un $\vdots$  cependant, est le répertoire /casper. peu plus.

En simplifiant un peu, voici ce qu'on trouve dans un fichier ISO récent d'Ubuntu :

**# mount -o loop ubuntu-16.04 desktop-amd64.iso /mnt**

**mount: /dev/loop0 is writeprotected, mounting read-only**

**# mount | grep ubuntu**

**ubuntu-16.04-desktopamd64.iso on /mnt type iso9660 (ro,relatime)**

**# df -lh | grep loop**

**/dev/loop0 1.4G 1.4G 0 100% /mnt**

**# ls /mnt**

**boot dists install md5sum.txt pool README.diskdefines casper EFI isolinux pics preseed ubuntu**

Le système de fichiers de base est le format ISO9660, compatible avec celui d'origine pour les CD, qui a grossi depuis la limite initiale des 700 Mo jusqu'à environ 1,4 Go. La structure des répertoires contient plusieurs répertoires spécifiques tel que isolinux

des vieux BIOS et EFI pour les ordi-Il contient les contenus principaux de l'image ISO tels que le noyau Linux (vmlinux.efi), le ramdisk initial (initrd.lz) et aussi un très gros fichier, filesystem.squashfs.

**# ls -lh /mnt/casper/**

**-r–r–r– 1 root root 1.4G apr 21 00:25 filesystem.squashfs**

**-r–r–r– 1 root root 26M apr 21 00:25 initrd.lz**

**-r–r–r– 1 root root 6.7M apr 21 00:25 vmlinuz.efi**

Ce fichier SquashFS est le vrai fichier système qui est décompressé en RAM et monté sur / dans le Live CD pendant le démarrage. Nous pouvons le voir depuis le Live CD lui-même :

**ubuntu@ubuntu:~\$ mount**

**/dev/sr0 on /cdrom type iso9660 (ro,noatime)**

**/dev/loop0 on /rofs type squashfs (ro,noatime)**

**/cow on / type overlay (rw,relatime,lowerdir=//files ystem.squashfs,upperdir=/cow/ upper,workdir=/cow/work)**

Ici, la première ligne est l'image ISO, donnant accès à tous ses fichiers, y compris le répertoire /pool. Naturellement, elle est montée en « ro » (read-only = lecture seule) et aucune modification ne peut être faite dans son contenu à partir du Live CD nouvellement lancé. /rofs est le SquashFS, encore sous forme compressée. Il est aussi en lecture seule, par conception ainsi que parce qu'il réside dans une image ISO.

Enfin, le petit bout /cow est un fascinant morceau de technologie qui rend possible le fonctionnement de toute la construction du Live CD. Dans un système GNU/Linux, certaines parties du système de fichiers ont besoin d'être montées en lecture et en écriture car, autrement, un système moderne ne se lancera pas complètement. /cow implémente un système de fichiers en « overlay » (recouvrement), dans lequel deux systèmes de fichiers séparés sont combinés. La partie basse contient des fichiers et des répertoires qui forment la base du système de fichiers et qui ne seront pas modifiés pendant une exécution normale. Ceux-ci résident dans SquashFS. En revanche, une couche supérieure contient les fichiers et répertoires du système de fichiers root (administrateur) qui ont changé pendant l'exécution. Ceci peut être comparé à une

sauvegarde différentielle, où seuls les changements depuis l'état initial ont besoin d'être enregistrés. Le système overlay rend transparent pour l'utilisateur le fait que le fichier réside dans la partie haute ou basse.

Sur un système lancé depuis un Live CD, c'est-à-dire, en fait, un DVD physique ou une image ISO lancée dans une machine virtuelle, le support de démarrage ne peut pas être altéré. Dans ces cas, la partie supérieure du système de fichiers en overlay est conservé en RAM, et sera perdue quand la machine sera arrêtée. Si, en revanche, le support de démarrage est un dispositif inscriptible tel qu'une clé USB, la persistance peut être implémentée - en stockant la couche supérieure dans un fichier spécial sur le support, et les changements peuvent être préservés d'un démarrage à l'autre.

#### **INSTALLATION DU SYSTÈME**

Une fois que le Live CD a été lancé, l'utilisateur peut installer le système sur le disque dur de l'ordinateur. Ce qui se passe est sensiblement différent suivant que l'image système est une image pour serveur ou une image pour PC de bureau.

Dans le cas d'une image serveur, Ubuntu Server suit le parcours de l'ins-

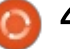

tallation ISO traditionnelle de Debian. Dans ce cas, un environnement minimal d'amorce est transféré sur le disque dur de l'ordinateur, puis les paquets logiciels au format DEB sont installés sur ce disque en utilisant les commandes apt-get, un peu comme un administrateur le ferait à la main. La seule différence est que beaucoup de ces paquets sont des fichiers situés sur le CD lui-même, dans le répertoire /pool. Ils peuvent être complétés par d'autres fichiers téléchargés depuis les dépôts sur Internet, si une connexion réseau est disponible.

En revanche, une image d'Ubuntu desktop contient une grande sélection de logiciels, déjà installés dans le système de fichiers SquashFS : des applications comme Firefox, LibreOffice et l'environnement de bureau lui-même (Unity, Gnome ou autre). Avoir ces programmes également dans des paquets logiciels sur le CD serait inefficace ; aussi, une stratégie d'installation différente est préférée. Le système de fichiers principal root est simplement cloné sur le disque dur de l'ordinateur et ensuite des changements spécifiques sont réalisés, tels que la création de nouveaux profils utilisateurs, l'ajustement de GRUB…

Même ainsi, à l'installation d'un système desktop, un utilisateur attentif

peut voir comment le processus d'installation se termine par le téléchargement de paquets logiciels avec de nouvelles versions de certaines applications, si elles sont disponibles, et aussi le retrait de certains autres paquets logiciels tels que les paquets linguistiques que l'utilisateur n'a pas choisi.

#### DERNIÈRES RÉFI EXIONS

Quand Mark Shuttleworth parlait d'avoir de grandes images d'installation (fichiers ISO) pour les futures versions d'Ubuntu, l'objectif était, paraîtil, d'avoir un plus grand nombre de logiciels disponibles directement à partir du support d'installation. Ceci aurait quelques conséquences, suivant la façon précise dans laquelle le fichier ISO serait disposé.

D'une part, la quantité d'applications dans le système Live peut être augmentée. Cela signifierait un fichier SquashFS plus grand, mais aussi un espace plus important utilisé par un système nouvellement installé sur disque dur. À notre époque, ce n'est probablement pas un sujet d'inquiétude pour la plupart de gens ; passer d'une utilisation disque de 3,5 Go pour une nouvelle installation d'Ubuntu à, disons, 5 ou 6 Go devrait être faisable de nos jours, même sur les machines où l'espace disque est restreint, tels que des

disques SSD ou des machines virtuelles. Ces applications seraient disponibles dans l'environnement Live et aussi sur le nouveau système une fois installé, ce qui rendrait les choses plus faciles, à la fois pour l'utilisateur qui souhaiterait explorer les choix de logiciels avec lesquels il n'est peut-être pas familier, et pour les utilisateurs ayant des contraintes pour le téléchargement des paquets logiciels depuis Internet. Cependant, ce pourrait être aussi un inconvénient pour les utilisateurs « ordinaires », dont l'ordinateur mettrait régulièrement à jour une plus grande sélection de logiciels, sauf si certaines de ces applications étaient immédiatement désinstallées. Imaginez, par exemple, que les navigateurs Mozilla Firefox et Google Chrome soient tous les deux installés ; les deux sont plutôt encombrants et mis à jour régulièrement. La plupart d'entre nous optent pour l'un ou pour l'autre. Y a-t-il une raison pour télécharger des mises à niveau pour les deux chaque mois ?

Une autre option serait une approche hybride. De base, SqhashFS ne contiendrait que le système de base et le gestionnaire de bureau, avec une plus vaste sélection de paquets logiciels disponibles en fichiers DEB dans le répertoire /pool de l'image CD. Une procédure de sélection serait

alors nécessaire durant l'installation comme c'est le cas pour Ubuntu Server actuellement. Cela signifierait que seuls les logiciels que l'utilisateur souhaite réellement avoir dans son système final seraient installés. Cependant, cela signifierait aussi qu'une partie de ces logiciels ne seraient pas disponibles dans l'environnement Live CD et ne pourraient pas être testés avant l'installation sur le disque dur. La procédure d'installation nécessiterait aussi une étape supplémentaire, que les primo-installants apprécieraient,oupas.

La voie que suivra Canonical à ce sujet dépendra évidemment de leur appréciation de ce qui est le mieux pour la plupart des utilisateurs. La beauté de la structure de fichiers ISO, qui a évolué pour créer le Live CD que nous connaissons tous, est sa flexibilité. Les différents choix de logiciels dans SquashFS nous donnent, aujourd'hui, les moyens de construire les images d'installation des différentes saveurs d'Ubuntu : Ubuntu lui-même avec Unity, Kubuntu, Xubuntu, Ubuntu-gnome, etc. Re-mastériser SquashFS avec un autre jeu de logiciels installés n'est pas en soi un gros travail. Aussi, il est concevable pour Canonical de fournir, non pas une, mais plusieurs images ISO d'installation desktop : une avec un système nu que l'utilisateur agrémentera avec des applications

issues des dépôts en ligne, une autre avec tout le bazar déjà installé et prête à être testée, une troisième avec plusieurs gestionnaires de bureau (Unity + Gnome, Unity + XFCE + MATE) en option, etc.

Dans tous les cas, il semble plutôt certain que l'une de ces images sera préférée et proposée comme l'image principale (« main »), le fichier ISO disponible pour les utilisateurs hésitant sur leur choix et ses implications. L'objectif de la distribution Ubuntu a toujours été d'être simple pour les nouveaux utilisateurs ; le mieux semblerait sans doute de continuer dans cette voie.

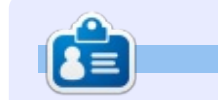

Détenteur d'un doctorat au sujet de la société de l'information et du savoir, Alan enseigne l'informatique à l'Escola Andorrana de Batxillerat, un lycée. Il a donné des cours de GNU/Linux à l'Université d'Andorre et, auparavant, avait enseigné l'administration des systèmes GNU/Linux à l'Université ouverte de Catalogne (UOC).

#### L'APPLICATION OFFICIELLE FULL CIRCLE POUR UBUNTU TOUCH

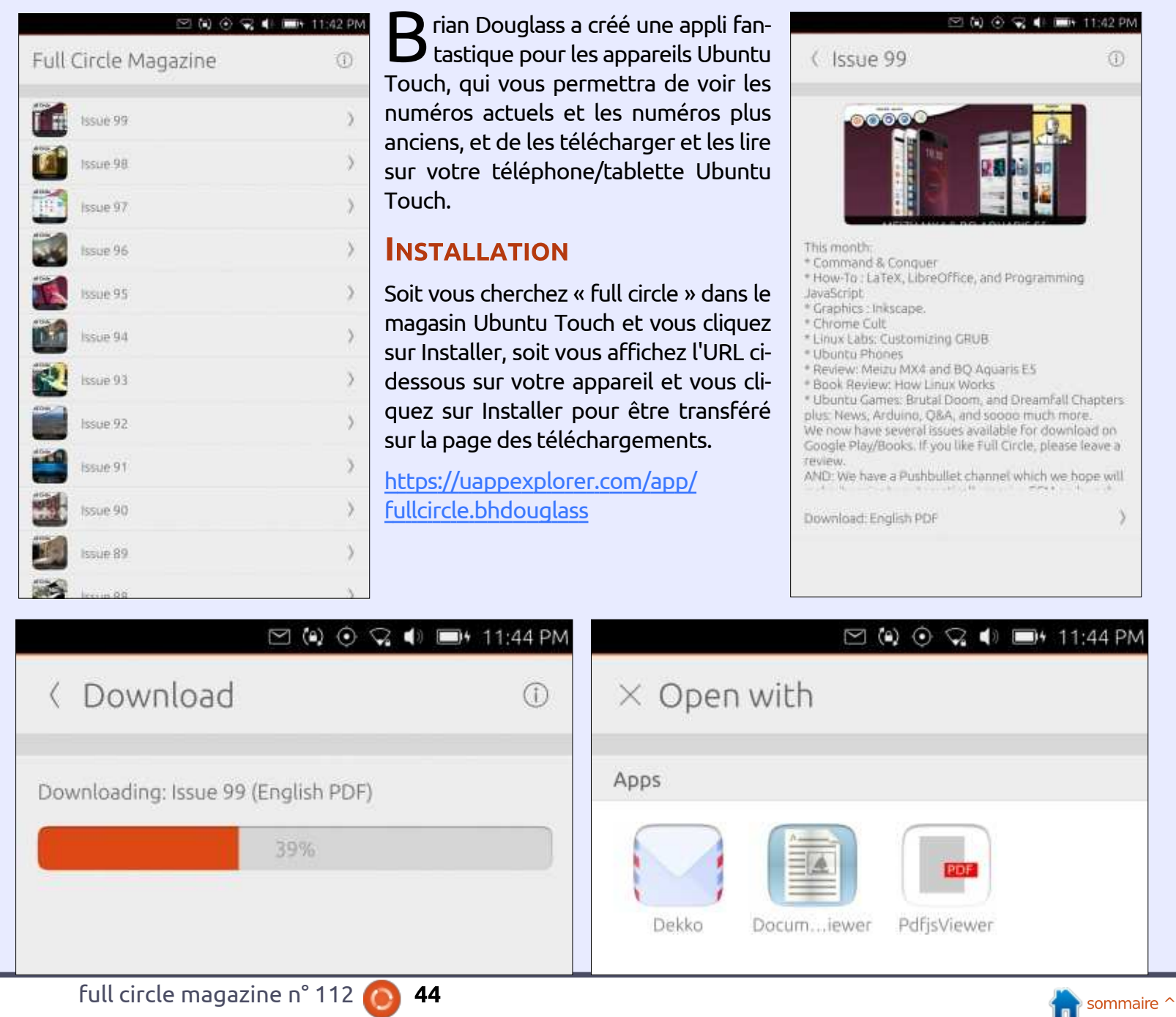

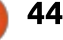

# **COURRIERS**

Si vous voulez nous envoyer une lettre, une plainte ou des compliments veuillez les envoyer, en anglais, à : letters@fullcirclemagazine.org. NOTE: certaines lettres peuvent être modifiées par manque de place.

# <span id="page-44-0"></span>**32-BIT**

J'aimerais réagir à l'un des articles<br>du FCM n° 111, qui figurait dans les sinte par l'OS. Actus, et suggérer quelques alternatives à Ubuntu, en 32-bit. L'article était intéressant, mais n'a mentionné aucun des systèmes d'exploitation qui conviendraient à des ordinateurs 32-bit.

J'en ai essayé plusieurs, y compris Peppermint - qui est très populaire mais le meilleur que j'ai moi-même découvert est antiX. Ce système diffère beaucoup d'Ubuntu et son fonctionnement est très différent, mais il est léger et extrêmement rapide (il y a un excellent forum, qui est très réactif, que j'utilise quand j'ai des questions). J'ai un ordinateur « ancien » que j'ai acheté en mars 2002, un Toshiba Satellite 1905-S277. La première version de Windows XP y était installée d'origine ; il a un processeur Pentium 4 et 512 Mo de RAM.

Il paraît évident que rien ne peut y faire des miracles, et pourtant, avec antiX-16 installé, il fonctionne et peut être utilisé (Peppermint 6 refusait de s'installer sur cet ordinateur). Il me sert principalement pour écouter des l stations de radio sur Internet.

'aimerais réagir à l'un des articles $\frac{1}{2}$  à faible puissance a été ramené à la $\frac{1}{2}$  tage majeur). netbook ZaReason Teo ; cet ordinateur (qui est, à mon avis du moins, un avan-

> En outre, je suis propriétaire de deux ordinateurs 32-bit Acer Extensa, achetés pas plus tard que 2008, qui ont aussi des processeurs 32-bit. Leur condition physique est excellente et je souhaite les utiliser encore.

> À mon avis, l'examen de ce système d'exploitation vaut certainement la peine pour quiconque possède un assez vieil ordinateur dont le matériel fonctionne parfaitement. antiX a deux ou trois autres « parfums », y compris une installation 64-bit.

#### Il me plaît.

Je trouve malheureuse la décision d'Ubuntu d'abandonner la prise en charge des 32-bit ; idem pour les autres distributions qui ont choisi la même voie. Après tout, il y a quelques années, l'un des arguments commerciaux de la plupart des distributions GNU/Linux était que c'était possible de continuer à utiliser un vieil ordinateur qui ne prenait plus en charge Windows. Certaines de nos distributions

J'utilise antiX-16 également sur un $\,$ : semblent avoir oublié cet avantage-là

Lawrence H. Bulk

# Rejoignez-nous sur

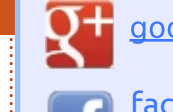

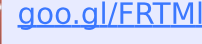

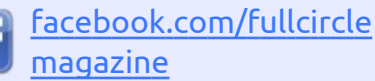

- [twitter.com/#!/fullcirclemag](https://twitter.com/#!/fullcirclemag)
- [linkedin.com/company/full](http://linkedin.com/company/full-circle-magazine)in circle-magazine
	- [ubuntuforums.org/forum](http://ubuntuforums.org/forumdisplay.php?f=270) display.php?f=270

# LE FULL CIRCLE A BESOIN DE VOUS!

Sans les contributions des lecteurs, le Full Circle ne serait qu'un fichier PDF vide (qui, à mon avis, n'intéresserait personne). Nous cherchons toujours des articles, des critiques, n'importe quoi! Même de petits trucs comme des lettres et les écrans de bureau aident à remplir le magazine.

Lisez [Écrire pour le FCM](#page-31-0) dans ce numéro pour suivre nos lignes directrices.

Jetez un œil à la [dernière page](#page-52-0) (de n'importe quel numéro) pour accéder aux informations détaillées concernant l'envoi de vos contributions.

full circle magazine n° 112  $\circ$  45

Si vous avez des questions sur Ubuntu, envoyez-les en anglais à : questions@fullcirclemagazine.org, et Gord y répondra dans un prochain numéro. Donnez le maximum de détails sur votre problème.

<span id="page-45-0"></span>Q J'essaie d'installer un logiciel de généalogie et je rencontre des problèmes. Il s'agit d'un fichier .sh. Je le rends exécutable et puis il m'annonce qu'il lui faut Java 6.

<sup>-</sup> R.

Compilé par Gord Campbell

R (Merci à *QIII* sur les forums Ubun-<br>tu.) Java 6 est mort et enterré et, (Merci à *QIII* sur les forums Ubunbien avant son décès, il avait pas mal de problèmes de sécurité.

Ne l'utilisez pas et n'utilisez rien qui en dépend. Quel que soit l'objectif de votre script, il n'a pas été maintenu et n'est pas sûr.

Q Chaque matin quand je me lève, je vois que de multiples fenêtres de mon navigateur (Chrome) sont ouvertes, dont la moitié avec l'échec d'une connexion à mes comptes (godaddy, amazon, paypal, etc.) J'avais très brièvement activé remote desktop (bureau à distance), mais depuis je l'ai désactivé. L'accès à ma box avec root ssh est bloqué, car je vois des milliers d'échecs de connexion (une attaque dictionnaire, peut-être ?).

R (Merci à *QIII* et *Duckhook* sur les<br> **R** forums Ubuntu.) Vous avez peut-(Merci à *QIII* et *Duckhook* sur les être « disabled remote access » (désac-

tivé l'accès à distance)… sauf pour les{ pertoire des jeux, par exemple. Une{ sit toujours pour moi : netbeans.org portes dérobées éventuelles qu'un intrus a ouvertes. Enlevez-le de l'Internet tout de suite.

À mon humble avis, le seul recours quand une machine a été compromise (et en supposant que votre description soit exacte, elle l'a été très certainement), c'est l'euthanasie. Effacez le système de façon radicale (DBAN) et recommencez à partir de zéro. C'est la seule option que j'envisagerais. Vous ne pouvez tout simplement pas penser que vous saurez trouver chaque petit truc maléfique dans tous les coins et recoins du système, afin de pouvoir l'enlever.

Déconnectez votre ordinateur. Installez un nouveau système sur un autre disque dur, même sur une clé USB si nécessaire. Ensuite récupérez toutes les données sur le système compromis dont vous avez besoin, en vous assurant de ne pas démarrer dessus. En outre, assurez-vous que ce ne soit que de véritables données : des photos, de la musique, du texte, etc. Mais PAS les applications, les scripts, les fichiers système ou les fichiers de configuration. Que dalle. Rien du tout. Résistez à l'envie de récupérer le ré-

fois que vous aurez une nouvelle installation qui est vraiment sécurisée, changez tous vos mots de passe. Mettez votre banque et d'autres organismes importants au courant. Supposez que tous les sites auxquels vous vous connectez sont compromis. C'est le moment d'être paranoïaque à un niveau extrême, genre les-aliens-nousont-envahis.

Gord ajoute : Si vous avez un routeur, réinitialisez-le aux paramètres usine, puis configurez de nouveaux (et forts) mots de passe. Si vous n'avez pas de routeur, procurez-vous-en un et mettezle entre votre modem et votre ordinateur ; ne paramétrez pas de redirection des ports.

QJ'ai installé Netbeans avec Synap-tic et c'est en version 8.1, mais j'ai remarqué qu'il n'y a pas comme option JavaFX pour un nouveau projet. Comment installer JavaFX et, après, je voudrais installer Scene Builder, s'il ne s'installe pas avec FC.

R (Remerciements à **DaviesX** sur<br>R les forums Ubuntu.) L'installation (Remerciements à  $\bm{\mathit{Davis}}$  sur du paquet à partir du site officiel réus-

Q Je débute avec Ubuntu. Mainte-nant que je l'ai installé, quelqu'un pourrait-il suggérer une procédure à suivre afin de faire une sauvegarde de mon installation pour pouvoir la restaurer si nécessaire. Idéalement, ce serait une image du disque.

**R** (Merci à **DuckHook** sur les fo-<br>R rums Ubuntu.) À toutes fins utiles, (Merci à *DuckHook* sur les foje vous signale que je ne fais pas de sauvegarde de mon système. Au fil des ans, j'ai trouvé que ça ne vaut pas la peine d'essayer de cloner, puis de réinstaller le système d'exploitation, parce que le processus de restauration est souvent fragile, vous remettra à un état précédent indéterminé et parfois récupérera les saletés (ou la pagaille) qui ont causé la panne du système au départ. Surtout, étant donné que :

••après de très nombreuses installations, je constate qu'il ne faut pas plus de 40 minutes maxi, pour une install à partir de zéro ;

••je connais maintenant les fichiers précis qu'il faudrait sauvegarder/restaurer ; et

• je tiens un journal simple de toutes

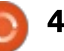

**Q.** ET R.

les applications ajoutées après l'installation.

Je préfère recommencer avec un nouveau système qui est tout propre et tout beau. Ce sont les données qui sont importantes et je les sauvegarde de deux façons indépendantes, avec à la fois du stockage sur site et du stockage ailleurs.

(Oldrocker suggère grsync pour la sauvegarde du dossier /home.)

Q Est-il possible de faire en sorte que Conky paraisse dans tous les espaces de travail ?

R (Remerciements à *yetimon\_64*<br>R sur les forums ubuntu.) Il faut (Remerciements à *yetimon 64* ajouter le hint « sticky » sous la ligne «own\_window\_hints » dans le fichier .conkyrc. Par exemple :

**own\_window\_hints undecorated,below,sticky,skip \_taskbar,skip\_pager**

Que fait Wine et qu'est-ce qu'il ne fait pas ?

R (Remerciements à *howefield* sur (Remerciements à  $h$ owefield sur  $\overline{\overline{s}}$ endroit pour trouver une réponse à cette question doit être le site Web

de Wine et la base de données des applications que vous y trouverez aussi :

<https://www.winehq.org/> <https://appdb.winehq.org/>

Q Actuellement, j'ai Windows 10 1511 et Ubuntu 16.04 en double amorçage. Je me demande si la mise à jour anniversaire le 2 août affectera le bootloader grub.

R Sans doute non, mais il est tou-<br>R jours prudent d'avoir Boot Repair Sans doute non, mais il est tousur un CD, ainsi que la sauvegarde d'une image de votre installation Windows.

# LES QUESTIONS LES PLUS POPULAIRES SUR ASKUBUNTU

\* Le disque dur est crypté et j'ai oublié la phrase de passe ; comment utiliser mon ordinateur à nouveau ? <http://goo.gl/VFNzWC>

\* Que se passe-t-il quand j'utilise « dd » pour écraser le disque à partir duquel Ubuntu est en train de s'exécuter ? <http://goo.gl/xCWvCC>

\* Comment enlever Ubuntu d'un ordinateur ? <http://goo.gl/Shwff0>

\* Si je clone un disque dur avec la commande « dd », l'espace libre et les informations concernant les fichiers supprimés, seront-ils clonés aussi ? <http://goo.gl/p7psMV>

\* Y a-t-il des logiciels en ligne de commande pour créer des e-books à partir de zéro sous Ubuntu ? <http://goo.gl/IAHefP>

\* Comment mettre à niveau la 14.04 LTS server vers la 16.04.1 ? <http://goo.gl/jmqZK9>

\* Peut-on régler Ubuntu pour qu'il ne s'éteigne pas avant la fin d'un script ? [http://goo.gl/IAHefP](http://goo.gl/cJG6JN)

# **TRUCS ET ASTUCES**

#### Pourauoi pas?

En juin, mon pupille a joué du piano lors d'un concours de variétés à son école. Il se trouve que j'étais assis à côté de ma voisine, dont la fille dansait à ce même événement.

Il y a quelques années, j'ai acheté un enregistreur vidéo Samsung F30, qui

est compétent plutôt que merveilleux, mais sa fonction de zoom est vraiment bien meilleure que celle de mon téléphone. J'ai enregistré deux performances « intéressantes », après avoir pris les spectateurs en traveling pour créer l'ambiance. D'après mes estimations, les spectateurs comprenaient 320 écoliers, 25 enseignants et 55 parents, autrement dit, 400 personnes au total.

De retour à la maison, j'ai créé des titres et une générique avec Cinelerra. Puis j'ai utilisé Devede pour créer une iso et k3b pour la graver sur un DVD. Ma voisine était ravie de recevoir un DVD contenant la performance de sa fille.

Le DVD est loin d'être professionnel, mais il montre l'essentiel des performances.

Ma position est simple : « Ces outils sont disponibles gratuitement, alors pourquoi ne pas apprendre à les utiliser?»

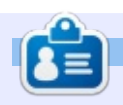

Gord eut une longue carrière dans l'industrie informatique, puis a profité de sa retraite pendant plusieurs années. Plus récemment, il s'est retrouvé, sans savoir comment, « l'informaticien » d'un petit cabinet d'expertise comptable de 15 personnes dans le centre-ville de Toronto.

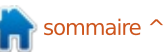

# PRO 5 ubuntu<sup>®</sup> edition **RZEB** \$369.99

14:10

**video** grabado hoy

O

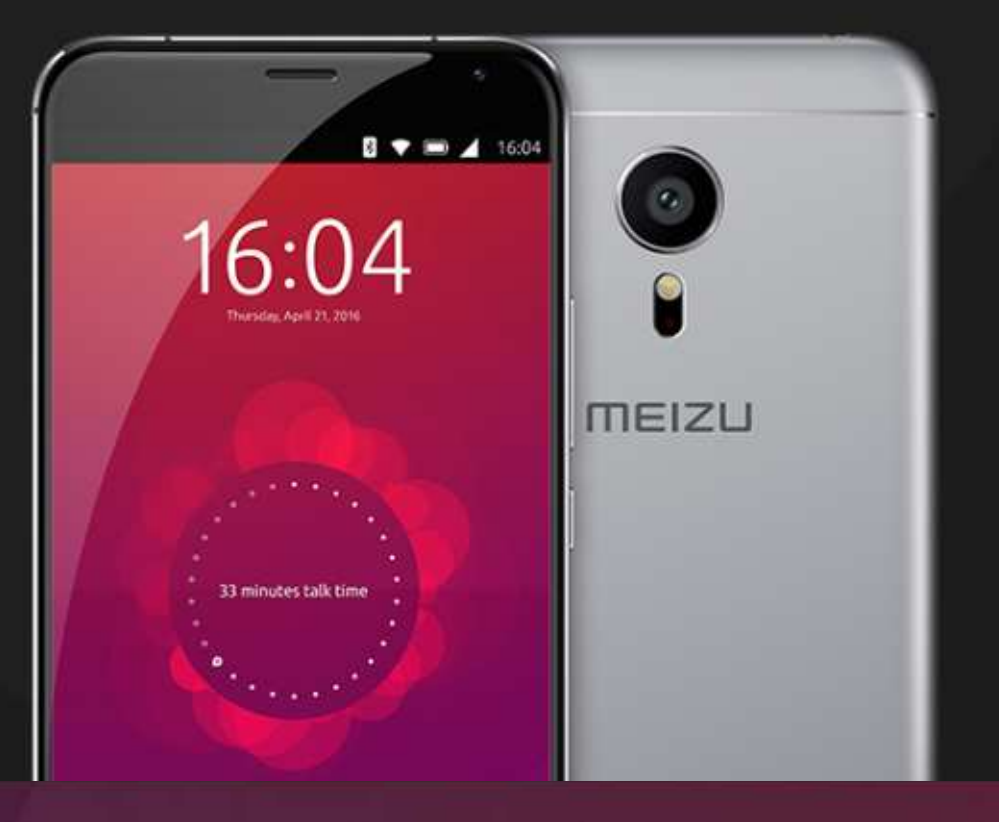

# **BQ AQUARIS E4.5 & E5HD** Life at your fingertips

Ubuntu reinvents the way you interact with your smartphone. Everything you need in your day is now at your fingertips.

**AVAILABLE WORLDWIDE** 

# **JEUX UBUNTU**

# Optimiser les graphismes des jeux

Ècrit par Oscar Rivera

<span id="page-48-0"></span>E ssayer d'améliorer les graphismes<br>La d'un jeu, sans diminuer les per-L d'un jeu, sans diminuer les performances ou le nombre d'images par seconde, peut être un défi considérable. À moins de savoir ce que vous faites, les risques de casser complètement le jeu tout en essayant de le rendre plus beau, sont énormes. Il faut être un fin équilibriste, mais si vous connaissez le chemin et comment éviter ses embûches, les résultats peuvent être époustouflants. Si vous ne savez pas quels réglages peuvent être ajustés et ceux qu'il vaut mieux laisser tranquilles, ce guide devrait vous aider à faire passer votre jeu au niveau supérieur tout en n'affectant que peu ses performances. Avant de plonger dans le menu des paramètres graphiques de votre jeu préféré, avoir une idée de ce qui se passe sous le capot peut aider.

#### LES PILOTES GRAPHIQUES ET **LES API DE RENDU**

Jusqu'à ces dernières années, c'était presque impossible de jouer à un jeu AAA sous Linux. La raison principale de la rareté des jeux était, en partie, tout simplement liée à l'insuffisance

des pilotes graphiques. D'autres éléments furent également impliqués, notamment l'incompatibilité d'OpenGL avec les jeux par rapport au DirectX de Microsoft, mais les choses changent lentement. Nous avons maintenant un catalogue de jeux disponibles sur Linux qui croît sans cesse, grâce au portage sous Linux de vieux titres aussi bien qu'aux nouveaux jeux publiés pour Linux en même temps que pour d'autres plateformes. Avec la sortie de Vulcan, qui succède à OpenGL, on devrait voir la publication d'encore plus de jeux pour Linux. On s'attend à ce que beaucoup de développeurs de jeux deviennent conscients des avantages de l'utilisation de Vulcan (API) à la place de DirectX, ce qui devrait éliminer le besoin de portages multiples pour différentes plateformes, puisque Vulkan faire comprendre de façon simple ce serait universel, quelle que soit la plateforme utilisée. Tout jeu qui utilise Vulkan a le potentiel de sortir pour Linux en même temps que sa publication pour d'autres consoles. Cela signifierait que des jeux pourraient être développés pour être lancés sur PS4, Microsoft Windows, Xbox One (si fglrx d'AMD au lieu du pilote Radeon Microsoft permet que Vulkan s'y exé-Open Source d'AMD intégré de façon cute), Android et Linux, sans la néces-standard à la plupart des distributions.

en charge Vulkan commencent déjà à apparaître et on s'attend à ce que leur nombre croisse très rapidement dans les deux ou trois prochaines années. Dès le mois d'août 2016, deux excellents jeux auxquels vous pouvez jouer avec Vulkan (à la place de OpenGL) sont The Talos Pinciple et Dota2, entre autres.

sité d'un portage. Des jeux qui prennent Pour plus de détails, veuillez consul-Un autre élément à prendre en considération est votre pilote graphique. Cela va sans dire que votre expérience sera meilleure si vous utilisez des pilotes propriétaires à la place des pilotes Open Source par défaut qui font partie de la plupart des distributions Linux. Au lieu de détailler la façon d'installer les pilotes propriétaires qu'il vous faut, j'espère vous dont vous avez besoin, ou pas. Si vous avez une carte graphique Nvidia, vous devrez utiliser les nvidia-graphics-drivers à la place du pilote Open Source Nouveau intégré à votre système. Si vous utilisez une carte graphique AMD/ATI, vous voudrez le pilote propriétaire

ter le Ubuntu Community Video Driver How-To qui contient des renseignements sur les pilotes AMD, Nvidia et Intel. [Ndt : de la documentation en français est disponible notamment sur <https://doc.ubuntu-fr.org/amd-ati> et sur <https://doc.ubuntu-fr.org/nvidia> ; d'autres pages semblent également intéressantes.]

#### **RÉSOLUTION, TAUX DE** RAFRAICHISSEMENT ET VSNYNC

Ayant résolu les problèmes de pilote, examinons maintenant le monde mythique - mystique et mystérieux qu'est le menu des paramètres de la carte graphique dans les jeux.

Pendant que nous explorons les réglages que nous pouvons modifier et ceux qu'il ne faut pas changer, il faut garder à l'esprit que le nom des paramètres peut différer d'un jeu à l'autre. Trois jeux peuvent très bien indiquer exactement le même réglage graphique par trois noms différents. Ainsi, si les suggestions que je vous donne ici ont d'autres noms que ceuxci sur le menu de votre jeu, ce n'est pas du tout surprenant. En règle gé-

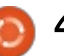

#### **JEUX UBUNTU**

nérale, la plupart des réglages stan-sync limite le nombre d'images par sedards ont des noms plus ou moins similaires.

ment : la plupart des jeux vous don-{ rience, c'est en fait une bonne idée de neront le choix de jouer en mode «Fenêtre » ou en mode « Plein écran ». Si votre carte graphique et votre processeur peuvent le supporter, vous choisirez le mode « Plein écran » afin d'avoir la meilleure expérience possible. Puis, il y a Résolution, qui devrait proposer quelques options telles que, notamment, 1920×1080, 1280×720 ou GPU, vous garantissez la stabilité de 720×480. Pour pouvoir faire ce choix en connaissance de cause, il faut découvrir la résolution native de votre moniteur et, surtout, la sélectionner dans le jeu, si elle n'a pas été sélectionnée d'office lorsque le jeu a démarré. Le Taux de rafraîchissement est un peu comme la résolution et devrait être le même que celui de votre moniteur. Ces chiffres-là seront de l'ordre de 24 Kz, 50 Hz, etc. Bien qu'il soit possible de modifier ce réglage, vous devez le laisser tel quel, surtout si vous allez utiliser VSync, sinon Vsync ne fonctionnera pas correctement.

Maintenant, voici l'un des réglages les plus importants que vous voulez impérativement activer : Vertical-sync, alias VSync. Essentiellement, Vertical-

Commençons par le commence-{ seconde pour une meilleure expéconde que votre processeur graphique (GPU) permettra. Bien qu'il semble logique d'avoir davantage d'images par le plafonner. La raison pour ceci est que, sans l'utilisation de VSync, le GPU essaiera d'afficher le maximum possible d'images par seconde, ce qui peut déstabiliser votre système ou même, peut-être, mettre le GPU en situation de surchauffe. En limitant le nombre d'images par seconde affiché par votre votre système et synchronisez le nombre d'images par seconde avec le taux de rafraîchissement, sinon vous pourriez constater ce qui s'appelle Tearing (larmoiement), un problème d'écran totalement indésirable.

#### **ANTI-ALIASING**

C'est peut-être le seul réglage qui fera la plus grande différence dans, à la fois, la performance et l'apparence du jeu. Au lieu de donner une explication détaillée de ce qu'est l'antialiasing (ou anticrénelage) - vous pouvez en découvrir une en allant sur [https://fr.wikipedia.org/wiki/AnticrC3](https://fr.wikipedia.org/wiki/%C3%89chantillonnage_) %A9nelage -, je suggère que vous regardiez une vidéo sur YouTube qui, plutôt que de l'expliquer avec beaucoup

de jargon, vous montre très bien de quoi il s'agit. Il y a de nombreux différents types d'anti-aliasing, notamment SAA (Spatial Anti-aliasing), SSAA (Super-Sample Anti-Aliasing) et TAA (Temporal Anti-aliasing). Pour faire bref, l'anticrénelage est ce qui aide à supprimer des bords irréguliers dans les images. C'est ce qui fait que certaines images semblent un peu floues, lisses et plus réalistes au lieu de paraître dentelées, carrées et artificielles, ce que vous voulez éviter. Si vous pouvez vous le permettre (si votre carte graphique peut en faire le rendu) vous voudrez vraiment activer l'anti-aliasing, peu importe le type, car l'effet sur l'apparence de votre jeu sera spectaculaire. Cependant, selon le type, vous pouvez remarquer que la performance souffre. En règle générale, vous vous en tirerez bien avec l'utilisation de FXAA (Fast ApproXimate Anti-Aliasing) si c'est une de vos options, mais n'hésitez pas à en essayer d'autres. SSAA vous donnera probablement la meilleure apparence, mais aussi la plus grande baisse de performance.

#### **TESSELATION ET AMBIENT OCCLUSION**

Ce sont quelques réglages qui, soit sont ON/OFF, soit vous proposeront une option Low/Medium/High/Ultra-

High. Quand il s'agit de Tesselation ou d'Ambient occlusion, il peut être une bonne idée de laisser les réglages désactivés ou sur low (bas), afin de ne pas sacrifier les performances du jeu. S'ils sont activés ou sur high (élevé), les deux amélioreront l'apparence de votre jeu, mais vous remarquerez une baisse de performance, sauf si vous utilisez l'une des cartes graphiques haut de gamme et de premier ordre. Il est recommandé de commencer avec les deux réglages désactivés et puis, l'un à la fois, les activer, mais sur low, puis d'exécuter un étalonnage (benchmark) et de comparer le résultat à celui obtenu avec les réglages par défaut.

#### **AUTRES RÉGLAGES**

Il y a d'autres paramètres que vous pouvez activer, qui auront peu ou pas d'effet sur la performance et amélioreront l'apparence de votre jeu un tout petit peu. À nouveau, il vaut mieux les activer et les régler sur bas, puis augmenter le réglage et exécuter le benchmark de nouveau, pour voir le résultat avec les réglages ultra-high. Il s'agit, notamment, de Anisotropic Filtering, Depth of Field, Shadow Quality et Mesh Quality.

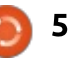

#### **JEUX UBUNTU**

#### **BENCHMARK**

Bien que tous les jeux ne vous donnent pas la possibilité de faire un étalonnage, récemment de plus en plus de jeux le font. Si votre jeu vous donne cette option, je recommande d'exécuter le benchmark avec les réglages par défaut, et puis de le refaire après l'ajustement de quelques-uns des réglages mentionnés. Le résultat donné à la fin est en images par seconde et vous devez noter le résultat obtenu avec les réglages par défaut et le comparer au résultat de l'étalonnage fait après des ajustements. S'il n'y a que très peu de différences négatives, vous aurez réussi votre optimisation et pourriez éventuellement essayez de l'améliorer encore. Si le nombre d'images par seconde a bien baissé, comparé au premier résultat, l'optimisation a échoué et vous pourriez vouloir revenir aux réglages par défaut, puis ajuster les options avec plus de prudence. Je préfère changer toutes les options que j'ai mentionnées à la fois, et ensuite exécuter l'étalonnage à nouveau. Si c'est un échec, j'essaie de les changer une à la fois, et d'exécuter un benchmark entre deux, afin de découvrir ce que je peux me permettre, ou pas.

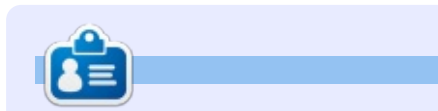

Oscar, diplômé de CSUN, est un directeur musical/enseignant, bêta-testeur, rédacteur Wikipedia et contributeur sur les forums Ubuntu. Vous pouvez le contacter via [7bluehand@gmail.com](mailto:7bluehand@gmail.com)

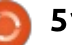

# **MÉCÈNES**

#### **MÉCÈNES**

Bill Berninghausen Jack McMahon Linda P Remke Schuurmans Norman Phillips Tom Rausner Charles Battersby Tom Bell Oscar Rivera Alex Crabtree Ray Spain Richard Underwood Charles Anderson Ricardo Coalla Chris Giltnane William von Hagen Mark Shuttleworth Juan Ortiz Joe Gulizia Kevin Raulins Doug Bruce Pekka Niemi Rob Fitzgerald Brian M Murray Roy Milner Brian Bogdan Scott Mack Dennis Mack John Helmers JT

Elizabeth K. Joseph Vincent Jobard Chris Giltnane Joao Cantinho Lopes

#### **DONS**

John Niendorf Daniel Witzel Douglas Brown Donald Altman Patrick Scango Tony Wood Paul Miller Colin McCubbin Randy Brinson John Fromm Graham Driver Chris Burmajster Steven McKee Manuel Rey Garcia Alejandro Carmona Ligeon siniša vidović Glenn Heaton Louis W Adams Jr Raul Thomas Pascal Lemaitre PONG Wai Hing Denis Millar Elio Crivello Rene Hogan Kevin Potter

Marcos Alvarez Costales Raymond Mccarthy Max Catterwell Frank Dinger Paul Weed Jaideep Tibrewala Patrick Martindale

# patreor

#### **CHA CHA CHANGEMENT**

Notre administrateur est parti, pour de nombreux mois, sans rien dire à personne et je ne savais pas du tout, ni si, ni quand, les frais du site seraient ou ne seraient pas payés. Au départ, nous devions déménager le nom de domaine et le site, qui aurait été hébergé chez moi, et, finalement, j'ai réussi à retrouver l'admin et à me faire transférer le nom de domaine ainsi que l'hébergement du site.

Le nouveau site fonctionne dès à présent. D'ÉNORMES remerciements à Lucas Westermann (Monsieur Command & Conquer) d'avoir bien voulu prendre du temps sur ses loisirs pour recréer complètement le site, ainsi que les scripts, à partir de zéro.

J'ai fait la page Patreon pour pouvoir recevoir de l'aide financière pour ce qui concerne le domaine et les frais d'hébergement. L'objectif annuel a été atteint rapidement grâce à ceux dont les noms figurent sur cette page. Pas d'inquiétude à avoir : le FCM ne va pas disparaître. Plusieurs personnes ont demandé une option PayPal (pour un don ponctuel) et j'ai donc rajouté un bouton sur le côté du site.

Merci infiniment à tous ceux qui ont utilisé Patreon et le bouton PayPal. Cela m'a beaucoup aidé.

https://www.patreon.com/ fullcirclemagazine

# <span id="page-52-0"></span>COMMENT CONTRIBUER

## FULL CIRCLE A BESOIN DE VOUS !

Un magazine n'en est pas un sans articles et Full Circle n'échappe pas à cette règle. Nous avons besoin de vos opinions, de vos bureaux et de vos histoires. Nous avons aussi besoin de critiques (jeux, applications et matériels), de tutoriels (sur K/X/Ubuntu), de tout ce que vous pourriez vouloir communiquer aux autres utilisateurs de \*buntu. Envoyez vos articles à :

#### [articles@fullcirclemagazine.org](mailto:articles@fullcirclemagazine.org)

Nous sommes constamment à la recherche de nouveaux articles pour le Full Circle. Pour de l'aide et des conseils, veuillez consulter l'Official Full Circle Style Guide : <http://url.fullcirclemagazine.org/75d471>

Envoyez vos remarques ou vos expériences sous Linux à : [letters@fullcirclemagazine.org](mailto:letters@fullcirclemagazine.org)

Les tests de matériels/logiciels doivent être envoyés à : [reviews@fullcirclemagazine.org](mailto:reviews@fullcirclemagazine.org)

Envoyez vos questions pour la rubrique O&R à : [questions@fullcirclemagazine.org](mailto:questions@fullcirclemagazine.org)

et les captures d'écran pour « Mon bureau » à : [misc@fullcirclemagazine.org](mailto:misc@fullcirclemagazine.org)

Si vous avez des questions, visitez notre forum : [fullcirclemagazine.org](http://ubuntuforums.org/forumdisplay.php?f=270)

# Pour les Actus hebdomadaires du Full Circle :

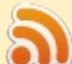

Vous pouvez vous tenir au courant des Actus hebdomadaires en utilisant le flux RSS : <http://fullcirclemagazine.org/feed/podcast>

Ou, si vous êtes souvent en déplacement, vous pouvez obtenir les Actus hebdomadaires sur Stitcher Radio (Android/iOS/web) : [http: www.stitcher.com/s?fid=85347&refid=stpr](http://www.stitcher.com/s?fid=85347&refid=stpr)

et sur TuneIn à : [http://tunein.com/radio/Full-Circle-Weekly-News](http://tunein.com/radio/Full-Circle-Weekly-News-p855064/)p855064/

# Obtenir le Full Circle en français :

[http://www.fullcirclemag.fr/?pages/Numéros](http://www.fullcirclemag.fr/?pages/Num�ros)

#### Équipe Full Circle

Rédacteur en chef - Ronnie Tucker [ronnie@fullcirclemagazine.org](mailto:ronnie@fullcirclemagazine.org)

Webmaster - Lucas Westermann [admin@fullcirclemagazine.org](mailto:admin@fullcirclemagazine.org)

Correction et Relecture Mike Kennedy, Gord Campbell, Robert Orsino, Josh Hertel, Bert Jerred, Jim Dyer et Emily Gonyer

Remerciements à Canonical, aux nombreuses équipes de traduction dans le monde entier et à Thorsten Wilms pour le logo du FCM.

Pour la traduction francaise: <http://www.fullcirclemag.fr>

Pour nous envoyer vos articles en français **DOUT l'édition francaise:** [webmaster@fullcirclemag.fr](mailto:webmaster@fullcirclemag.fr)

# Obtenir le Full Circle Magazine :

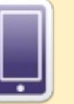

**FCM n° 113** Date limite :

Date de parution: Vendredi 30 sept. 2016.

Dimanche 11 sept. 2016.

Format EPUB - Les éditions récentes du Full Circle comportent un lien vers le fichier epub sur la page de téléchargements. Si vous avez des problèmes, vous pouvez envoyer un courriel à : [mobile@fullcirclemagazine.org](mailto:mobile@fullcirclemagazine.org)

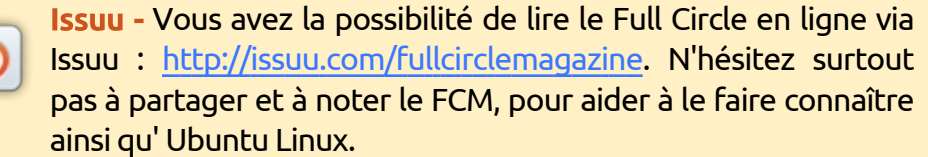

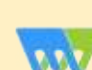

Magzster - Vous pouvez aussi lire le Full Circle online via Magzster : [http://www.magzter.com/publishers/Full-Circle. N'hés](http://www.magzter.com/publishers/Full-Circle)itez surtout pas à partager et à noter le FCM, pour aider à le faire connaître ainsi qu'Ubuntu Linux.

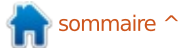